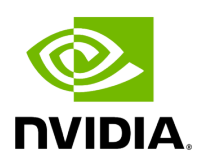

# **NVIDIA Network Operator v24.4.0**

# **Table of contents**

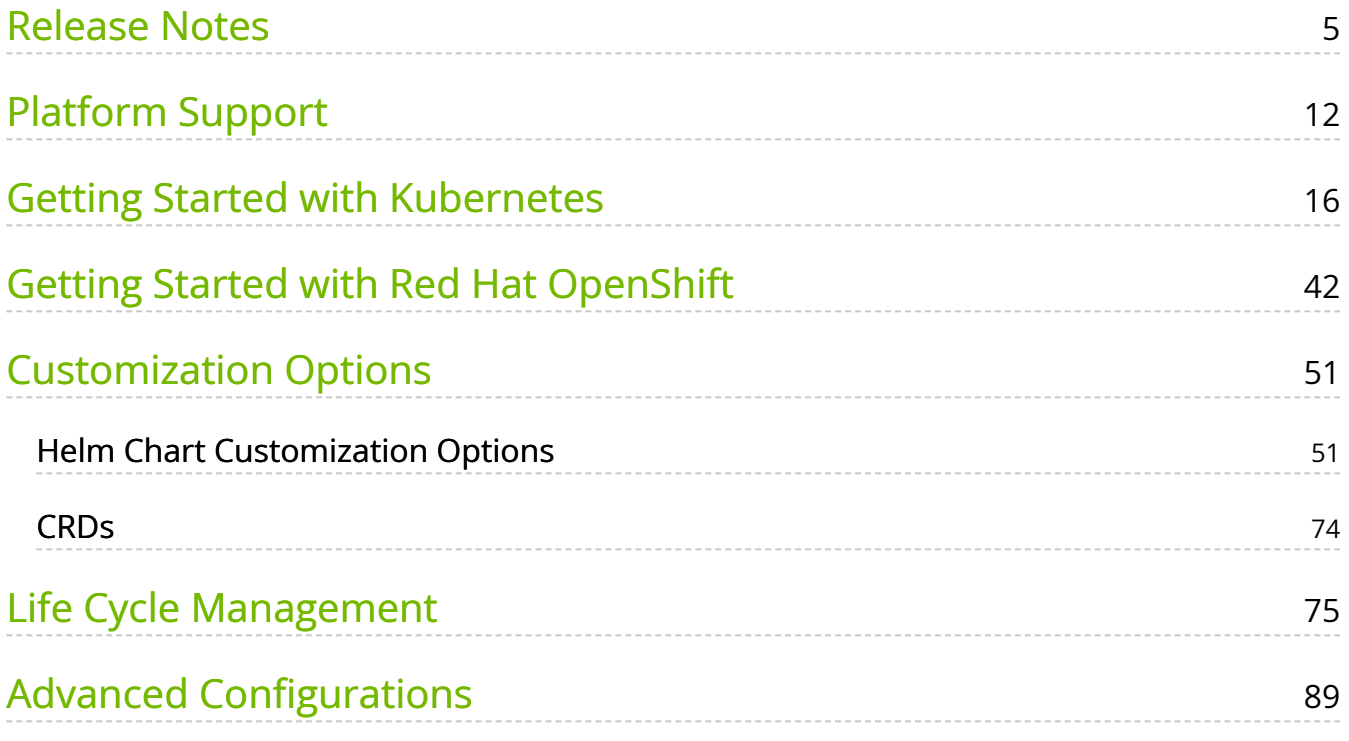

# **List of Tables**

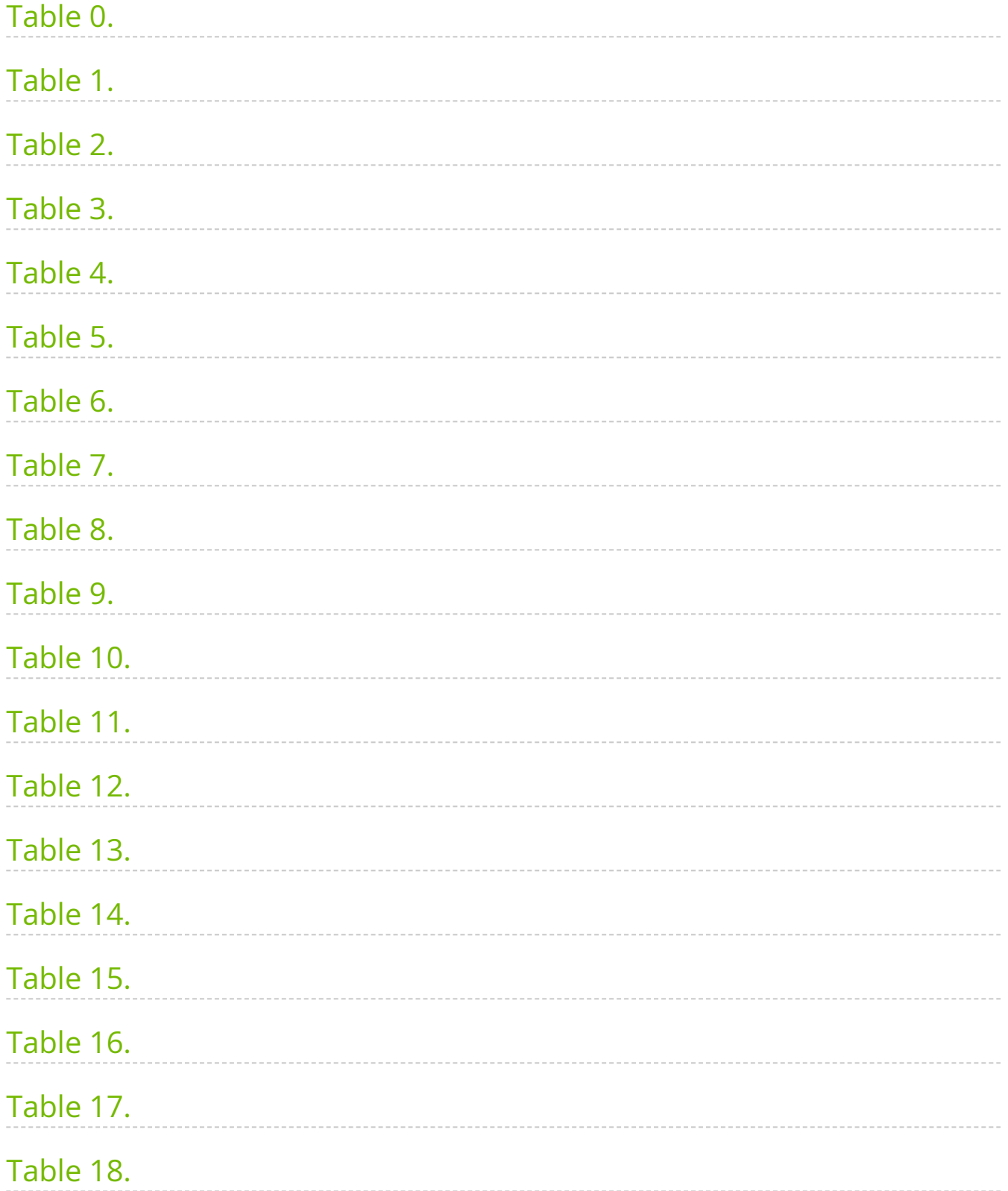

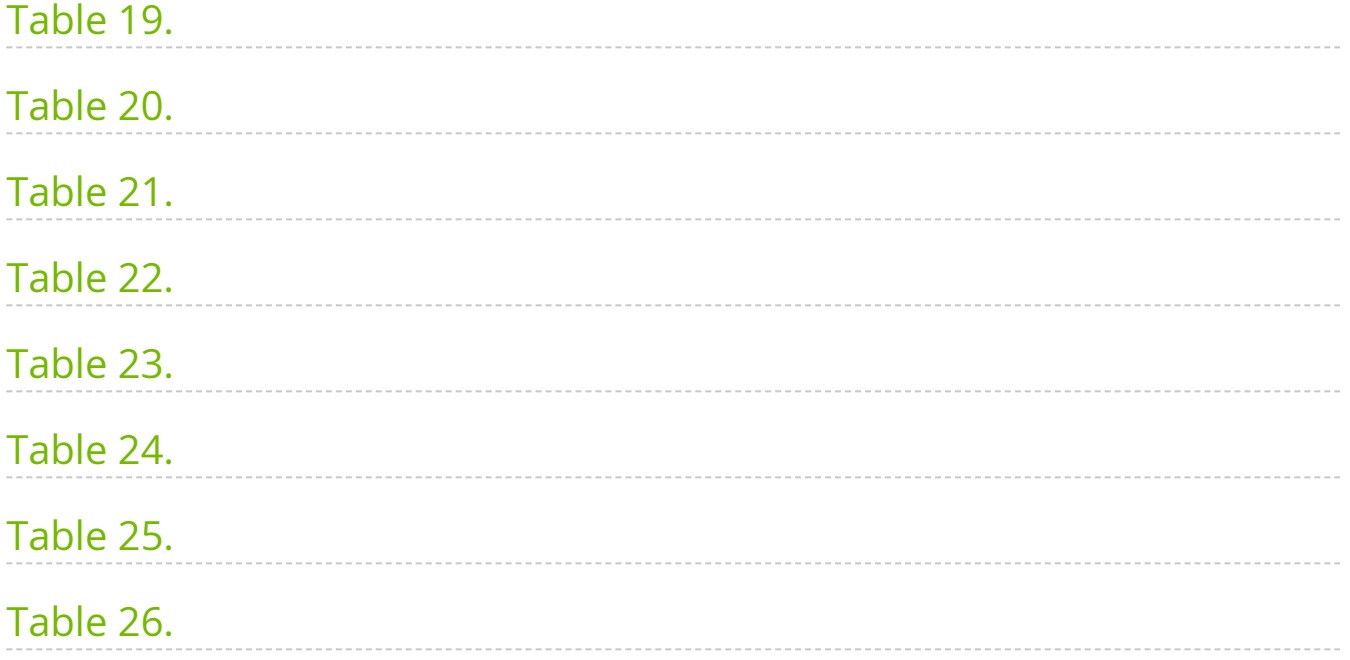

The NVIDIA Network Operator simplifies the provisioning and management of NVIDIA networking resources in a Kubernetes cluster. The operator automatically installs the required host networking software - bringing together all the needed components to provide high-speed network connectivity. These components include the NVIDIA networking driver, Kubernetes device plugin, CNI plugins, IP address management (IPAM) plugin and others. The NVIDIA Network Operator works in conjunction with the NVIDIA GPU Operator to deliver high-throughput, low-latency networking for scale-out, GPU computing clusters.

A Helm chart is provided for easily deploying the Network operator in a cluster to provision the host software on NVIDIA-enabled nodes.

# **License Agreement**

The NVIDIA Network Operator is licensed under Apache 2.0 and contributions are accepted with a DCO. See the contributing document for more information on how to contribute and the release artifacts.

# **Learn More**

The Network Operator is open-source. For more information on contributions and release artifacts, see the [GitHub repo.](https://github.com/Mellanox/network-operator)

# <span id="page-5-0"></span>**Release Notes**

On this page

- Changes and New Features
- General Support
	- Upgrade Notes
	- o Bug Fixes
- Known Limitations

# **Changes and New Features**

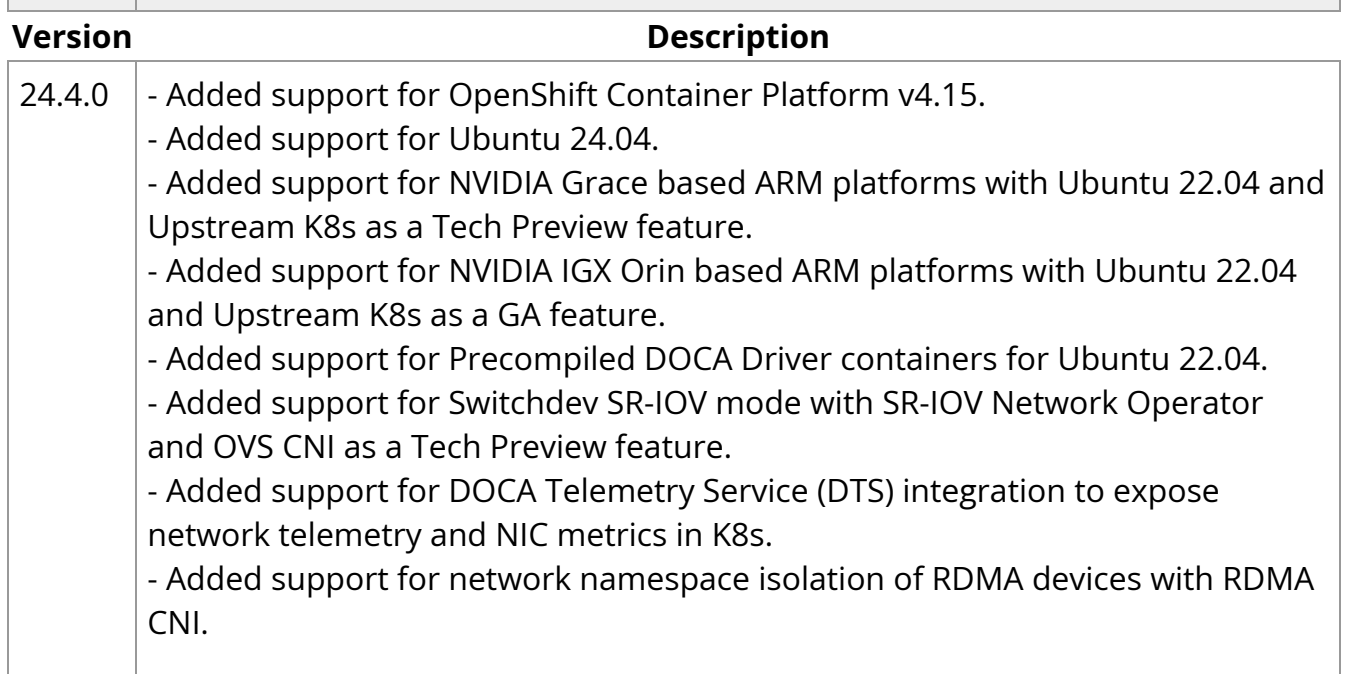

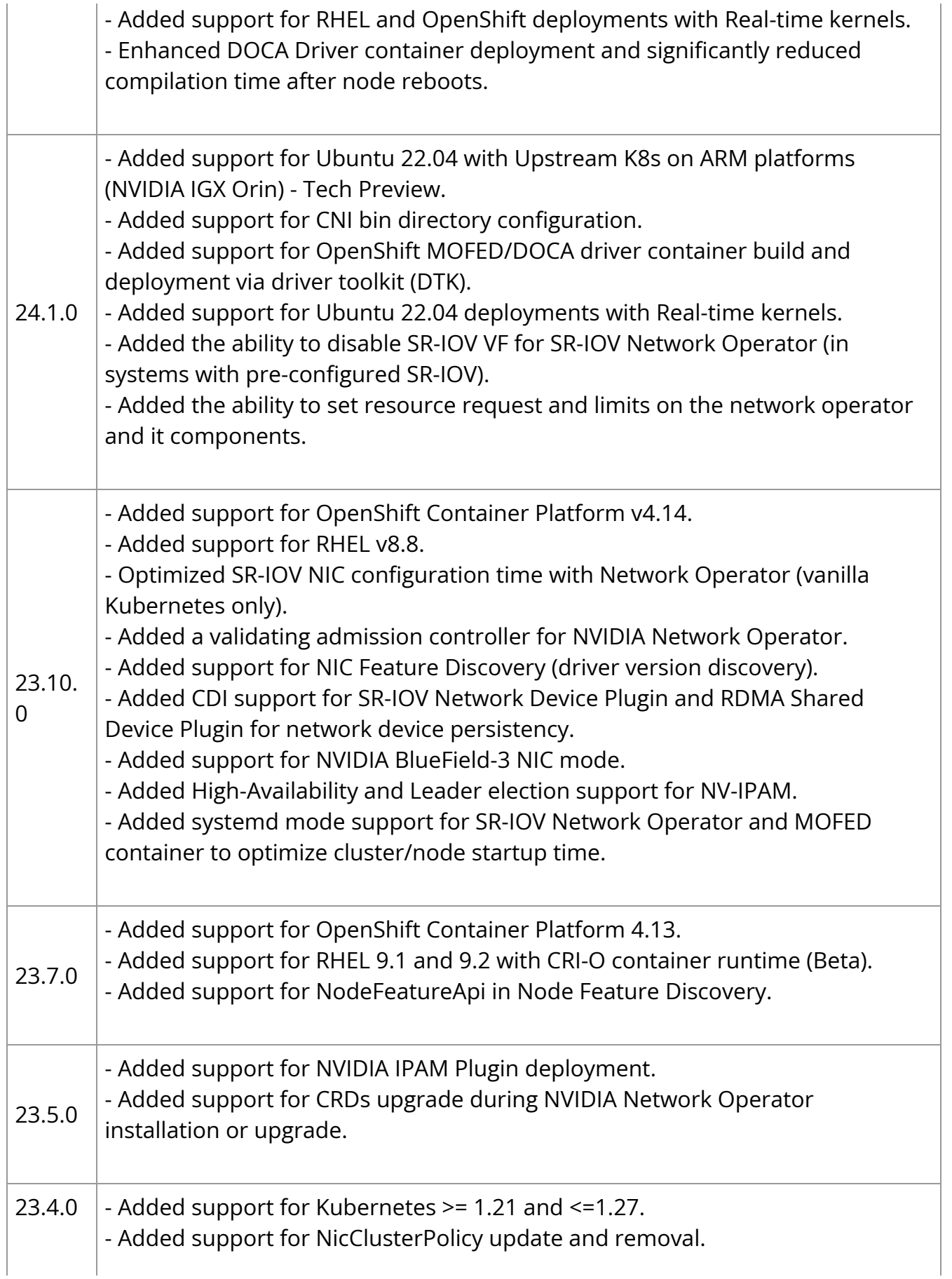

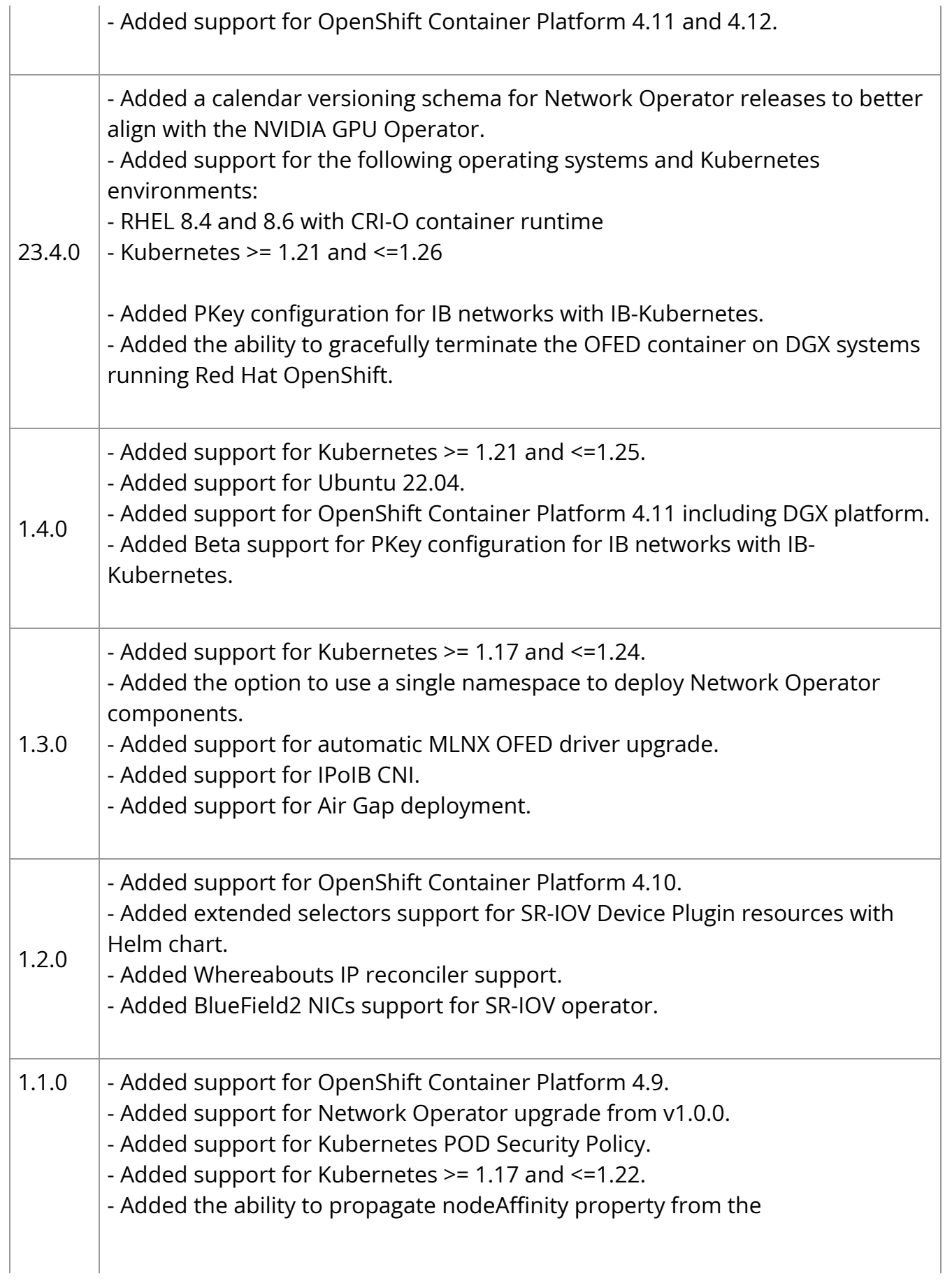

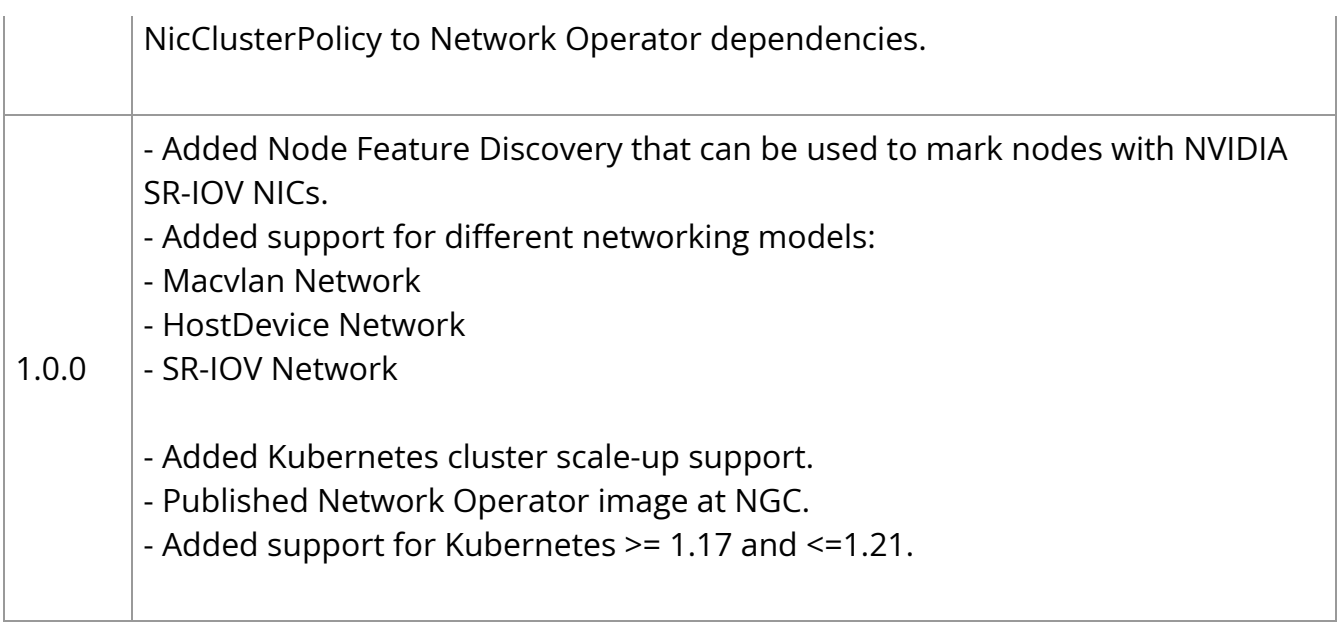

# **General Support**

## **Upgrade Notes**

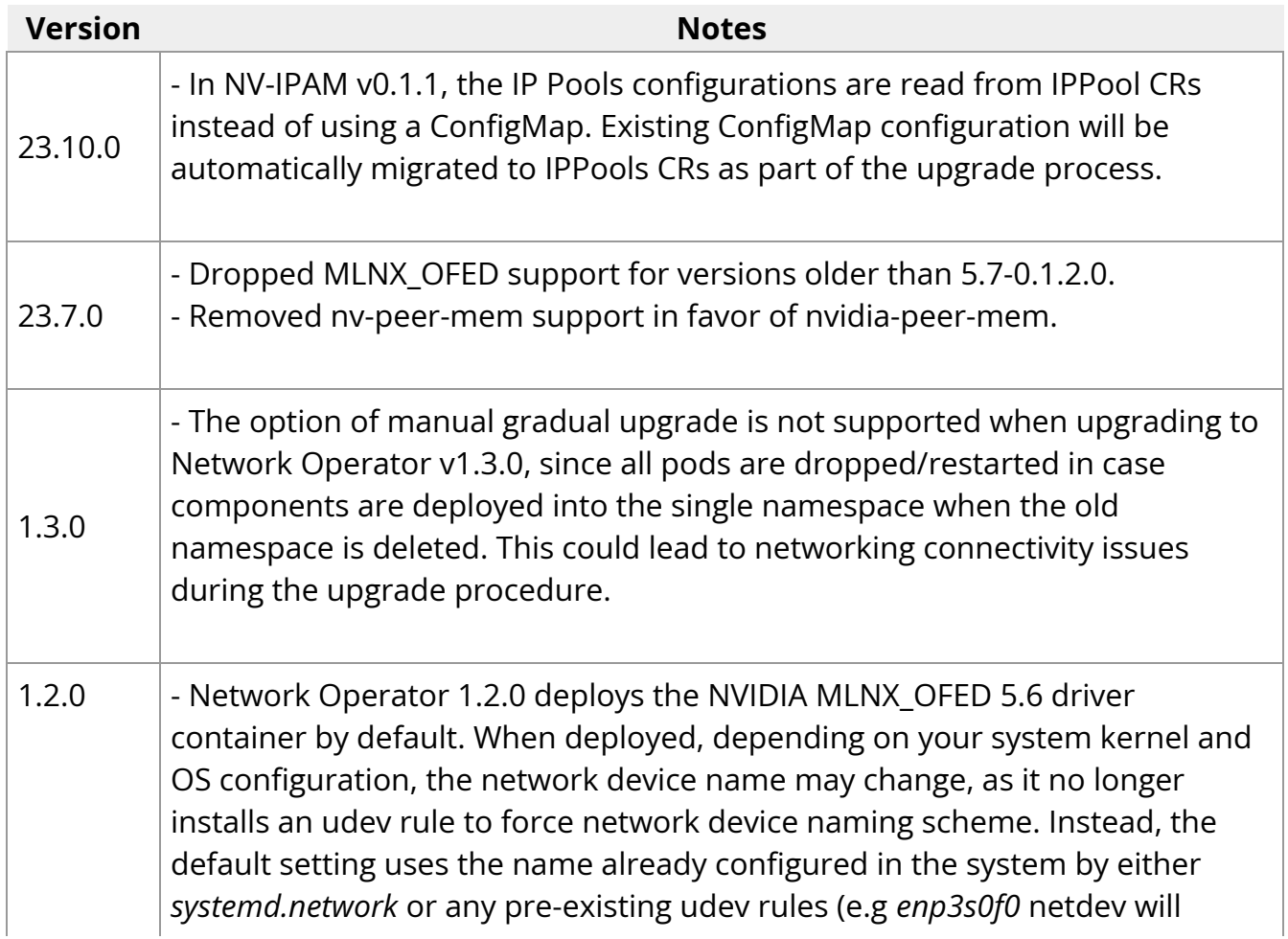

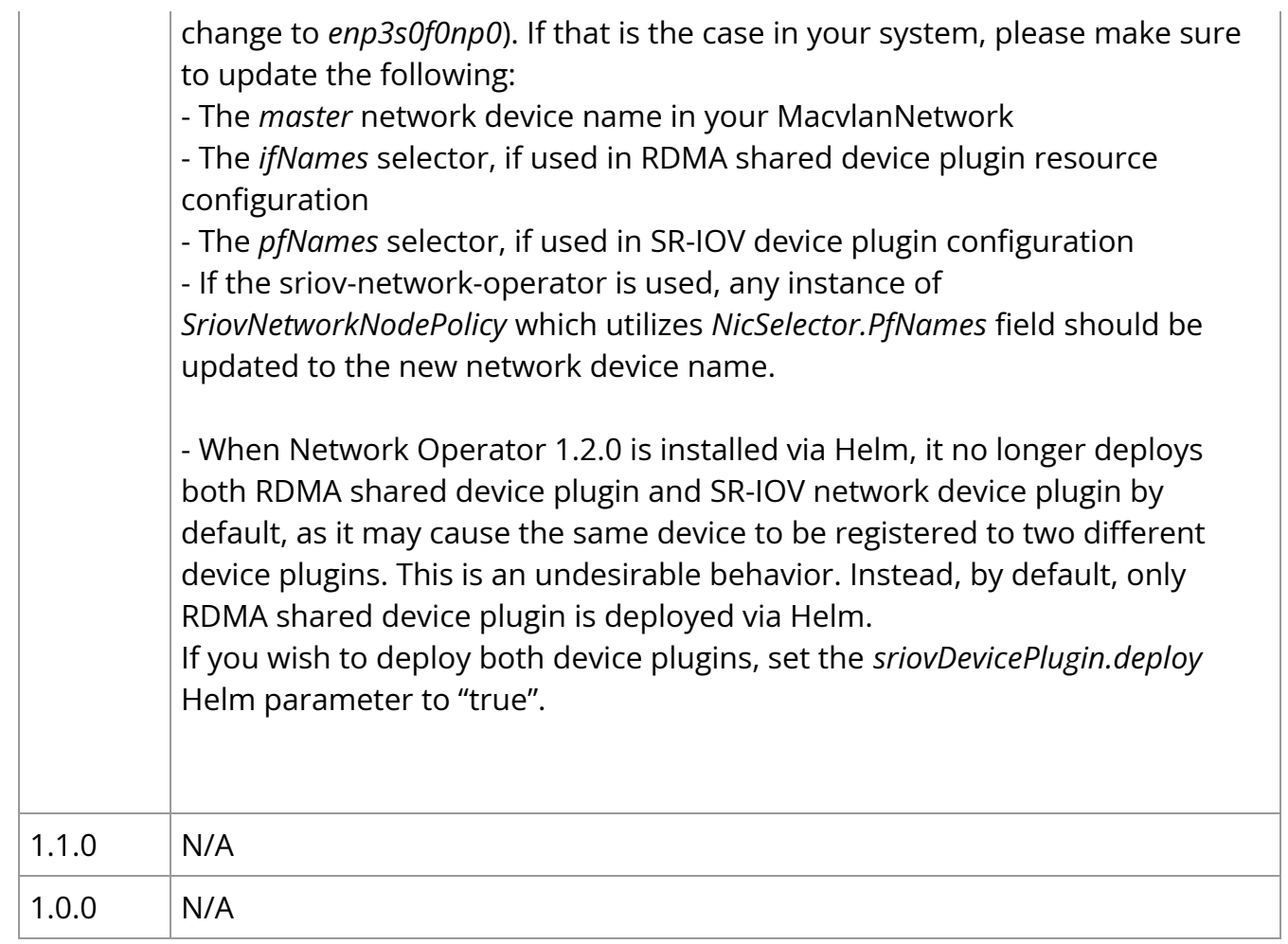

## **Bug Fixes**

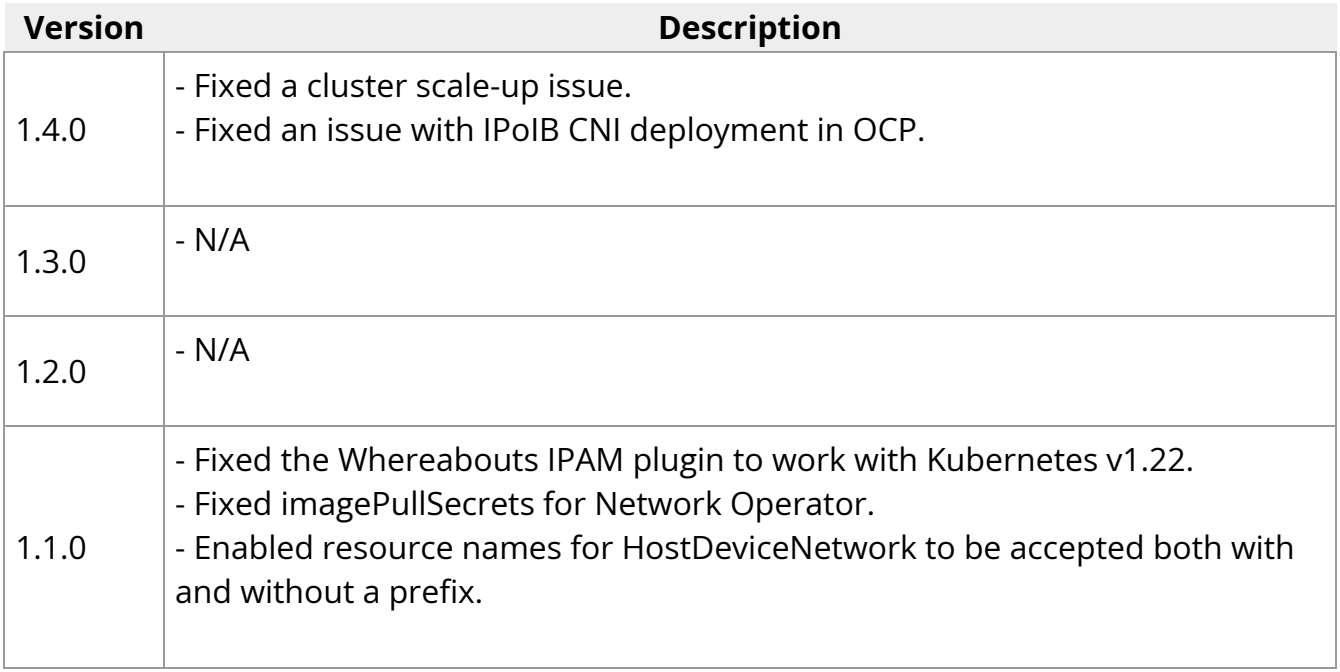

# **Known Limitations**

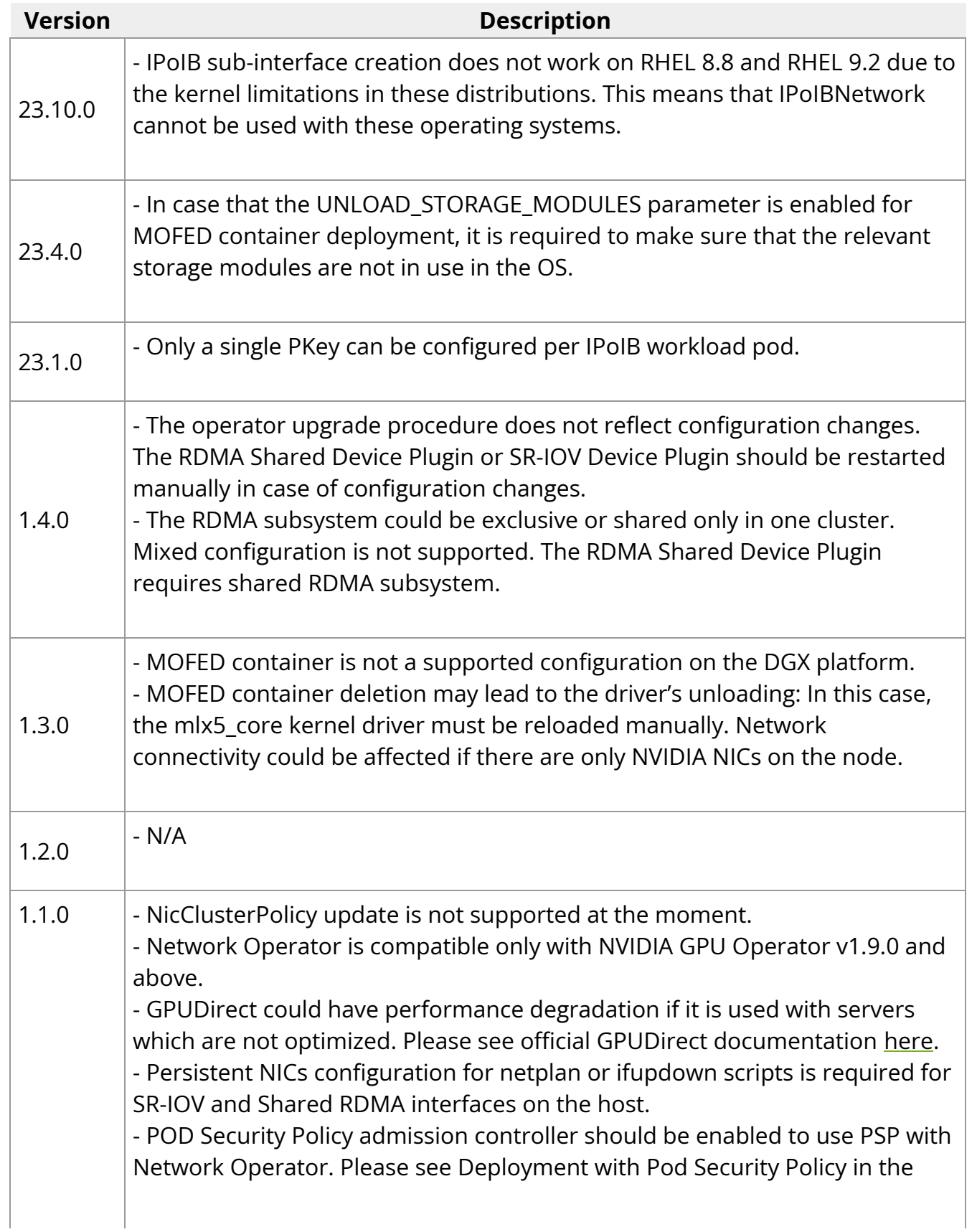

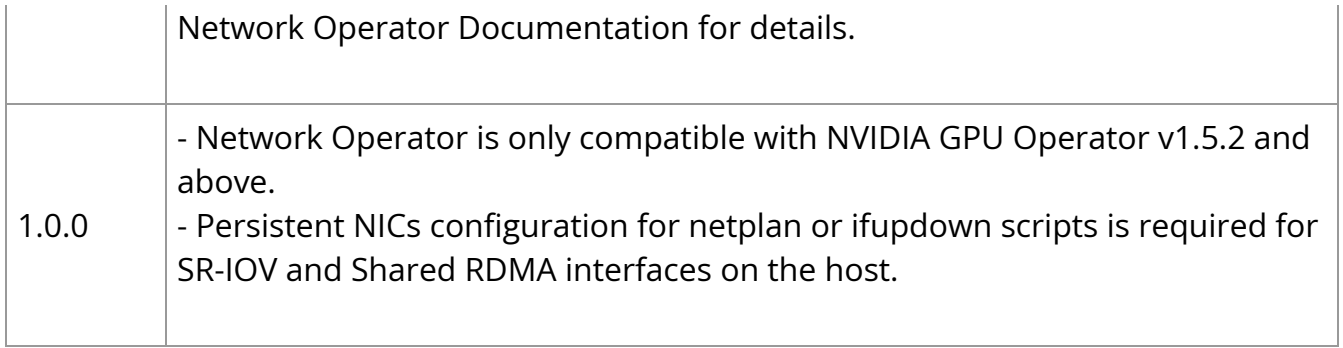

# <span id="page-12-0"></span>**Platform Support**

On this page

- [Prerequisites](#page-12-1)
- Network Operator Component Matrix
- System Requirements
- Tested Network Adapters
- Supported ARM Based Platforms
- Supported Operating Systems and Kubernetes Platforms
- Supported Container Runtimes

# <span id="page-12-1"></span>**Prerequisites**

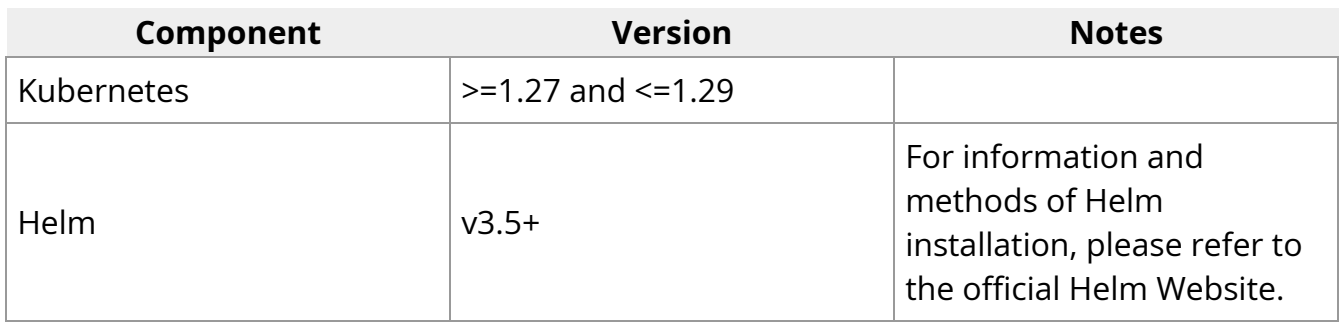

# **Network Operator Component Matrix**

The following component versions are deployed by the Network Operator:

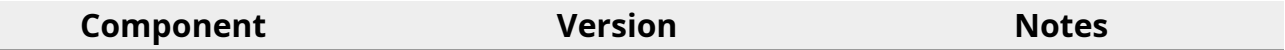

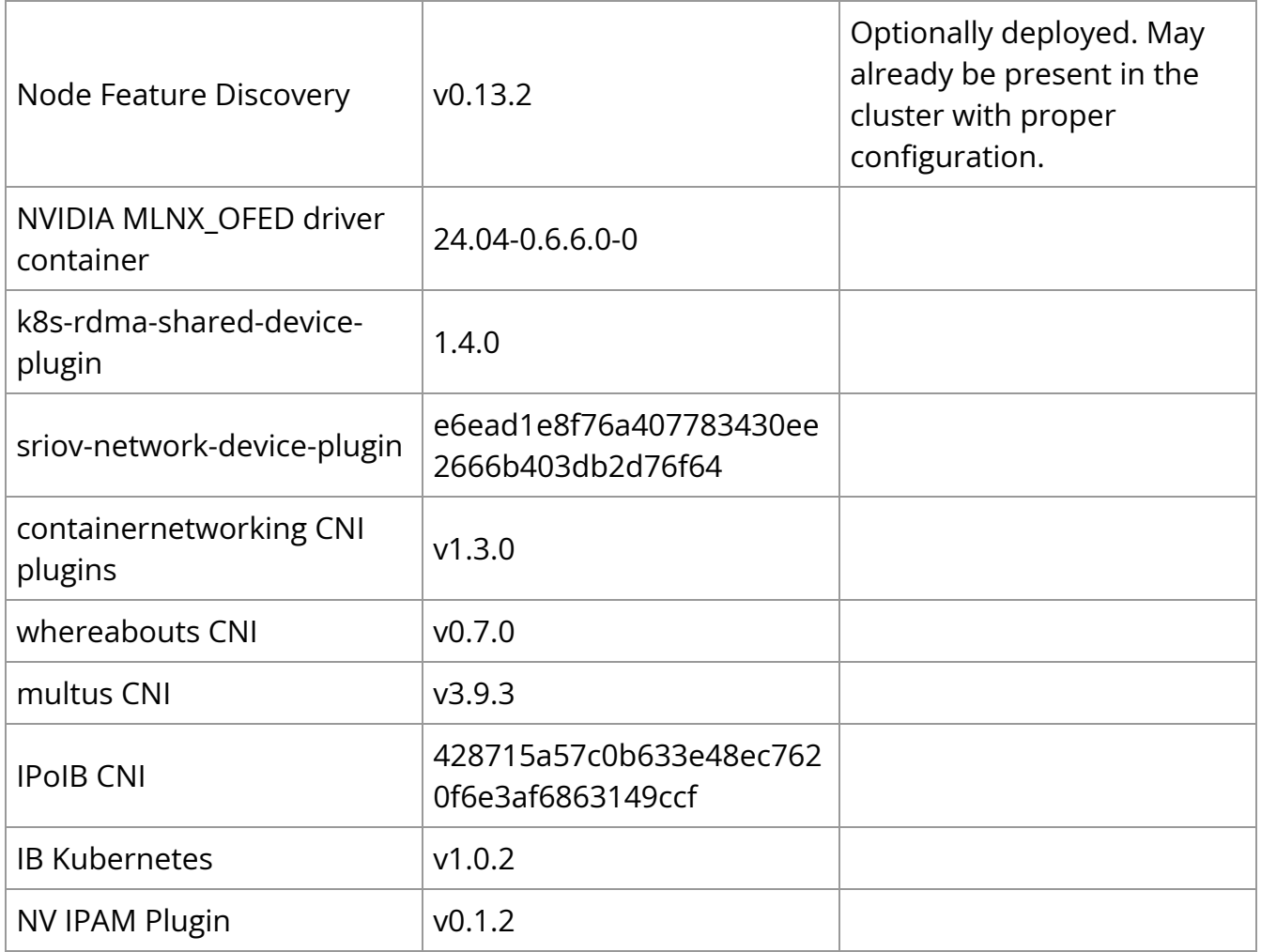

# **System Requirements**

- NVIDIA RDMA-capable network adapters:
	- o NVIDIA ConnectX NICs
		- ConnectX-5 or newer
	- NVIDIA BlueField Network Platforms
		- BlueField-2 DPU (NIC mode)
		- BlueField-3 DPU (NIC mode)
		- BlueField-3 SuperNIC (NIC mode)

NVIDIA GPU Operator Version 24.3.x or newer (required for the workloads using NVIDIA GPUs and GPUDirect RDMA technology)

# **Tested Network Adapters**

The following network adapters have been tested with the Network Operator:

- ConnectX-6 Dx
- ConnectX-7
- BlueField-2 NIC Mode
- BlueField-3 NIC Mode

# **Supported ARM Based Platforms**

The following ARM based systems has been tested with Network Operator:

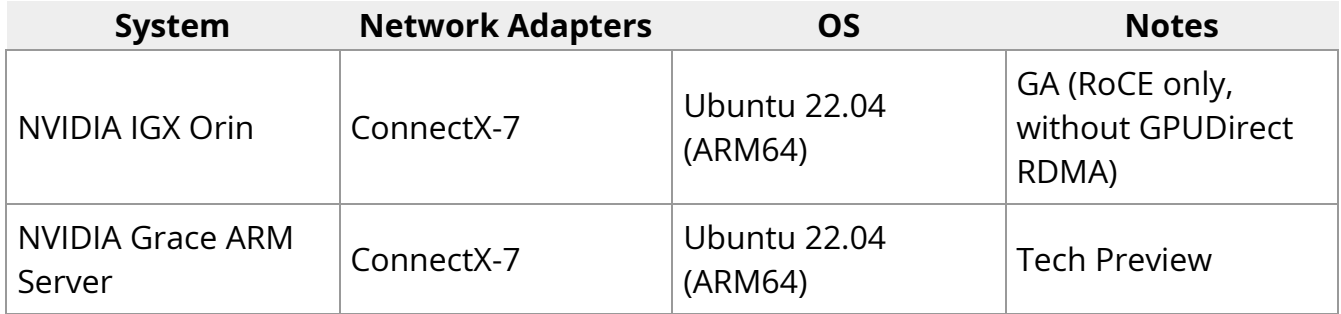

# **Supported Operating Systems and Kubernetes Platforms**

NVIDIA Network Operator has been validated in the following scenarios:

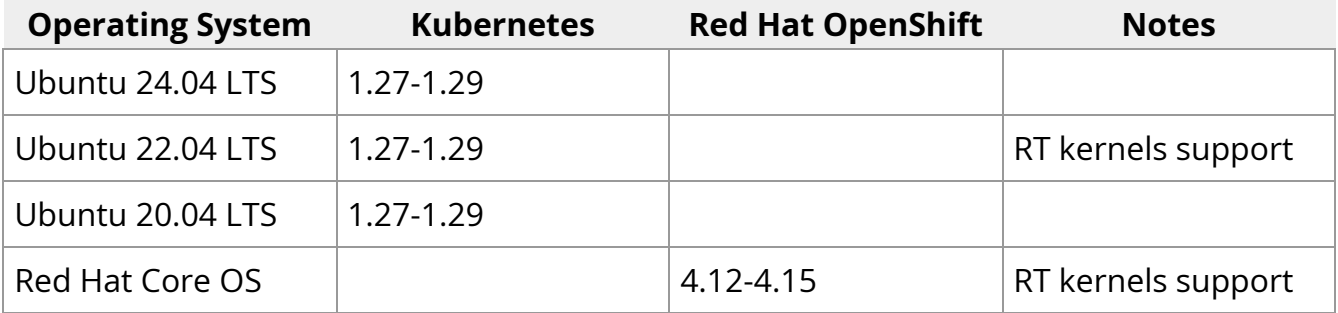

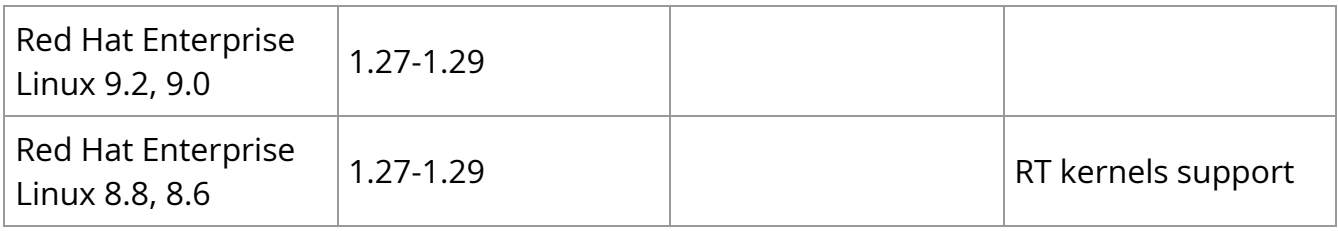

# **Supported Container Runtimes**

NVIDIA Network Operator has been validated in the following scenarios:

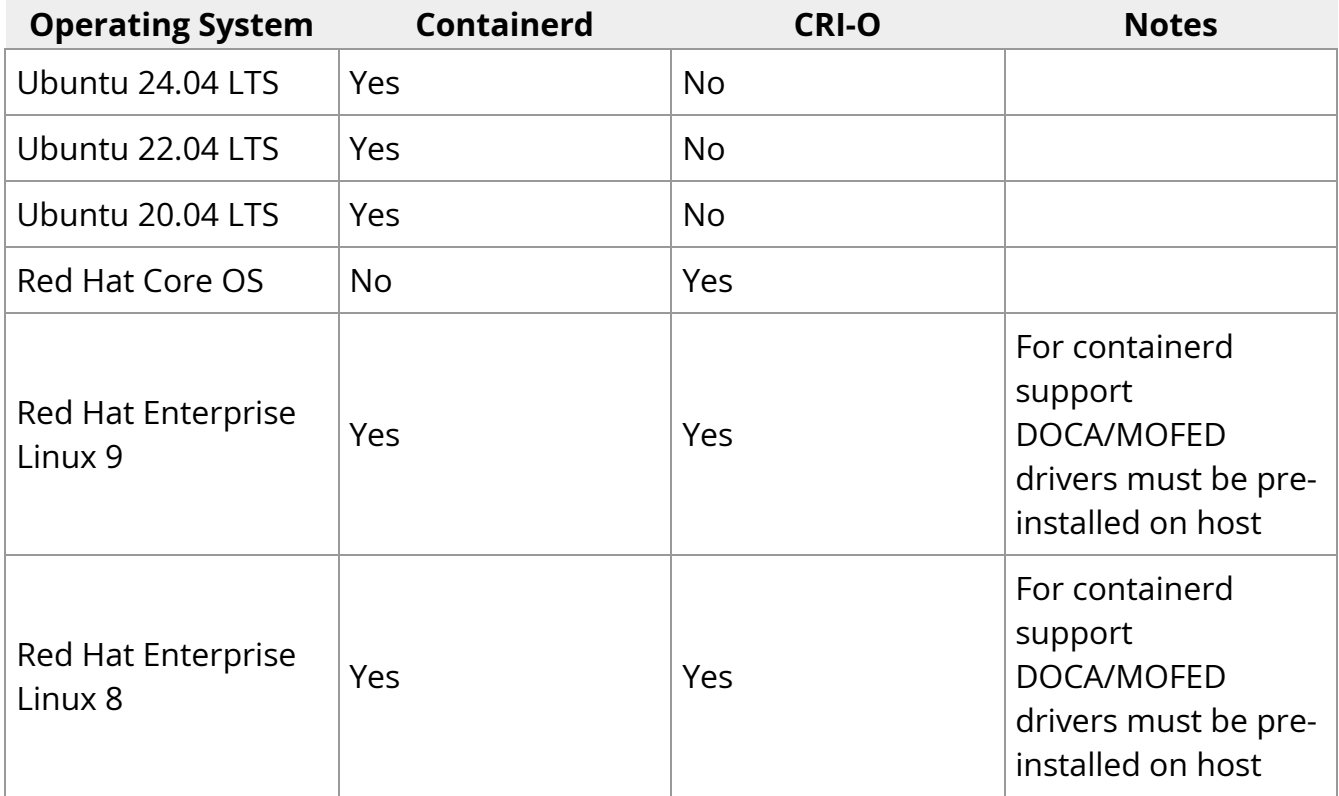

# <span id="page-16-0"></span>**Getting Started with Kubernetes**

On this page

- Network Operator Deployment Guide
- Network Operator Deployment on Vanilla Kubernetes Cluster
- Deployment Examples
	- o Network Operator Deployment with RDMA Shared Device Plugin
	- Network Operator Deployment with Multiple Resources in RDMA Shared Device Plugin
	- o Network Operator Deployment with a Secondary Network
	- o Network Operator Deployment with NVIDIA-IPAM
	- o Network Operator Deployment with a Host Device Network
	- o Network Operator Deployment with a Host Device Network and Macylan Network
	- o Network Operator Deployment with an IP over InfiniBand (IPoIB) Network
	- o Network Operator Deployment for GPUDirect Workloads
	- o Network Operator Deployment in SR-IOV Legacy Mode
	- o SR-IOV Network Operator Deployment Parallel Node Configuration for SR-IOV
		- Upgrade from NVIDIA Network Operator v24.1.0
- o SR-IOV Network Operator Deployment Parallel NIC Configuration for SR-IOV
- o SR-IOV Network Operator Deployment SR-IOV Using the systemd Service
- o Network Operator Deployment with an SR-IOV InfiniBand Network
- o Network Operator Deployment with an SR-IOV InfiniBand Network with PKey **Management**
- o Network Operator Deployment for DPDK Workloads with NicClusterPolicy
- o Network Operator Deployment and OpenvSwitch offload
	- **Network Operator Configuration**
	- **Prerequisites for Worker Nodes**
	- OVS-kernel
	- OVS-doca
	- Test Workload
	- **Troubleshooting OVS**

# **Network Operator Deployment Guide**

## **Warning**

The Network Operator Release Notes chapter is available [here](file:///tmp/jsreport/autocleanup/release-notes.html).

NVIDIA Network Operator leverages [Kubernetes CRDs](https://kubernetes.io/docs/concepts/extend-kubernetes/api-extension/custom-resources/) and [Operator SDK](https://github.com/operator-framework/operator-sdk) to manage networking related components in order to enable fast networking, RDMA and GPUDirect for workloads in a Kubernetes cluster. The Network Operator works in conjunction with the [GPU-Operator](https://github.com/NVIDIA/gpu-operator) to enable GPU-Direct RDMA on compatible systems.

The goal of the Network Operator is to manage the networking related components, while enabling execution of RDMA and GPUDirect RDMA workloads in a Kubernetes cluster. This includes:

- NVIDIA Networking drivers to enable advanced features enp1 netdcreate, an NV-IPAM IPPool
- Kubernetes device plugins to provide hardware resources required for an accelerated network
- Kubernetes secondary network components for network intensive workloads

# **Network Operator Deployment on Vanilla Kubernetes Cluster**

#### **Warning**

It is recommended to have dedicated control plane nodes for Vanilla Kubernetes deployments with NVIDIA Network Operator.

The default installation via Helm as described below will deploy the Network Operator and related CRDs, after which an additional step is required to create a NicClusterPolicy custom resource with the configuration that is desired for the cluster.

For more information on NicClusterPolicy custom resource, please refer to the [Network-](https://github.com/Mellanox/network-operator#nicclusterpolicy-crd)[Operator Project Sources](https://github.com/Mellanox/network-operator#nicclusterpolicy-crd).

The provided Helm chart contains various parameters to facilitate the creation of a NicClusterPolicy custom resource upon deployment.

#### **Warning**

Each Network Operator Release has a set of default version values for the various components it deploys. It is recommended that these values will not be changed. Testing and validation were performed

with these values, and there is no guarantee of interoperability nor correctness when different versions are used.

*Add NVIDIA NGC Helm repository*

helm repo add nvidia https://helm.ngc.nvidia.com/nvidia

*Update helm repositories*

helm repo update

Install Network Operator from the NVIDIA NGC chart using the default values:

helm install network-operator nvidia/network-operator -n nvidia-network-operator - create-namespace --version v24.4.0 --wait *View deployed resources*

kubectl -n nvidia-network-operator get pods

Install the Network Operator from the NVIDIA NGC chart using custom values:

### **Warning**

Since several parameters should be provided when creating custom resources during operator deployment, it is recommended to use a configuration file. While it is possible to override the parameters via CLI, we recommend to avoid the use of CLI arguments in favor of a configuration file.

helm show values nvidia/network-operator --version v24.4.0 > values.yaml helm install network-operator nvidia/network-operator -n nvidia-network-operator --createnamespace --version v24.4.0 -f ./values.yaml --wait

# **Deployment Examples**

#### **Warning**

Since several parameters should be provided when creating custom resources during operator deployment, it is recommended to use a configuration file. While it is possible to override the parameters via CLI, we recommend to avoid the use of CLI arguments in favor of a configuration file.

Below are deployment examples, which the  $|$  values.yaml file provided to the Helm during the installation of the network operator. This was achieved by running:

helm install -f ./values.yaml -n nvidia-network-operator --create-namespace --wait nvidia/network-operator network-operator

#### **Network Operator Deployment with RDMA Shared Device Plugin**

Network operator deployment with the default version of the OFED driver and a single RDMA resource mapped to ens1f0 netdev.:

values.yaml configuration file for such a deployment:

nfd: enabled: true sriovNetworkOperator: enabled: false *# NicClusterPolicy CR values:* deployCR: true ofedDriver: deploy: true rdmaSharedDevicePlugin: deploy: true resources: - name: rdma\_shared\_device\_a ifNames: [ens1f0] sriovDevicePlugin: deploy: false

#### **Network Operator Deployment with Multiple Resources in RDMA Shared Device Plugin**

Network Operator deployment with the default version of OFED and an RDMA device plugin with two RDMA resources. The first is mapped to ens1f0 and ens1f1, and the second is mapped to ens2f0 and ens2f1.

values.yaml configuration file for such a deployment:

nfd: enabled: true sriovNetworkOperator: enabled: false *# NicClusterPolicy CR values:* deployCR: true ofedDriver: deploy: true rdmaSharedDevicePlugin: deploy: true resources: - name: rdma\_shared\_device\_a ifNames: [ens1f0, ens1f1] - name: rdma\_shared\_device\_b ifNames: [ens2f0, ens2f1] sriovDevicePlugin: deploy: false

#### **Network Operator Deployment with a Secondary Network**

Network Operator deployment with:

- RDMA shared device plugin
- Secondary network
- Mutlus CNI
- Container-networking-plugins CNI plugins
- Whereabouts IPAM CNI Plugin

#### values.yaml :

nfd: enabled: true sriovNetworkOperator: enabled: false *# NicClusterPolicy CR values:* deployCR: true ofedDriver: deploy: false rdmaSharedDevicePlugin: deploy: true resources: - name: rdma\_shared\_device\_a ifNames: [ens1f0] secondaryNetwork: deploy: true multus: deploy: true cniPlugins: deploy: true ipamPlugin: deploy: true

#### **Network Operator Deployment with NVIDIA-IPAM**

Network Operator deployment with:

- RDMA shared device plugin
- Secondary network
- Multus CNI
- Container-networking-plugins
- CNI plugins

#### • NVIDIA-IPAM CNI Plugin

#### values.yaml :

nfd: enabled: true sriovNetworkOperator: enabled: false *# NicClusterPolicy CR values:* deployCR: true ofedDriver: deploy: false rdmaSharedDevicePlugin: deploy: true resources: - name: rdma\_shared\_device\_a ifNames: [ens1f0] secondaryNetwork: deploy: true multus: deploy: true cniPlugins: deploy: true ipamPlugin: deploy: false nvIpam: deploy: true

To create an NV-IPAM IPPool, apply:

apiVersion: nv-ipam.nvidia.com/v1alpha1 kind: IPPool metadata: name: my-pool namespace: nvidia-network-operator spec: subnet: 192.168.0.0/24 perNodeBlockSize: 100 gateway: 192.168.0.1

Example of a MacvlanNetwork that uses NVIDIA-IPAM:

apiVersion: mellanox.com/v1alpha1 kind: MacvlanNetwork metadata: name: example-macvlannetwork spec: networkNamespace: "default" master: "ens2f0" mode: "bridge" mtu: 1500 ipam: | { "type": "nv-ipam", "poolName": "my-pool" }

#### **Network Operator Deployment with a Host Device Network**

Network Operator deployment with:

- SR-IOV device plugin, single SR-IOV resource pool
- Secondary network
- Multus CNI
- Container-networking-plugins CNI plugins
- Whereabouts IPAM CNI plugin

In this mode, the Network Operator could be deployed on virtualized deployments as well. It supports both Ethernet and InfiniBand modes. From the Network Operator perspective, there is no difference between the deployment procedures. To work on a VM (virtual machine), the PCI passthrough must be configured for SR-IOV devices. The Network Operator works both with VF (Virtual Function) and PF (Physical Function) inside the VMs.

### **Warning**

If the Host Device Network is used without the MLNX\_OFED driver, the following packages should be installed:

- the linux-generic package on Ubuntu hosts
- the kernel-modules-extra package on the RedHat-based hosts

values.yaml :

nfd: enabled: true sriovNetworkOperator: enabled: false *# NicClusterPolicy CR values:* deployCR: true ofedDriver: deploy: false rdmaSharedDevicePlugin: deploy: false sriovDevicePlugin: deploy: true resources: - name: hostdev vendors: [15b3] secondaryNetwork: deploy: true multus: deploy: true cniPlugins: deploy: true ipamPlugin: deploy: true

Following the deployment, the network operator should be configured, and K8s networking should be deployed to use it in pod configuration.

The host-device-net.yaml configuration file for such a deployment:

apiVersion: mellanox.com/v1alpha1 kind: HostDeviceNetwork metadata: name: hostdev-net spec: networkNamespace: "default" resourceName:

"nvidia.com/hostdev" ipam: | { "type": "whereabouts", "datastore": "kubernetes", "kubernetes": { "kubeconfig":

"/etc/cni/net.d/whereabouts.d/whereabouts.kubeconfig" }, "range":

"192.168.3.225/28", "exclude": [ "192.168.3.229/30", "192.168.3.236/32" ], "log\_file": "/var/log/whereabouts.log", "log\_level": "info" }

The host-device-net-ocp.yaml configuration file for such a deployment in the OpenShift Platform:

apiVersion: mellanox.com/v1alpha1 kind: HostDeviceNetwork metadata: name: hostdev-net spec: networkNamespace: "default" resourceName: "nvidia.com/hostdev" ipam: | { "type": "whereabouts", "range": "192.168.3.225/28", "exclude": [ "192.168.3.229/30", "192.168.3.236/32" ] }

The pod.yaml configuration file for such a deployment:

apiVersion: v1 kind: Pod metadata: name: hostdev-test-pod annotations: k8s.v1.cni.cncf.io/networks: hostdev-net spec: restartPolicy: OnFailure containers: image: name: mofed-test-ctr securityContext: capabilities: add: [ "IPC\_LOCK" ] resources: requests: nvidia.com/hostdev: 1 limits: nvidia.com/hostdev: 1 command: - sh - -c - sleep inf

#### **Network Operator Deployment with a Host Device Network and Macvlan Network**

In this combined deployment, different NVIDIA NICs are used for RDMA Shared Device Plugin and SR-IOV Network Device Plugin in order to work with a Host Device Network or a Macvlan Network on different NICs. It is impossible to combine different networking types on the same NICs. The same principle should be applied for other networking combinations.

#### values.yaml :

nfd: enabled: true *# NicClusterPolicy CR values:* deployCR: true ofedDriver: deploy: false rdmaSharedDevicePlugin: deploy: true resources: - name: rdma\_shared\_device\_a linkTypes: [ether] sriovDevicePlugin: deploy: true resources: name: hostdev linkTypes: ["infiniband"] secondaryNetwork: deploy: true multus: deploy: true cniPlugins: deploy: true ipamPlugin: deploy: true

For pods and network configuration examples please refer to the corresponding sections: Network Operator Deployment with the RDMA Shared Device Plugin and Network Operator Deployment with a Host Device Network.

#### **Network Operator Deployment with an IP over InfiniBand (IPoIB) Network**

Network Operator deployment with:

- RDMA shared device plugin
- Secondary network
- Multus CNI
- IPoIB CNI
- Whereabouts IPAM CNI plugin

In this mode, the Network Operator could be deployed on virtualized deployments as well. It supports both Ethernet and InfiniBand modes. From the Network Operator perspective, there is no difference between the deployment procedures. To work on a VM (virtual machine), the PCI passthrough must be configured for SR-IOV devices. The Network Operator works both with VF (Virtual Function) and PF (Physical Function) inside the VMs.

#### values.yaml :

nfd: enabled: true sriovNetworkOperator: enabled: false *# NicClusterPolicy CR values:* deployCR: true ofedDriver: deploy: true rdmaSharedDevicePlugin: deploy: true resources: - name: rdma\_shared\_device\_a ifNames: [ibs1f0] secondaryNetwork: deploy: true multus: deploy: true ipoib: deploy: true ipamPlugin: deploy: true

Following the deployment, the network operator should be configured, and K8s networking deployed to use it in the pod configuration.

The ipoib-net.yaml configuration file for such a deployment:

apiVersion: mellanox.com/v1alpha1 kind: IPoIBNetwork metadata: name: exampleipoibnetwork spec: networkNamespace: "default" master: "ibs1f0" ipam: | { "type": "whereabouts", "datastore": "kubernetes", "kubernetes": { "kubeconfig": "/etc/cni/net.d/whereabouts.d/whereabouts.kubeconfig" }, "range": "192.168.5.225/28", "exclude": [ "192.168.6.229/30", "192.168.6.236/32" ], "log\_file" : "/var/log/whereabouts.log", "log\_level" : "info", "gateway": "192.168.6.1" }

The ipoib-net-ocp.yaml configuration file for such a deployment in the OpenShift Platform:

apiVersion: mellanox.com/v1alpha1 kind: IPoIBNetwork metadata: name: exampleipoibnetwork spec: networkNamespace: "default" master: "ibs1f0" ipam: | { "type": "whereabouts", "range": "192.168.5.225/28", "exclude": [ "192.168.6.229/30", "192.168.6.236/32" ] }

The pod.yaml configuration file for such a deployment:

apiVersion: v1 kind: Pod metadata: name: iboip-test-pod annotations: k8s.v1.cni.cncf.io/networks: example-ipoibnetwork spec: restartPolicy: OnFailure containers: - image: name: mofed-test-ctr securityContext: capabilities: add: [ "IPC\_LOCK" ] resources: requests: rdma/rdma\_shared\_device\_a: 1 limits: edma/rdma\_shared\_device\_a: 1 command: - sh - -c - sleep inf

#### **Network Operator Deployment for GPUDirect Workloads**

GPUDirect requires the following:

- MLNX\_OFED v5.5-1.0.3.2 or newer
- GPU Operator v1.9.0 or newer
- NVIDIA GPU and driver supporting GPUDirect e.g Quadro RTX 6000/8000 or NVIDIA T4/NVIDIA V100/NVIDIA A100

values.yaml example:

nfd: enabled: true sriovNetworkOperator: enabled: false *# NicClusterPolicy CR values:* ofedDriver: deploy: true deployCR: true sriovDevicePlugin: deploy: true resources: name: hostdev vendors: [15b3] secondaryNetwork: deploy: true multus: deploy: true cniPlugins: deploy: true ipamPlugin: deploy: true

host-device-net.yaml:

apiVersion: mellanox.com/v1alpha1 kind: HostDeviceNetwork metadata: name: hostdevice-net spec: networkNamespace: "default" resourceName: "hostdev" ipam: | { "type": "whereabouts", "datastore": "kubernetes", "kubernetes": { "kubeconfig": "/etc/cni/net.d/whereabouts.d/whereabouts.kubeconfig" }, "range": "192.168.3.225/28", "exclude": [ "192.168.3.229/30", "192.168.3.236/32" ], "log\_file" : "/var/log/whereabouts.log", "log\_level" : "info" }

The host-device-net-ocp.yaml configuration file for such a deployment in the OpenShift Platform:

apiVersion: mellanox.com/v1alpha1 kind: HostDeviceNetwork metadata: name: hostdevice-net spec: networkNamespace: "default" resourceName: "hostdev" ipam: | { "type": "whereabouts", "range": "192.168.3.225/28", "exclude": [ "192.168.3.229/30", "192.168.3.236/32" ] }

host-net-gpudirect-pod.yaml

apiVersion: v1 kind: Pod metadata: name: testpod1 annotations: k8s.v1.cni.cncf.io/networks: hostdevice-net spec: containers: - name: appcntr1 image: <image> imagePullPolicy: IfNotPresent securityContext: capabilities: add: ["IPC\_LOCK"] command: - sh - -c - sleep inf resources: requests: nvidia.com/hostdev: '1' nvidia.com/gpu: '1' limits: nvidia.com/hostdev: '1' nvidia.com/gpu: '1'

#### **Network Operator Deployment in SR-IOV Legacy Mode**

## **Warning**

The SR-IOV Network Operator will be deployed with the default configuration. You can override these settings using a CLI argument, or the 'sriov-network-operator' section in the values.yaml file. For more information, refer to the [Project Documentation](https://github.com/k8snetworkplumbingwg/sriov-network-operator/).

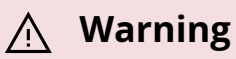

This deployment mode supports SR-IOV in legacy mode.

values.yaml configuration for such a deployment:

nfd: enabled: true sriovNetworkOperator: enabled: true *# NicClusterPolicy CR values:* deployCR: true ofedDriver: deploy: true rdmaSharedDevicePlugin: deploy: false sriovDevicePlugin: deploy: false secondaryNetwork: deploy: true multus: deploy: true cniPlugins: deploy: true ipamPlugin: deploy: true

Following the deployment, the Network Operator should be configured, and sriovnetwork node policy and K8s networking should be deployed.

The sriovnetwork-node-policy.yaml configuration file for such a deployment:

apiVersion: sriovnetwork.openshift.io/v1 kind: SriovNetworkNodePolicy metadata: name: policy-1 namespace: nvidia-network-operator spec: deviceType: netdevice mtu: 1500 nicSelector: vendor: "15b3" pfNames: ["ens2f0"] nodeSelector: feature.node.kubernetes.io/pci-15b3.present: "true" numVfs: 8 priority: 90 isRdma: true resourceName: sriov\_resource

The sriovnetwork.yaml configuration file for such a deployment:

apiVersion: sriovnetwork.openshift.io/v1 kind: SriovNetwork metadata: name: "example-sriov-network" namespace: nvidia-network-operator spec: vlan: 0

networkNamespace: "default" resourceName: "sriov\_resource" ipam: |- { "datastore": "kubernetes", "kubernetes": { "kubeconfig": "/etc/cni/net.d/whereabouts.d/whereabouts.kubeconfig" }, "log\_file": "/tmp/whereabouts.log", "log\_level": "debug", "type": "whereabouts", "range": "192.168.101.0/24" }

### **Warning**

.

The ens2f0 network interface name has been chosen from the following command output:

kubectl -n nvidia-network-operator get sriovnetworknodestates.sriovnetwork.openshift.io -o yaml

... status: interfaces: - deviceID: 101d driver: mlx5\_core linkSpeed: 100000 Mb/s linkType: ETH mac: 0c:42:a1:2b:74:ae mtu: 1500 name: ens2f0 pciAddress: "0000:07:00.0" totalvfs: 8 vendor: 15b3 - deviceID: 101d driver: mlx5\_core linkType: ETH mac: 0c:42:a1:2b:74:af mtu: 1500 name: ens2f1 pciAddress: "0000:07:00.1" totalvfs: 8 vendor: 15b3 ...

Wait for all required pods to be spawned:

*# kubectl get pod -n nvidia-network-operator | grep sriov* network-operator-sriovnetwork-operator-544c8dbbb9-vzkmc 1/1 Running 0 5d sriov-device-plugin-vwpzn 1/1 Running 0 2d6h sriov-network-config-daemon-qv467 3/3 Running 0 5d *# kubectl get pod -n nvidia-network-operator* NAME READY STATUS RESTARTS AGE cni-pluginsds-kbvnm 1/1 Running 0 5d cni-plugins-ds-pcllg 1/1 Running 0 5d kube-multus-ds-5j6ns 1/1 Running 0 5d kube-multus-ds-mxgvl 1/1 Running 0 5d mofedubuntu20.04-ds-2zzf4 1/1 Running 0 5d mofed-ubuntu20.04-ds-rfnsw 1/1 Running 0 5d whereabouts-nw7hn 1/1 Running 0 5d whereabouts-zvhrv 1/1 Running 0 5d ...

The pod.yaml configuration file for such a deployment:

apiVersion: v1 kind: Pod metadata: name: testpod1 annotations: k8s.v1.cni.cncf.io/networks: example-sriov-network spec: containers: - name: appcntr1 image: <image> imagePullPolicy: IfNotPresent securityContext: capabilities: add: ["IPC\_LOCK"] resources: requests: nvidia.com/sriov\_resource: '1' limits: nvidia.com/sriov\_resource: '1' command: - sh - -c - sleep inf

#### **SR-IOV Network Operator Deployment – Parallel Node Configuration for SR-IOV**

**Warning**

This feature is supported only for Vanilla Kubernetes deployments with SR-IOV Network Operator.

To apply SR-IOV configuration on several nodes in parallel, create a SriovNetworkPoolConfig CR and specify the maximum number or percentage of nodes that can be unavailable at the same time:

sriov-network-pool-config-number.yaml

apiVersion: sriovnetwork.openshift.io/v1 kind: SriovNetworkPoolConfig metadata: name: pool-1 namespace: network-operator spec: maxUnavailable: "20" nodeSelector: - matchExpressions: - key: some-label operator: In values: - val-2 matchExpressions: - key: other-label operator: "Exists"

sriov-network-pool-config-percent.yaml

apiVersion: sriovnetwork.openshift.io/v1 kind: SriovNetworkPoolConfig metadata: name: pool-1 namespace: network-operator spec: maxUnavailable: "10%" nodeSelector: - matchExpressions: - key: some-label operator: In values: - val-2 matchExpressions: - key: other-label operator: "Exists"

#### **Upgrade from NVIDIA Network Operator v24.1.0**

To upgrade SR-IOV Network operator you need to create SriovNetworkPoolConfig CR with the number of nodes to be configured in a parallel as we did in *SriovOperatorConfig`* in previous releases.

E.g.: old method to configure nodes in a parallel:

kubectl patch sriovoperatorconfigs.sriovnetwork.openshift.io -n network-operator default --patch '{ "spec": { "maxParallelNodeConfiguration": 5 } }' --type='merge'

New method to configure nodes in a parallel:

sriov-network-pool-config-new.yaml

apiVersion: sriovnetwork.openshift.io/v1 kind: SriovNetworkPoolConfig metadata: name: pool-1 namespace: network-operator spec: maxUnavailable: "5" nodeSelector: - matchExpressions: - key: node-role.kubernetes.io/master operator: **Exists** 

#### **SR-IOV Network Operator Deployment – Parallel NIC Configuration for SR-IOV**

#### **Warning**

This feature is supported only for Vanilla Kubernetes deployments with SR-IOV Network Operator.

To apply SriovNetworkNodePolicy on several nodes in parallel, specify the featureGates option in the SriovOperatorConfig CRD:

kubectl patch sriovoperatorconfigs.sriovnetwork.openshift.io -n network-operator default --patch '{ "spec": { "featureGates": { "parallelNicConfig": true } } }' --

#### **SR-IOV Network Operator Deployment – SR-IOV Using the systemd Service**

To enable systemd SR-IOV configuration mode, specify the configurationMode option in the SriovOperatorConfig CRD:

kubectl patch sriovoperatorconfigs.sriovnetwork.openshift.io -n network-operator default --patch '{ "spec": { "configurationMode": "systemd"} }' --type='merge'

#### **Network Operator Deployment with an SR-IOV InfiniBand Network**

Network Operator deployment with InfiniBand network requires the following:

- MLNX\_OFED and OpenSM running. OpenSM runs on top of the MLNX\_OFED stack, so both the driver and the subnet manager should come from the same installation. Note that partitions that are configured by OpenSM should specify defmember=full to enable the SR-IOV functionality over InfiniBand. For more details, please refer to *this article <https://docs.mellanox.com/display/MLNXOFEDv51258060/OpenSM>*.
- InfiniBand device Both the host device and switch ports must be enabled in InfiniBand mode.
- rdma-core package should be installed when an inbox driver is used.

values.yaml

nfd: enabled: true sriovNetworkOperator: enabled: true *# NicClusterPolicy CR values:* deployCR: true ofedDriver: deploy: true rdmaSharedDevicePlugin: deploy: false sriovDevicePlugin: deploy: false secondaryNetwork: deploy: true multus: deploy: true cniPlugins: deploy: true ipamPlugin: deploy: true

sriov-ib-network-node-policy.yaml

apiVersion: sriovnetwork.openshift.io/v1 kind: SriovNetworkNodePolicy metadata: name: infiniband-sriov namespace: nvidia-network-operator spec: deviceType:

netdevice mtu: 1500 nodeSelector: feature.node.kubernetes.io/pci-15b3.present: "true" nicSelector: vendor: "15b3" linkType: infiniband isRdma: true numVfs: 8 priority: 90 resourceName: mlnxnics

sriov-ib-network.yaml

apiVersion: sriovnetwork.openshift.io/v1 kind: SriovIBNetwork metadata: name: example-sriov-ib-network namespace: nvidia-network-operator spec: ipam: | { "type": "whereabouts", "datastore": "kubernetes", "kubernetes": { "kubeconfig": "/etc/cni/net.d/whereabouts.d/whereabouts.kubeconfig" }, "range": "192.168.5.225/28", "exclude": [ "192.168.5.229/30", "192.168.5.236/32" ], "log\_file": "/var/log/whereabouts.log", "log\_level": "info" } resourceName: mlnxnics linkState: enable networkNamespace: default

sriov-ib-network-pod.yaml

apiVersion: v1 kind: Pod metadata: name: test-sriov-ib-pod annotations: k8s.v1.cni.cncf.io/networks: example-sriov-ib-network spec: containers: - name: testsriov-ib-pod image: centos/tools imagePullPolicy: IfNotPresent command: - sh - -c sleep inf securityContext: capabilities: add: [ "IPC\_LOCK" ] resources: requests: nvidia.com/mlnxics: "1" limits: nvidia.com/mlnxics: "1"

#### **Network Operator Deployment with an SR-IOV InfiniBand Network with PKey Management**

Network Operator deployment with InfiniBand network requires the following:

- MLNX\_OFED and OpenSM running. OpenSM runs on top of the MLNX\_OFED stack, so both the driver and the subnet manager should come from the same installation. Note that partitions that are configured by OpenSM should specify defmember=full to enable the SR-IOV functionality over InfiniBand. For more details, please refer to [this article.](https://docs.mellanox.com/display/MLNXOFEDv51258060/OpenSM)
- NVIDIA UFM running on top of OpenSM. For more details, please refer to [the project](https://docs.nvidia.com/networking/display/UFMEnterpriseUMv652) [documentation.](https://docs.nvidia.com/networking/display/UFMEnterpriseUMv652)
- InfiniBand device Both the host device and the switch ports must be enabled in InfiniBand mode.
- rdma-core package should be installed when an inbox driver is used.

Current limitations:

- Only a single PKey can be configured per workload pod.
- When a single instance of NVIDIA UFM is used with several K8s clusters, different PKey GUID pools should be configured for each cluster.

## **Warning**

*ib-kubernetes-ufm-secret* should be created before NicClusterPolicy.

ufm-secret.yaml

apiVersion: v1 kind: Secret metadata: name: ib-kubernetes-ufm-secret namespace: nvidia-network-operator stringData: UFM\_USERNAME: "admin" UFM\_PASSWORD: "123456" UFM\_ADDRESS: "ufm-host" UFM\_HTTP\_SCHEMA: "" UFM\_PORT: "" data: UFM\_CERTIFICATE: ""

#### values.yaml

nfd: enabled: true sriovNetworkOperator: enabled: true resourcePrefix: "nvidia.com" *# NicClusterPolicy CR values:* deployCR: true ofedDriver: deploy: true rdmaSharedDevicePlugin: deploy: false sriovDevicePlugin: deploy: false ibKubernetes: deploy: true periodicUpdateSeconds: 5 pKeyGUIDPoolRangeStart: "02:00:00:00:00:00:00:00" pKeyGUIDPoolRangeEnd: "02:FF:FF:FF:FF:FF:FF:FF" ufmSecret: ufm-secret secondaryNetwork: deploy: true multus: deploy: true cniPlugins: deploy: true ipamPlugin: deploy: true

Wait for MLNX\_OFED to install and apply the following CRs:

apiVersion: sriovnetwork.openshift.io/v1 kind: SriovNetworkNodePolicy metadata: name: infiniband-sriov namespace: nvidia-network-operator spec: deviceType: netdevice mtu: 1500 nodeSelector: feature.node.kubernetes.io/pci-15b3.present: "true" nicSelector: vendor: "15b3" linkType: ib isRdma: true numVfs: 8 priority: 90 resourceName: mlnxnics

sriov-ib-network.yaml

apiVersion: "k8s.cni.cncf.io/v1" kind: NetworkAttachmentDefinition metadata: name: ib-sriov-network annotations: k8s.v1.cni.cncf.io/resourceName: nvidia.com/mlnxnics spec: config: '{ "type":"ib-sriov", "cniVersion":"0.3.1", "name":"ib-sriov-network", "pkey":"0x6", "link\_state":"enable", "ibKubernetesEnabled":true, "ipam":{ "type":"whereabouts", "datastore":"kubernetes", "kubernetes":{ "kubeconfig":"/etc/cni/net.d/whereabouts.d/whereabouts.kubeconfig" }, "range":"10.56.217.0/24", "log\_file":"/var/log/whereabouts.log", "log\_level":"info" } }'

sriov-ib-network-pod.yaml

apiVersion: v1 kind: Pod metadata: name: test-sriov-ib-pod annotations: k8s.v1.cni.cncf.io/networks: ib-sriob-network spec: containers: - name: test-sriov-ibpod image: centos/tools imagePullPolicy: IfNotPresent command: - sh - -c - sleep inf securityContext: capabilities: add: [ "IPC\_LOCK" ] resources: requests: nvidia.com/mlnxics: "1" limits: nvidia.com/mlnxics: "1"

#### **Network Operator Deployment for DPDK Workloads with NicClusterPolicy**

This deployment mode supports DPDK applications. In order to run DPDK applications, [HUGEPAGE](https://docs.nvidia.com/http://manpages.ubuntu.com/manpages/focal/man8/hugeadm.8.html) should be configured on the required K8s Worker Nodes. By default, the inbox operating system driver is used. For support of cases with specific requirements, OFED container should be deployed.

Network Operator deployment with:
- Host Device Network
- DPDK pod

#### nicclusterpolicy.yaml

apiVersion: mellanox.com/v1alpha1 kind: NicClusterPolicy metadata: name: nic-clusterpolicy spec: ofedDriver: image: doca-driver repository: nvcr.io/nvidia/mellanox version: 24.04-0.6.6.0-0 sriovDevicePlugin: image: sriov-network-device-plugin repository: ghcr.io/k8snetworkplumbingwg version: e6ead1e8f76a407783430ee2666b403db2d76f64 config: | { "resourceList": [ { "resourcePrefix": "nvidia.com", "resourceName": "rdma\_host\_dev", "selectors": { "vendors": ["15b3"], "devices": ["1018"], "drivers": ["mlx5\_core"] } } ] } secondaryNetwork: cniPlugins: image: plugins repository: ghcr.io/k8snetworkplumbingwg version: v1.3.0-amd64 ipamPlugin: image: whereabouts repository: ghcr.io/k8snetworkplumbingwg version: v0.7.0-amd64 multus: image: multuscni repository: ghcr.io/k8snetworkplumbingwg version: v3.9.3

#### host-device-net.yaml

apiVersion: mellanox.com/v1alpha1 kind: HostDeviceNetwork metadata: name: example-hostdev-net spec: networkNamespace: "default" resourceName: "rdma\_host\_dev" ipam: | { "type": "whereabouts", "datastore": "kubernetes", "kubernetes": { "kubeconfig": "/etc/cni/net.d/whereabouts.d/whereabouts.kubeconfig" }, "range": "192.168.3.225/28", "exclude": [ "192.168.3.229/30", "192.168.3.236/32" ], "log\_file" : "/var/log/whereabouts.log", "log\_level" : "info" }

pod.yaml

apiVersion: v1 kind: Pod metadata: name: testpod1 annotations: k8s.v1.cni.cncf.io/networks: example-hostdev-net spec: containers: - name: appcntr1 image: <dpdk image> imagePullPolicy: IfNotPresent securityContext: capabilities: add: ["IPC\_LOCK"] volumeMounts: - mountPath: /dev/hugepages name: hugepage resources: requests: memory: 1Gi hugepages-1Gi: 2Gi nvidia.com/rdma\_host\_dev: '1' command: [ "/bin/bash", "-c", "--" ] args: [ "whiletrue;dosleep300000;done;" ] volumes: - name: hugepage emptyDir: medium: **HugePages** 

#### **Network Operator Deployment and OpenvSwitch offload**

#### **Warning**

This feature is supported only for Vanilla Kubernetes deployments with SR-IOV Network Operator.

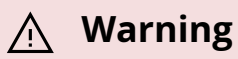

This mode of operation is not compatible with OFED container.

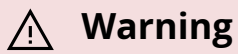

Tech Preview feature.

#### **Network Operator Configuration**

Deploy network-operator by Helm with sriov-network-operator and nv-ipam.

values.yaml

sriovNetworkOperator: enabled: true deployCR: true nvIpam: deploy: true

Enable manageSoftwareBridges featureGate for sriov-network-operator

kubectl patch sriovoperatorconfigs.sriovnetwork.openshift.io -n network-operator default --patch '{ "spec": { "featureGates": { "manageSoftwareBridges": true } } }' --

Create IPPool object for nv-ipam

apiVersion: nv-ipam.nvidia.com/v1alpha1 kind: IPPool metadata: name: pool1 namespace: network-operator spec: subnet: 192.168.0.0/16 perNodeBlockSize: 100 gateway: 192.168.0.1 nodeSelector: nodeSelectorTerms: - matchExpressions: - key: node-role.kubernetes.io/worker operator: Exists

#### **Prerequisites for Worker Nodes**

Supported operating systems:

 $\bullet$  Ubuntu 22.04

OpenvSwitch from the NVIDIA DOCA for Host package with doca-all or doca-networking profile should be installed on each worker node.

Check NVIDIA DOCA [Official installation guide](https://docs.nvidia.com/doca/sdk/nvidia+doca+installation+guide+for+linux/index.html) for details.

Supported OpenvSwitch dataplanes:

- OVS-kernel
- OVS-doca

Check [OpenvSwitch Offload](https://docs.nvidia.com/doca/sdk/openvswitch+offload+(ovs+in+doca)/index.html) document to know about differences.

#### **OVS-kernel**

*These steps are for OVS-kernel data plane, to use OVS-doca follow instructions from the relevant section.*

#### **Prepare Worker Nodes**

Configure Open\_vSwitch

ovs-vsctl set Open\_vSwitch . other\_config:hw-offload=true

#### systemctl restart openvswitch-switch.service

#### **Sriov Network Operator Configuration**

Create SriovNetworkNodePolicy for selected NIC

kind: SriovNetworkNodePolicy metadata: name: ovs-switchdev namespace: network-operator spec: eSwitchMode: switchdev mtu: 1500 nicSelector: deviceID: 101d vendor: 15b3 nodeSelector: node-role.kubernetes.io/worker: "" numVfs: 4 isRdma: true linkType: ETH resourceName: switchdev bridge: ovs: {}

#### Create OVSNetwork CR

apiVersion: sriovnetwork.openshift.io/v1 kind: OVSNetwork metadata: name: ovs namespace: network-operator spec: networkNamespace: default ipam: | { "type": "nv-ipam", "poolName": "pool1" } resourceName: switchdev

#### **OVS-doca**

*These steps are for OVS-doca data plane, to use OVS-kernel follow instructions from the relevant section.*

#### **Prepare Worker Nodes**

#### Configure hugepages

mkdir -p /hugepages mount -t hugetlbfs hugetlbfs /hugepages echo 4096 > /sys/devices/system/node/node0/hugepages/hugepages-2048kB/nr\_hugepages

*Note: for multi CPU system hugepages should be created for each NUMA node: node0, node1, …*

Configure system to create hugepages on boot

echo "vm.nr\_hugepages=8192" > /etc/sysctl.d/99-hugepages.conf

*Note: this example is for a server with two CPU*

Configure Open\_vSwitch

ovs-vsctl --no-wait set Open\_vSwitch . other\_config:doca-init=true ovs-vsctl set Open\_vSwitch . other\_config:hw-offload=true

Restart Open\_vSwitch

systemctl restart openvswitch-switch.service

#### **Sriov Network Operator Configuration**

Create SriovNetworkNodePolicy for selected NIC

kind: SriovNetworkNodePolicy metadata: name: ovs-switchdev namespace: network-operator spec: eSwitchMode: switchdev mtu: 1500 nicSelector: deviceID: 101d vendor: 15b3 nodeSelector: node-role.kubernetes.io/worker: "" numVfs: 4 isRdma: true linkType: ETH resourceName: switchdev bridge: ovs: bridge: datapathType: netdev uplink: interface: type: dpdk

Create OVSNetwork CR

apiVersion: sriovnetwork.openshift.io/v1 kind: OVSNetwork metadata: name: ovs namespace: network-operator spec: networkNamespace: default ipam: | { "type": "nv-ipam", "poolName": "pool1" } resourceName: switchdev interfaceType: dpdk

#### **Test Workload**

apiVersion: apps/v1 kind: Deployment metadata: name: ovs-offload labels: app: ovsoffload spec: replicas: 2 selector: matchLabels: app: ovs-offload template: metadata: labels: app: ovs-offload annotations: k8s.v1.cni.cncf.io/networks: ovs spec:

containers: - name: ovs-offload-container command: ["/bin/bash", "-c"] args: - | while true; do sleep 1000; done image: mellanox/rping-test securityContext: capabilities: add: ["IPC\_LOCK"] resources: requests: nvidia.com/switchdev: 1 limits: nvidia.com/switchdev: 1

#### **Troubleshooting OVS**

For OVS hardware offload verification and troubleshooting steps, please refer to the following DOCA documentation:

- [OVS-Kernel Hardware Offloads](https://docs.nvidia.com/doca/sdk/ovs-kernel+hardware+offloads/index.html)
- [OVS-DOCA Hardware Offloads](https://docs.nvidia.com/doca/sdk/ovs-doca+hardware+offloads/index.html)

# **Getting Started with Red Hat OpenShift**

On this page

- Network Operator Deployment on an OpenShift Container Platform
	- o Node Feature Discovery
	- o SR-IOV Network Operator
	- o GPU Operator
	- o Network Operator Installation
		- Network Operator Installation Using OpenShift Catalog
		- **Network Operator Installation using OpenShift OC CLI** 
			- **verification**
	- Using Network Operator to Create NicClusterPolicy in OpenShift Container Platform
		- Deployment Examples For OpenShift Container Platform
			- **Network Operator Deployment with a Host Device Network OCP**
			- **Network Operator Deployment with SR-IOV Legacy Mode OCP**
			- Network Operator Deployment with the RDMA Shared Device Plugin - OCP
			- **Network Operator Deployment for DPDK Workloads OCP**

### **Network Operator Deployment on an OpenShift Container Platform**

#### **Warning**

Currently, NVIDIA Network Operator does not support Single Node OpenShift (SNO) deployments.

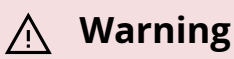

It is recommended to have dedicated control plane nodes for OpenShift deployments with NVIDIA Network Operator.

#### **Node Feature Discovery**

To enable Node Feature Discovery, please follow the official [guide](https://docs.openshift.com/container-platform/latest/hardware_enablement/psap-node-feature-discovery-operator.html).

An example of Node Feature Discovery configuration:

apiVersion: nfd.openshift.io/v1 kind: NodeFeatureDiscovery metadata: name: nfdinstance namespace: openshift-nfd spec: operand: namespace: openshift-nfd image: registry.redhat.io/openshift4/ose-node-feature-discovery:v4.10 imagePullPolicy: Always workerConfig: configData: | sources: pci: deviceClassWhitelist: - "02" - "03" - "0200" - "0207" deviceLabelFields: - vendor customConfig: configData: ""

Verify that the following label is present on the nodes containing NVIDIA networking hardware: *feature.node.kubernetes.io/pci-15b3.present=true*

oc describe node | grep -E 'Roles|pci' | grep -v "control-plane" Roles: worker cpufeature.node.kubevirt.io/invpcid=true cpu-feature.node.kubevirt.io/pcid=true feature.node.kubernetes.io/pci-102b.present=true feature.node.kubernetes.io/pci-10de.present=true feature.node.kubernetes.io/pci-10de.sriov.capable=true feature.node.kubernetes.io/pci-14e4.present=true feature.node.kubernetes.io/pci-15b3.present=true feature.node.kubernetes.io/pci-15b3.sriov.capable=true Roles: worker cpu-feature.node.kubevirt.io/invpcid=true cpufeature.node.kubevirt.io/pcid=true feature.node.kubernetes.io/pci-102b.present=true feature.node.kubernetes.io/pci-10de.present=true feature.node.kubernetes.io/pci-10de.sriov.capable=true feature.node.kubernetes.io/pci-14e4.present=true feature.node.kubernetes.io/pci-15b3.present=true feature.node.kubernetes.io/pci-15b3.sriov.capable=true

#### **SR-IOV Network Operator**

If you are planning to use SR-IOV, follow these [instructions](https://docs.openshift.com/container-platform/latest/networking/hardware_networks/installing-sriov-operator.html) to install SR-IOV Network Operator on an OpenShift Container Platform.

### **Warning**

The SR-IOV resources created will have the *openshift.io* prefix.

For the default SriovOperatorConfig CR to work with the MLNX\_OFED container, please run this command to update the following values:

oc patch sriovoperatorconfig default \ --type=merge -n openshift-sriov-networkoperator \ --patch '{ "spec": { "configDaemonNodeSelector": { "network.nvidia.com/operator.mofed.wait": "false", "noderole.kubernetes.io/worker": "", "feature.node.kubernetes.io/pci-15b3.sriov.capable": "true" } } }'

### **Warning**

SR-IOV Network Operator configuration documentation can be found on the [Official Website.](https://docs.openshift.com/container-platform/latest/networking/hardware_networks/configuring-sriov-operator.html#configuring-sriov-operator)

#### **GPU Operator**

If you plan to use GPUDirect, follow [this](https://docs.nvidia.com/datacenter/cloud-native/gpu-operator/openshift/contents.html) to install GPU Operator on an OpenShift Container Platform.

Make sure to enable RDMA and disable useHostMofed in the driver section in the spec of the ClusterPolicy CR.

#### **Network Operator Installation**

#### **Network Operator Installation Using OpenShift Catalog**

- In the OpenShift Container Platform web console side menu, select Operators > OperatorHub, and search for the NVIDIA Network Operator.
- Select NVIDIA Network Operator, and click Install in the first screen and in the subsequent one.
- For additional information, see the [Red Hat OpenShift Container Platform](https://docs.openshift.com/container-platform/latest/operators/admin/olm-adding-operators-to-cluster.html) [Documentation](https://docs.openshift.com/container-platform/latest/operators/admin/olm-adding-operators-to-cluster.html).

#### **Network Operator Installation using OpenShift OC CLI**

1. Create a namespace for the Network Operator.

oc create namespace nvidia-network-operator

2. Install the Network Operator in the namespace created in the previous step by creating the below objects. Run the following command to get the channel value required for the next step:

oc get packagemanifest nvidia-network-operator -n openshift-marketplace -o jsonpath='{.status.defaultChannel}'

Example output:

stable

3. Create the following Subscription CR, and save the YAML in the network-operatorsub.yaml file:

apiVersion: operators.coreos.com/v1alpha1 kind: Subscription metadata: name: nvidia-network-operator namespace: nvidia-network-operator spec: channel: "v24.4.0" installPlanApproval: Manual name: nvidia-network-operator source: certified-operators sourceNamespace: openshift-marketplace

4. Create the subscription object by running the following command:

oc create -f network-operator-sub.yaml

5. Change to the network-operator project:

oc project nvidia-network-operator

#### **Verification**

To verify that the operator deployment is successful, run:

oc get pods -n nvidia-network-operator

Example output:

NAME READY STATUS RESTARTS AGE nvidia-network-operator-controller-manager-8f8ccf45c-zgfsq 2/2 Running 0 1m

A successful deployment shows a *Running* status.

#### **Using Network Operator to Create NicClusterPolicy in OpenShift Container Platform**

See Deployment Examples for OCP:

#### **Deployment Examples For OpenShift Container Platform**

In OCP, some components are deployed by default like Multus and WhereAbouts, whereas others, such as NFD and SR-IOV Network Operator must be deployed manually, as described in the Installation section.

In addition, since there is no use of the Helm chart, the configuration should be done via the NicClusterPolicy CRD.

Following are examples of NicClusterPolicy configuration for OCP.

#### **Network Operator Deployment with a Host Device Network - OCP**

Network Operator deployment with:

SR-IOV device plugin, single SR-IOV resource pool:

There is no need for a secondary network configuration, as it is installed by default in OCP.

apiVersion: mellanox.com/v1alpha1 kind: NicClusterPolicy metadata: name: nic-clusterpolicy spec: ofedDriver: image: doca-driver repository: nvcr.io/nvidia/mellanox version: 24.04-0.6.6.0-0 startupProbe: initialDelaySeconds: 10 periodSeconds: 20 livenessProbe: initialDelaySeconds: 30 periodSeconds: 30 readinessProbe: initialDelaySeconds: 10 periodSeconds: 30 sriovDevicePlugin: image: sriov-network-device-plugin repository: ghcr.io/k8snetworkplumbingwg version: e6ead1e8f76a407783430ee2666b403db2d76f64 config: | { "resourceList": [ { "resourcePrefix": "nvidia.com", "resourceName": "hostdev", "selectors": { "vendors": ["15b3"], "isRdma": true } } ] }

Following the deployment, the Network Operator should be configured, and K8s networking deployed to use it in pod configuration. The *host-device-net.yaml`* configuration file for such a deployment:

apiVersion: mellanox.com/v1alpha1 kind: HostDeviceNetwork metadata: name: hostdev-net spec: networkNamespace: "default" resourceName:

"nvidia.com/hostdev" ipam: | { "type": "whereabouts", "datastore": "kubernetes", "kubernetes": { "kubeconfig": "/etc/cni/net.d/whereabouts.d/whereabouts.kubeconfig" }, "range": "192.168.3.225/28", "exclude": [ "192.168.3.229/30", "192.168.3.236/32" ], "log\_file" : "/var/log/whereabouts.log", "log\_level" : "info" }

The *pod.yaml* configuration file for such a deployment:

apiVersion: v1 kind: Pod metadata: name: hostdev-test-pod annotations: k8s.v1.cni.cncf.io/networks: hostdev-net spec: restartPolicy: OnFailure containers: image: <rdma image> name: mofed-test-ctr securityContext: capabilities: add: [ "IPC\_LOCK" ] resources: requests: nvidia.com/hostdev: 1 limits: nvidia.com/hostdev: 1 command: - sh - -c - sleep inf

#### **Network Operator Deployment with SR-IOV Legacy Mode - OCP**

This deployment mode supports SR-IOV in legacy mode. Note that the SR-IOV Network Operator is required as described in the Deployment for OCP section.

apiVersion: mellanox.com/v1alpha1 kind: NicClusterPolicy metadata: name: nic-clusterpolicy spec: ofedDriver: image: doca-driver repository: nvcr.io/nvidia/mellanox version: 24.04-0.6.6.0-0 startupProbe: initialDelaySeconds: 10 periodSeconds: 20 livenessProbe: initialDelaySeconds: 30 periodSeconds: 30 readinessProbe: initialDelaySeconds: 10 periodSeconds: 30

Sriovnetwork node policy and K8s networking should be deployed. *sriovnetwork-nodepolicy.yaml* configuration file for such a deployment:

apiVersion: sriovnetwork.openshift.io/v1 kind: SriovNetworkNodePolicy metadata: name: policy-1 namespace: openshift-sriov-network-operator spec: deviceType: netdevice mtu: 1500 nicSelector: vendor: "15b3" pfNames: ["ens2f0"] nodeSelector: feature.node.kubernetes.io/pci-15b3.present: "true" numVfs: 8 priority: 90 isRdma: true resourceName: sriovlegacy

The *sriovnetwork.yaml* configuration file for such a deployment:

apiVersion: sriovnetwork.openshift.io/v1 kind: SriovNetwork metadata: name: "sriovnetwork" namespace: openshift-sriov-network-operator spec: vlan: 0 networkNamespace: "default" resourceName: "sriovlegacy" ipam: |- { "datastore": "kubernetes", "kubernetes": { "kubeconfig": "/etc/cni/net.d/whereabouts.d/whereabouts.kubeconfig" }, "log\_file": "/tmp/whereabouts.log", "log\_level": "debug", "type": "whereabouts", "range":

"192.168.101.0/24" }

Note that the resource prefix in this case will be *openshift.io*. The *pod.yaml* configuration file for such a deployment:

apiVersion: v1 kind: Pod metadata: name: testpod1 annotations: k8s.v1.cni.cncf.io/networks: sriov-network spec: containers: - name: appcntr1 image: <image> imagePullPolicy: IfNotPresent securityContext: capabilities: add: ["IPC\_LOCK"] command: - sh - -c - sleep inf resources: requests: openshift.io/sriovlegacy: '1' limits: openshift.io/sriovlegacy: '1'

#### **Network Operator Deployment with the RDMA Shared Device Plugin - OCP**

The following is an example of RDMA Shared with MacVlanNetwork:

apiVersion: mellanox.com/v1alpha1 kind: NicClusterPolicy metadata: name: nic-clusterpolicy spec: ofedDriver: image: doca-driver repository: nvcr.io/nvidia/mellanox version: 24.04-0.6.6.0-0 startupProbe: initialDelaySeconds: 10 periodSeconds: 20 livenessProbe: initialDelaySeconds: 30 periodSeconds: 30 readinessProbe: initialDelaySeconds: 10 periodSeconds: 30 rdmaSharedDevicePlugin: config: | { "configList": [ { "resourceName": "rdmashared", "rdmaHcaMax": 1000, "selectors": { "ifNames": ["enp4s0f0np0"] } } ] } image: k8s-rdma-shared-dev-plugin repository: nvcr.io/nvidia/cloud-native version: 1.4.0

The *macvlan-net-ocp.yaml* configuration file for such a deployment in an OpenShift Platform:

apiVersion: mellanox.com/v1alpha1 kind: MacvlanNetwork metadata: name: rdmashared-net spec: networkNamespace: default master: enp4s0f0np0 mode: bridge mtu: 1500 ipam:

'{"type":"whereabouts","range":"16.0.2.0/24","gateway":"16.0.2.1"}'

The *pod.yaml* configuration file for such a deployment:

apiVersion: v1 kind: Pod metadata: name: test-rdma-shared-1 annotations: k8s.v1.cni.cncf.io/networks: rdmashared-net spec: containers: - image: myimage name: rdma-shared-1 securityContext: capabilities: add: - IPC\_LOCK resources: limits: rdma/rdmashared: 1 requests: rdma/rdmashared: 1 restartPolicy: OnFailure

#### **Network Operator Deployment for DPDK Workloads - OCP**

In order to configure *HUGEPAGES* in OpenShift, refer to this [steps.](https://docs.openshift.com/container-platform/latest/scalability_and_performance/what-huge-pages-do-and-how-they-are-consumed-by-apps.html)

For SR-IOV Network Operator configuration instructions, visit the Official [Website.](https://docs.openshift.com/container-platform/latest/networking/hardware_networks/configuring-sriov-operator.html#configuring-sriov-operator)

## **Customization Options**

- [Helm Chart](https://docs.nvidia.com/helm.html)
	- o [General Parameters](https://docs.nvidia.com/helm.html#general-parameters)
		- **[ImagePullSecrets customization](https://docs.nvidia.com/helm.html#imagepullsecrets-customization)**
	- o [NFD labels](https://docs.nvidia.com/helm.html#nfd-labels)
	- o [SR-IOV Network Operator](https://docs.nvidia.com/helm.html#sr-iov-network-operator)
	- [Container Resources](https://docs.nvidia.com/helm.html#container-resources)
	- o MLNX OFED Driver
	- o MLNX OFED Driver Environment Variables
	- o [RDMA Shared Device Plugin](https://docs.nvidia.com/helm.html#rdma-shared-device-plugin)
	- o [RDMA Device Plugin Resource Configurations](https://docs.nvidia.com/helm.html#rdma-device-plugin-resource-configurations)
	- o [SR-IOV Network Device Plugin](https://docs.nvidia.com/helm.html#sr-iov-network-device-plugin)
	- o [SR-IOV Network Device Plugin Resource Configuration](https://docs.nvidia.com/helm.html#sr-iov-network-device-plugin-resource-configuration)
	- [IB Kubernetes](https://docs.nvidia.com/helm.html#ib-kubernetes)
	- [UFM Secret](https://docs.nvidia.com/helm.html#ufm-secret)
	- o [Secondary Network](https://docs.nvidia.com/helm.html#secondary-network)
	- o [CNI Plugin](https://docs.nvidia.com/helm.html#cni-plugin)
	- o [Multus CNI](https://docs.nvidia.com/helm.html#id7)
	- o **[IPoIB CNI](https://docs.nvidia.com/helm.html#id9)**
	- o **[IPAM CNI Plugin](https://docs.nvidia.com/helm.html#ipam-cni-plugin)**
	- o [NVIDIA IPAM Plugin](https://docs.nvidia.com/helm.html#nvidia-ipam-plugin)
	- o [NVIDIA NIC Feature Discovery](https://docs.nvidia.com/helm.html#nvidia-nic-feature-discovery)
	- o [DOCA Telemetry Service](https://docs.nvidia.com/helm.html#doca-telemetry-service)
	- [Helm customization file](https://docs.nvidia.com/helm.html#helm-customization-file)
- [CRDs](https://docs.nvidia.com/crds.html)
	- o [NicClusterPolicy CRD](https://docs.nvidia.com/crds.html#nicclusterpolicy-crd)
	- o [MacVlanNetwork CRD](https://docs.nvidia.com/crds.html#macvlannetwork-crd)
	- o [HostDeviceNetwork CRD](https://docs.nvidia.com/crds.html#hostdevicenetwork-crd)
	- [IPoIBNetwork CRD](https://docs.nvidia.com/crds.html#ipoibnetwork-crd)

## **Helm Chart Customization Options**

There are various customizations you can do to tailor the deployment of the Network Operator to your cluster needs. You can find those below.

- General Parameters
	- o ImagePullSecrets customization
- NFD labels
- SR-IOV Network Operator
- Container Resources
- MLNX OFED Driver
- MLNX\_OFED Driver Environment Variables
- RDMA Shared Device Plugin
- RDMA Device Plugin Resource Configurations
- SR-IOV Network Device Plugin
- SR-IOV Network Device Plugin Resource Configuration
- IB Kubernetes
- UFM Secret
- Secondary Network
- CNI Plugin
- [Multus CNI](#page-12-0)
- **[IPoIB CNI](#page-16-0)**
- <u>IPAM CNI Plugin</u>
- NVIDIA IPAM Plugin
- NVIDIA NIC Feature Discovery
- DOCA Telemetry Service
- Helm customization file

### **General Parameters**

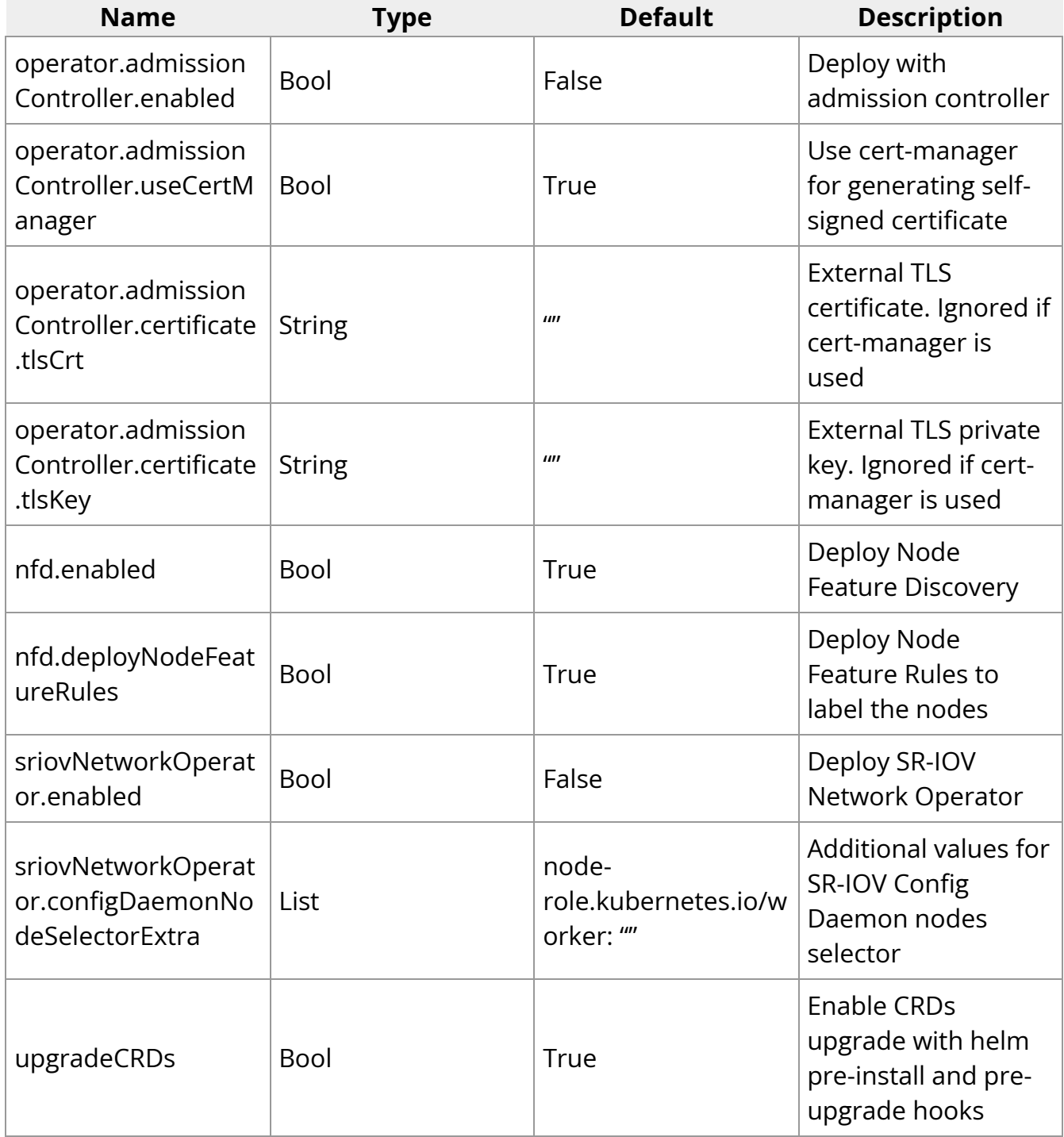

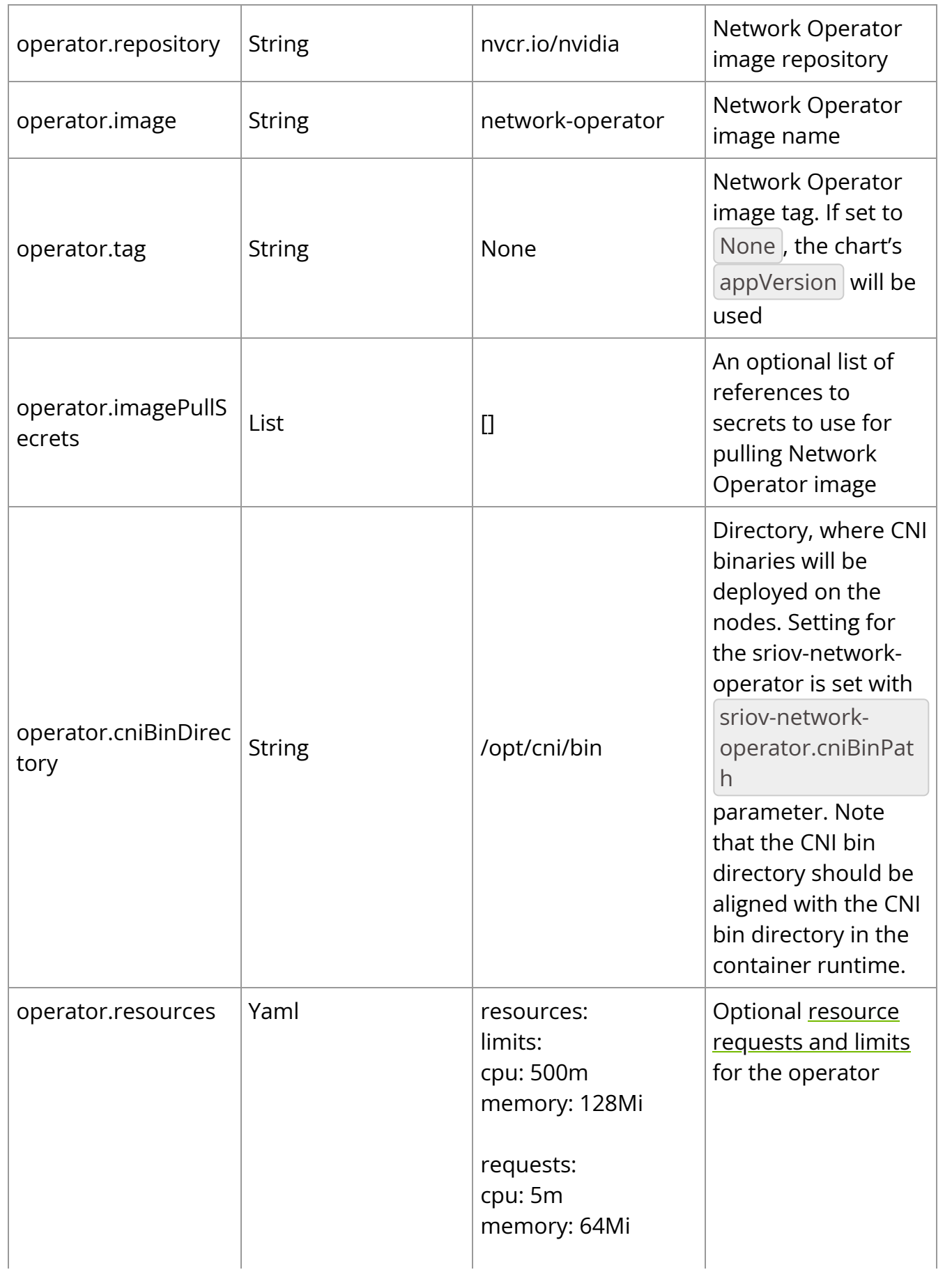

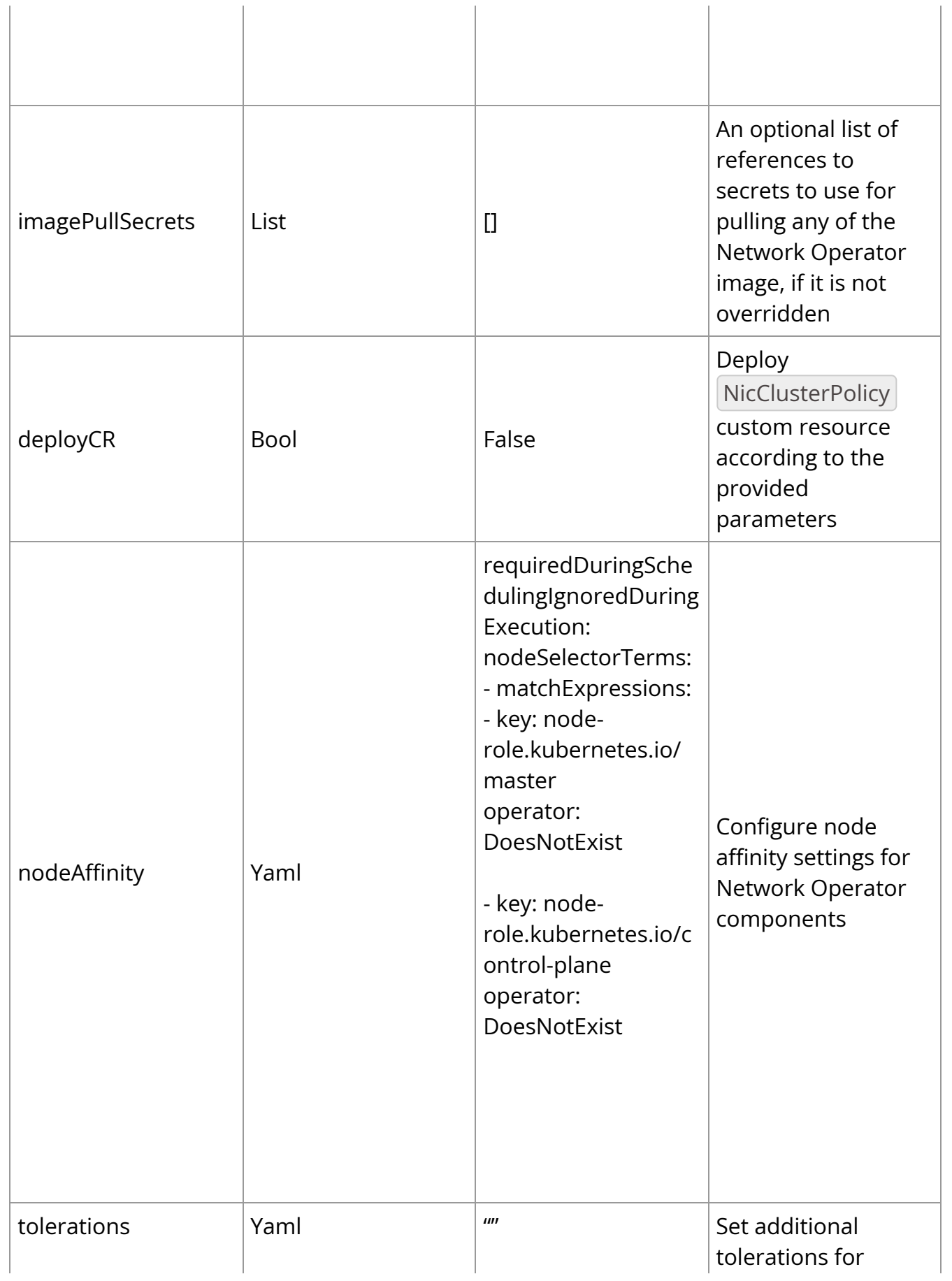

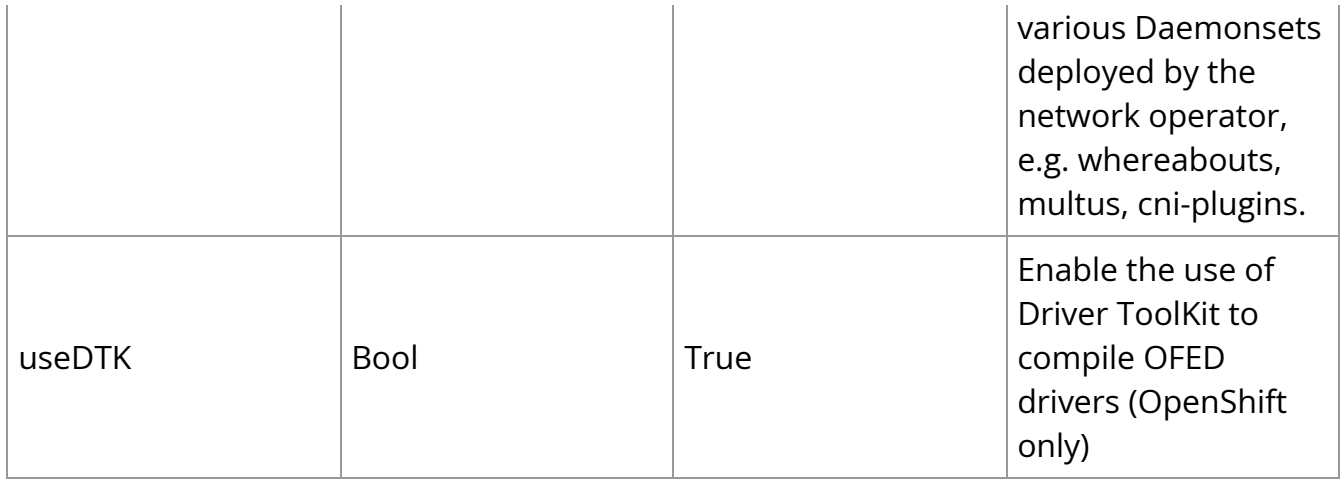

#### **ImagePullSecrets customization**

To provide *imagePullSecrets`* object references, you need to specify them using a following structure:

imagePullSecrets: - image-pull-secret1 - image-pull-secret2

### **NFD labels**

The NFD labels required by the Network Operator and GPU Operator:

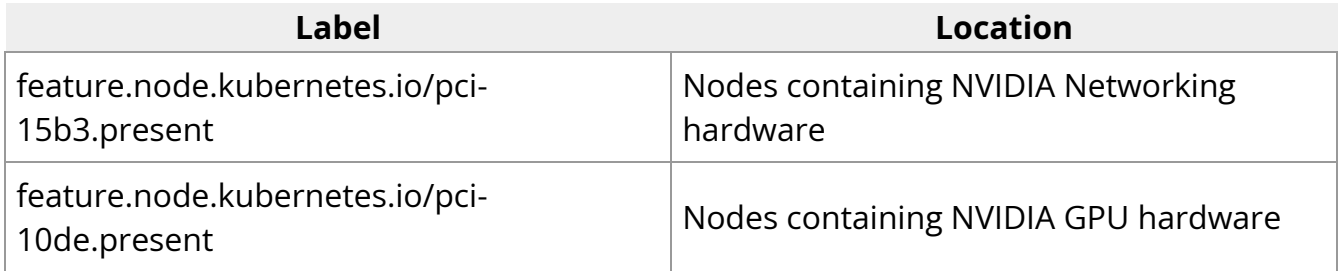

### **SR-IOV Network Operator**

SR-IOV Network Operator Helm chart customization options can be found [here](https://github.com/k8snetworkplumbingwg/sriov-network-operator/blob/master/deployment/sriov-network-operator/README.md). Following is a list of overriden values by NVIDIA Operator Helm Chart:

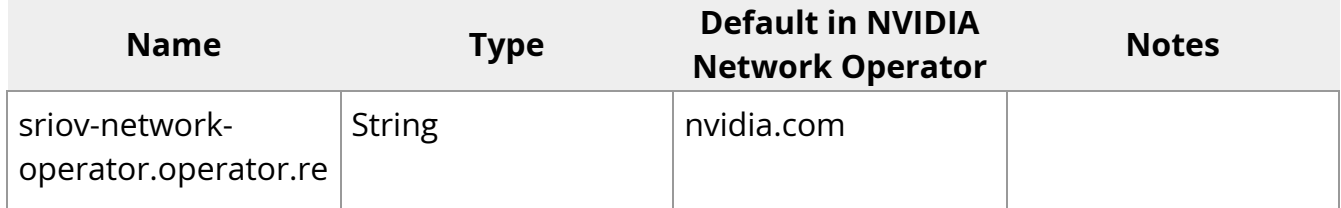

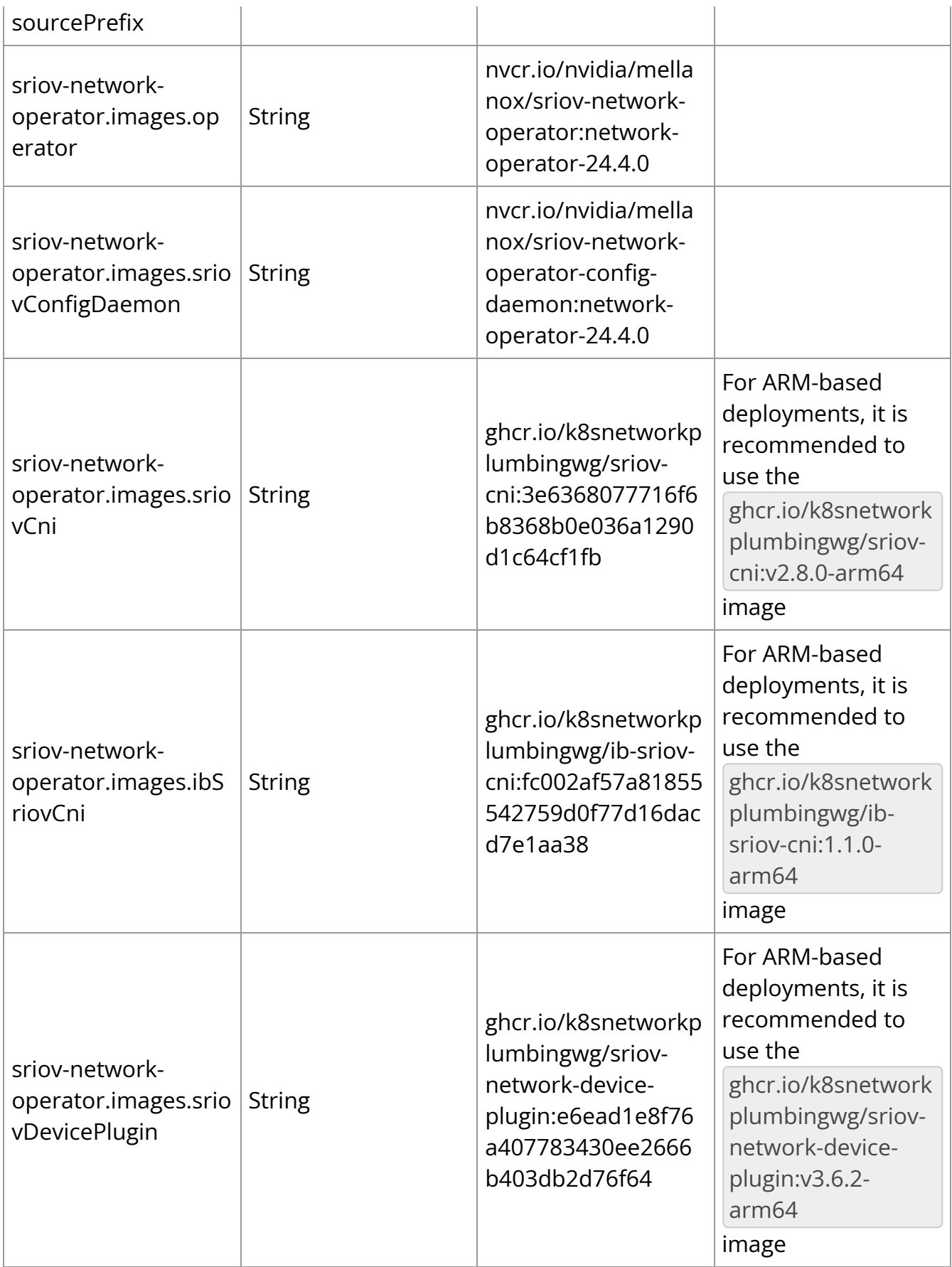

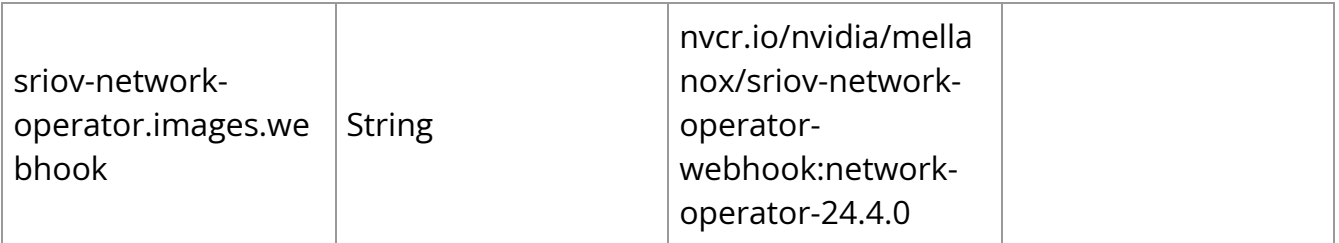

### **Container Resources**

Optional [requests and limits](https://kubernetes.io/docs/concepts/configuration/manage-resources-containers/) can be configured for each container of the sub-resources deployed by the Network Operator by setting the parameter containerResources.

For example:

containerResources: - name: "mofed-container" requests: cpu: "200m" memory: "150Mi" limits: cpu: "300m" memory: "300Mi"

### **MLNX\_OFED Driver**

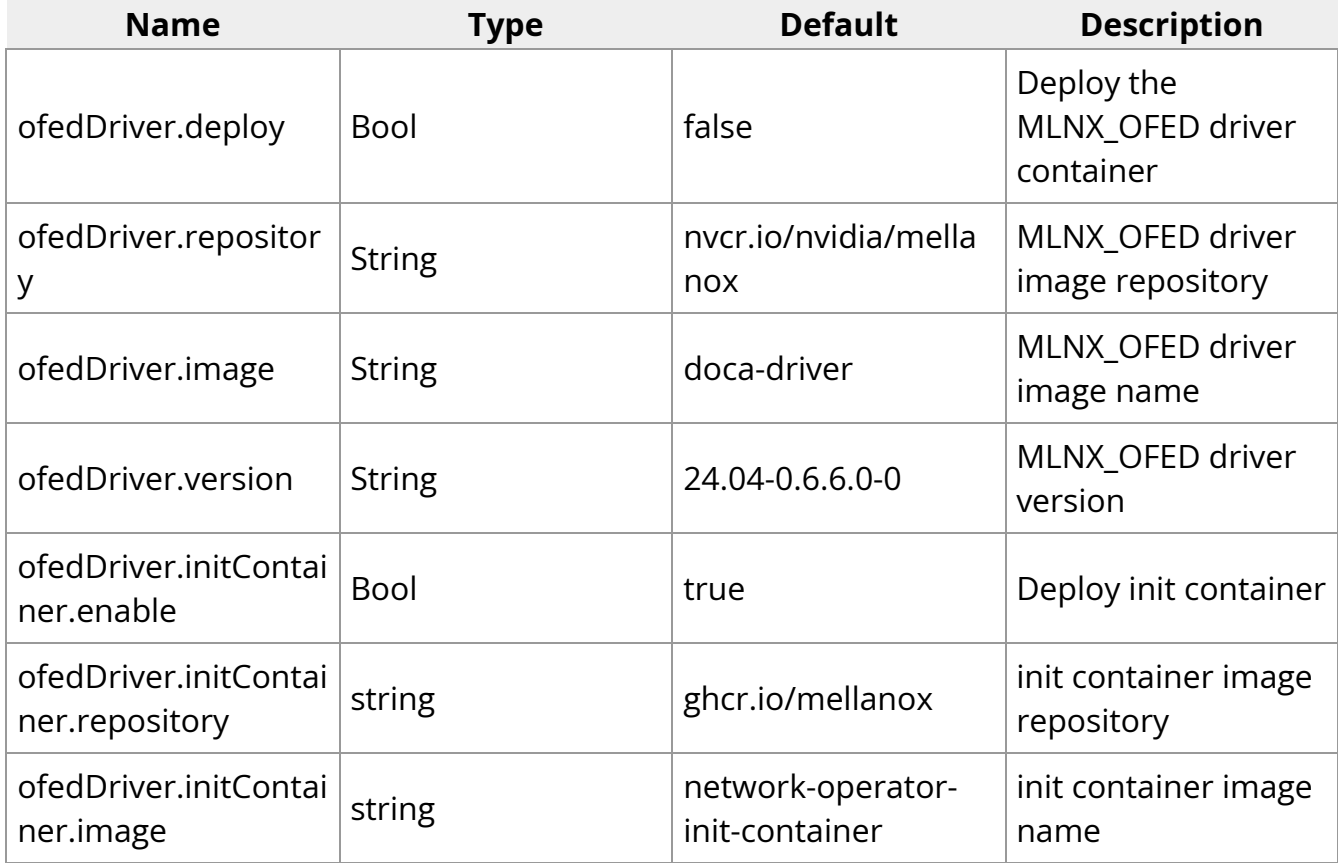

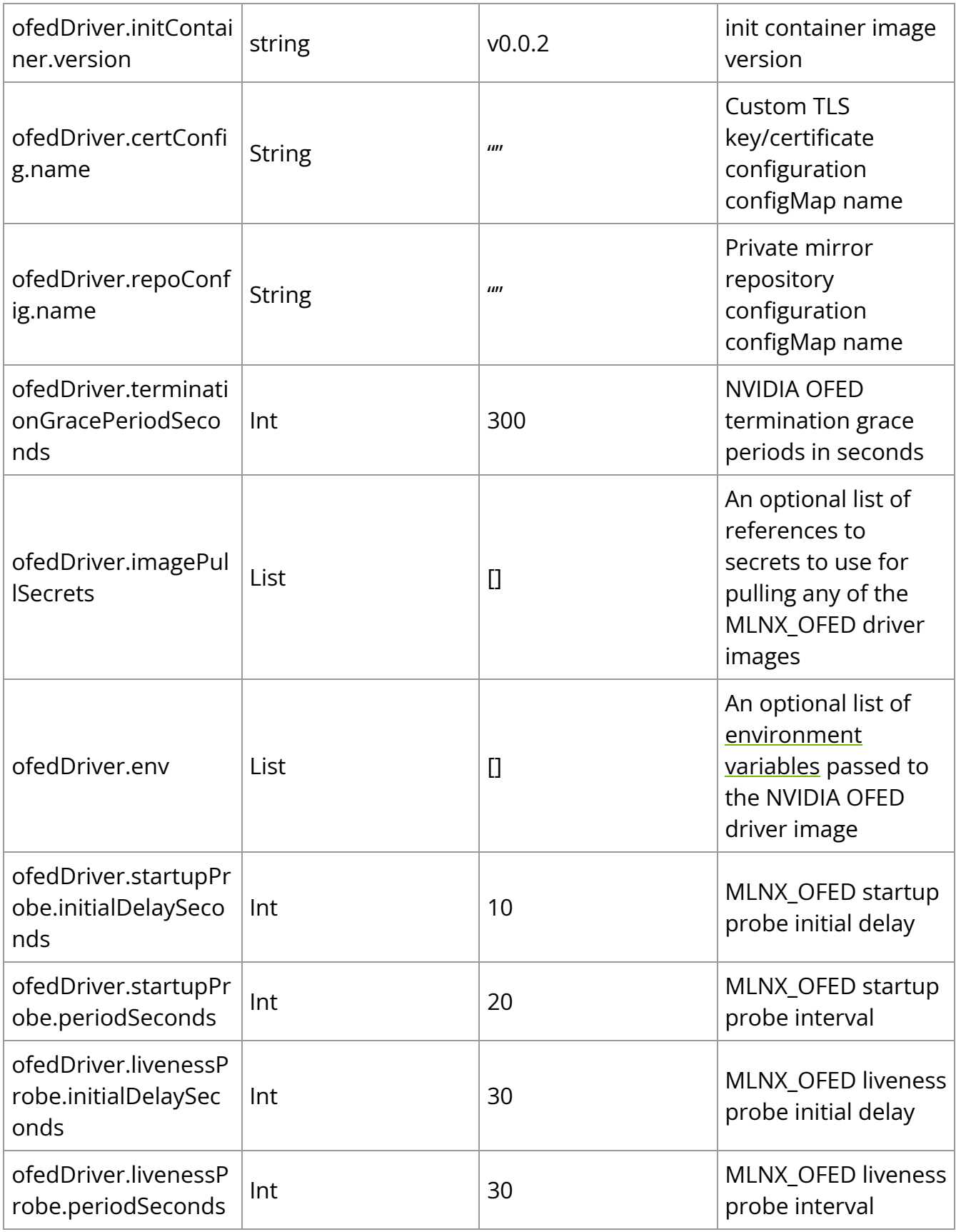

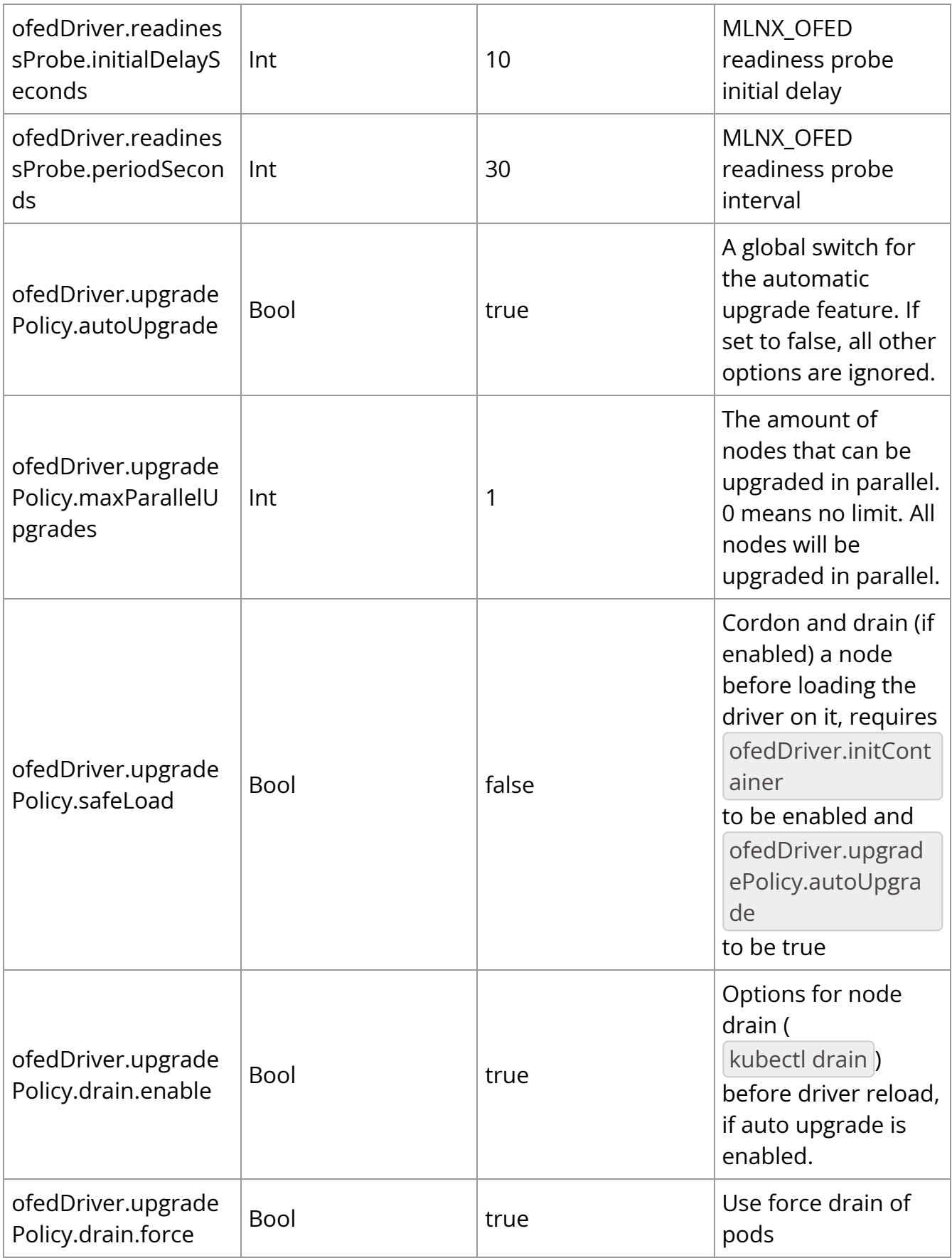

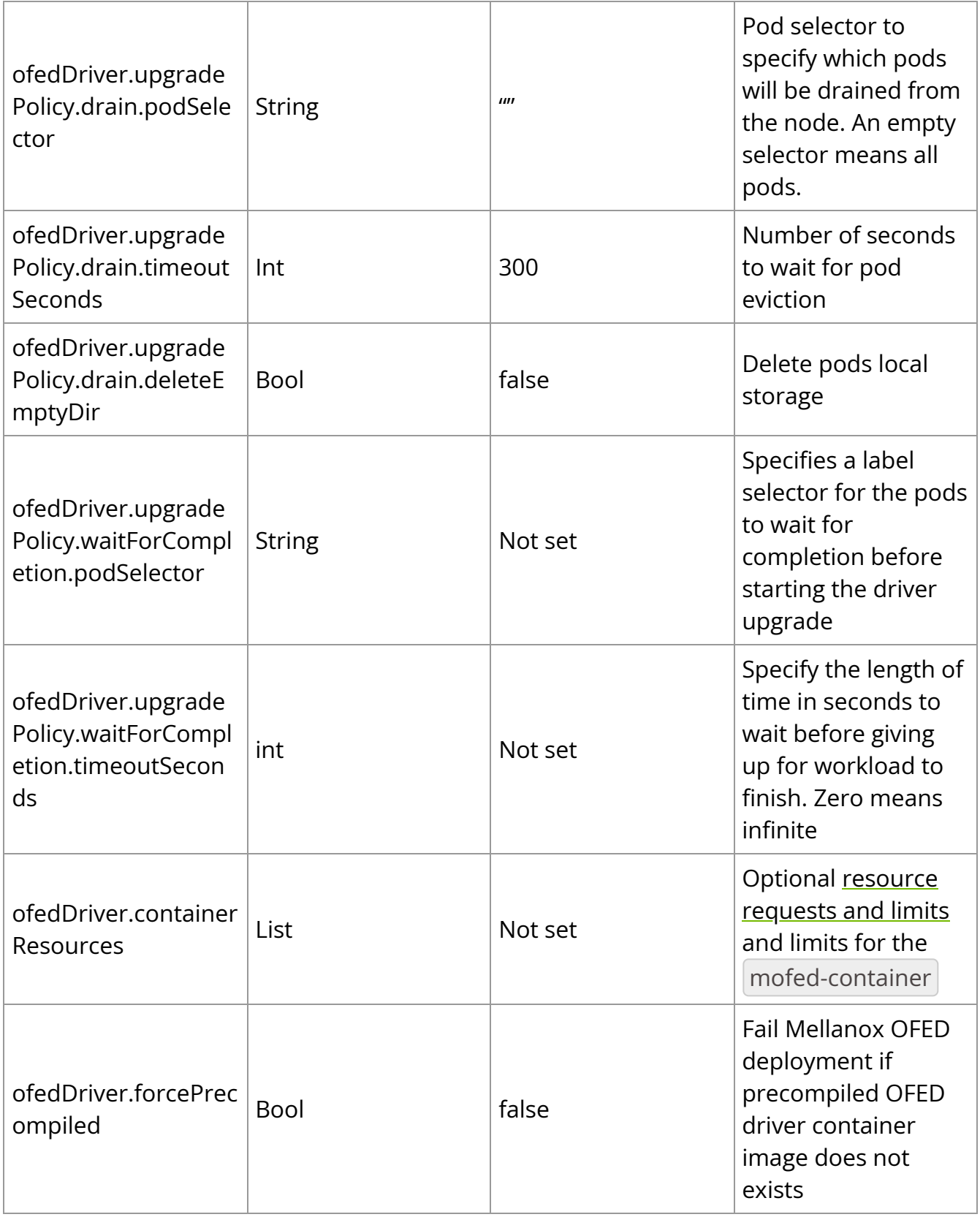

### **MLNX\_OFED Driver Environment Variables**

The following are special environment variables supported by the MLNX\_OFED container to configure its behavior:

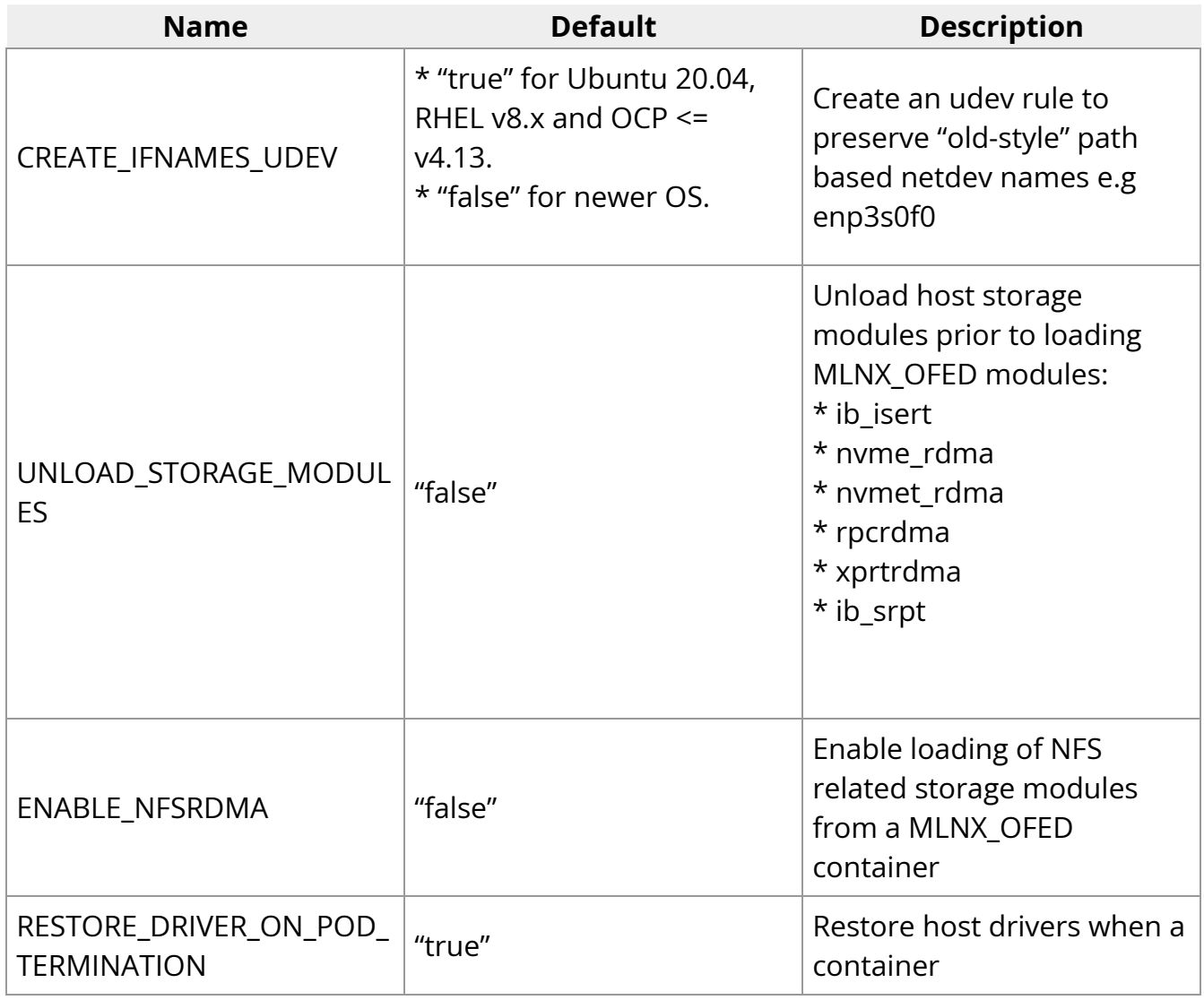

In addition, it is possible to specify any environment variables to be exposed to the MLNX\_OFED container, such as the standard "HTTP\_PROXY", "HTTPS\_PROXY", "NO\_PROXY".

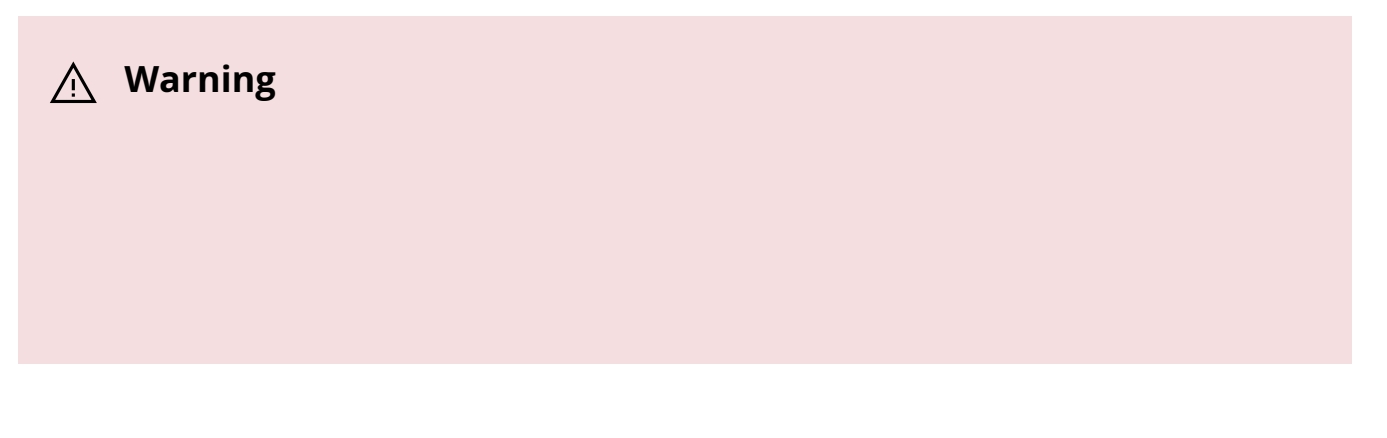

CREATE\_IFNAMES\_UDEV is set automatically by the Network Operator, depending on the Operating System of the worker nodes in the cluster (the cluster is assumed to be homogenous).

To set these variables, change them into Helm values. For example:

```
ofedDriver: env: - name: RESTORE_DRIVER_ON_POD_TERMINATION value: "true" -
name: UNLOAD_STORAGE_MODULES value: "true" - name: CREATE_IFNAMES_UDEV
value: "true"
```
The variables can also be configured directly via the NicClusterPolicy CRD.

### **RDMA Shared Device Plugin**

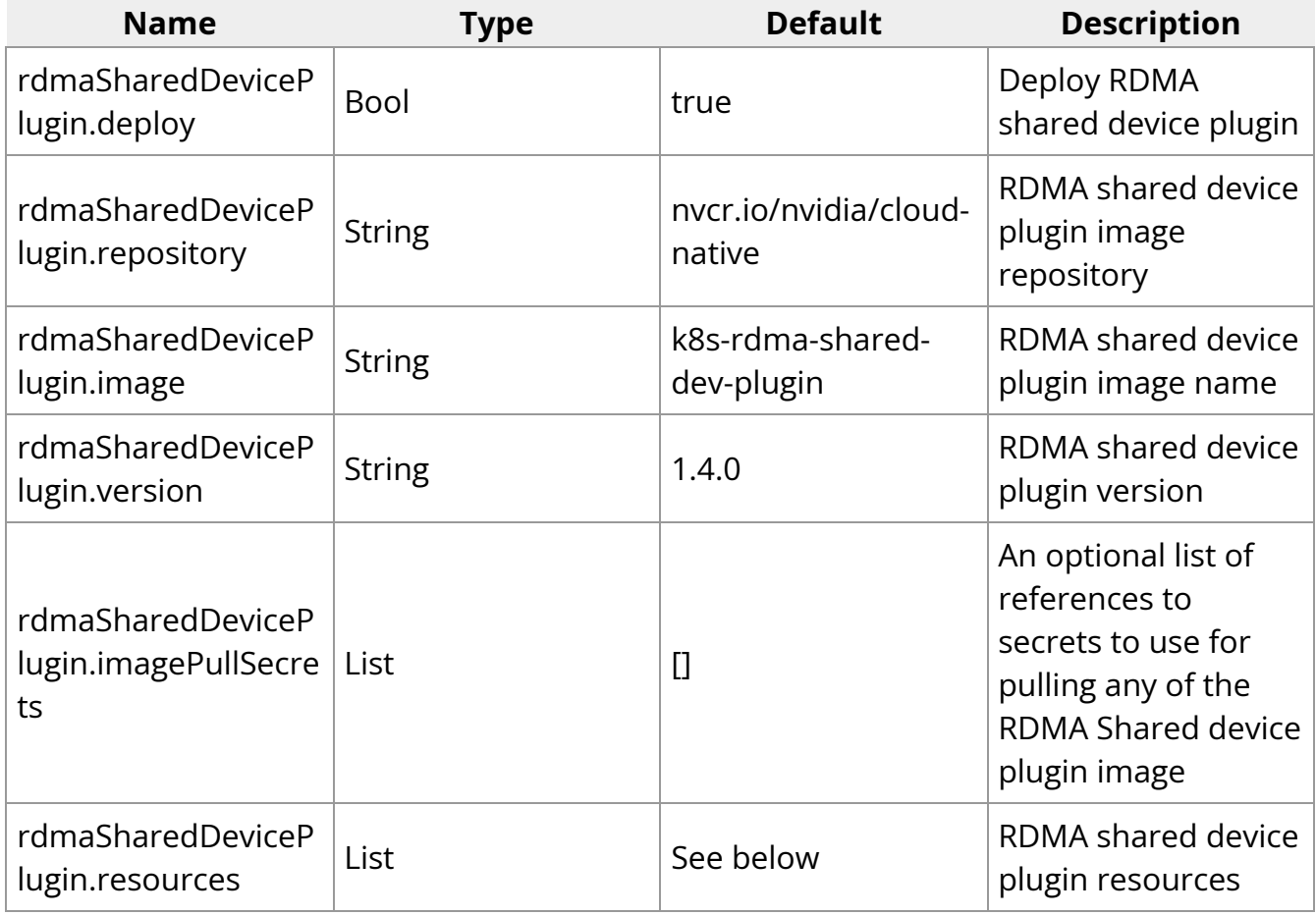

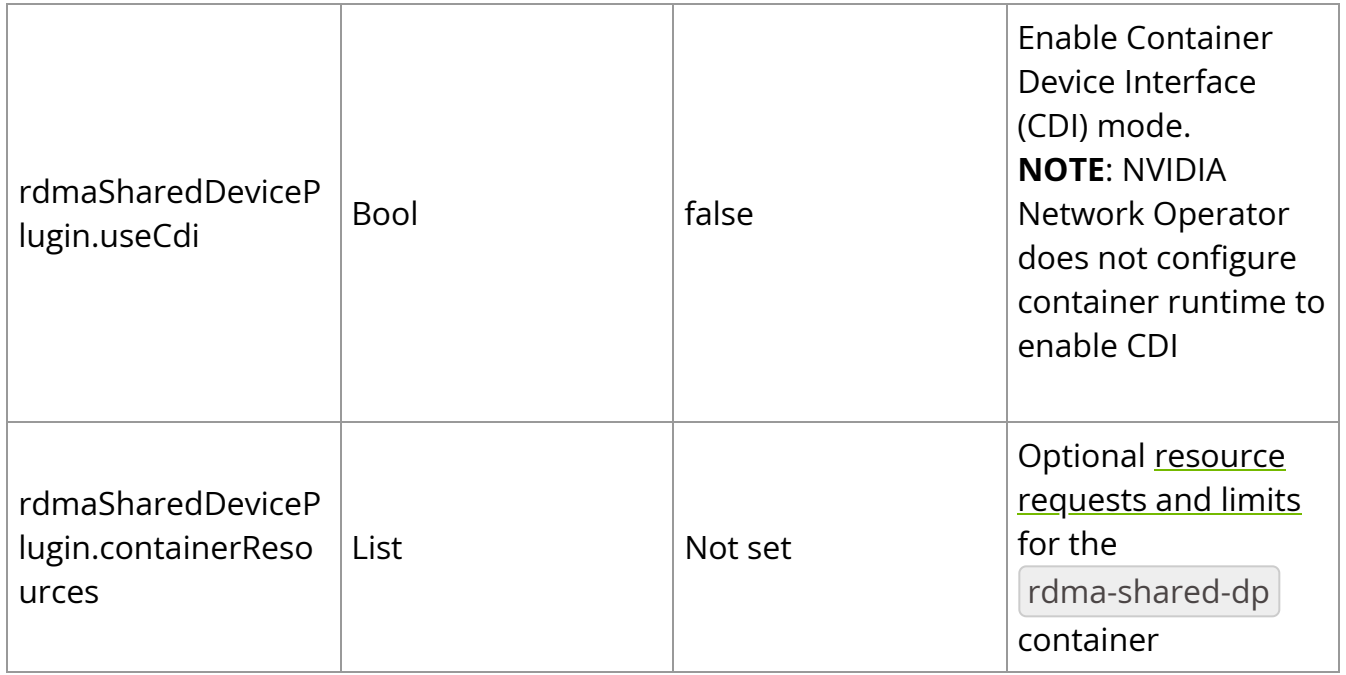

### **RDMA Device Plugin Resource Configurations**

These configurations consist of a list of RDMA resources, each with a name and a selector of [RDMA](https://github.com/Mellanox/k8s-rdma-shared-dev-plugin#devices-selectors) capable network devices to be associated with the resource. Refer to RDMA [Shared Device Plugin Selectors](https://github.com/Mellanox/k8s-rdma-shared-dev-plugin#devices-selectors) for supported selectors.

resources: - name: rdma\_shared\_device\_a vendors: [15b3] deviceIDs: [1017] ifNames: [enp5s0f0] rdmaHcaMax: 63 - name: rdma\_shared\_device\_b vendors: [15b3] deviceIDs: [1017] ifNames: [ib0, ib1] rdmaHcaMax: 63

### **SR-IOV Network Device Plugin**

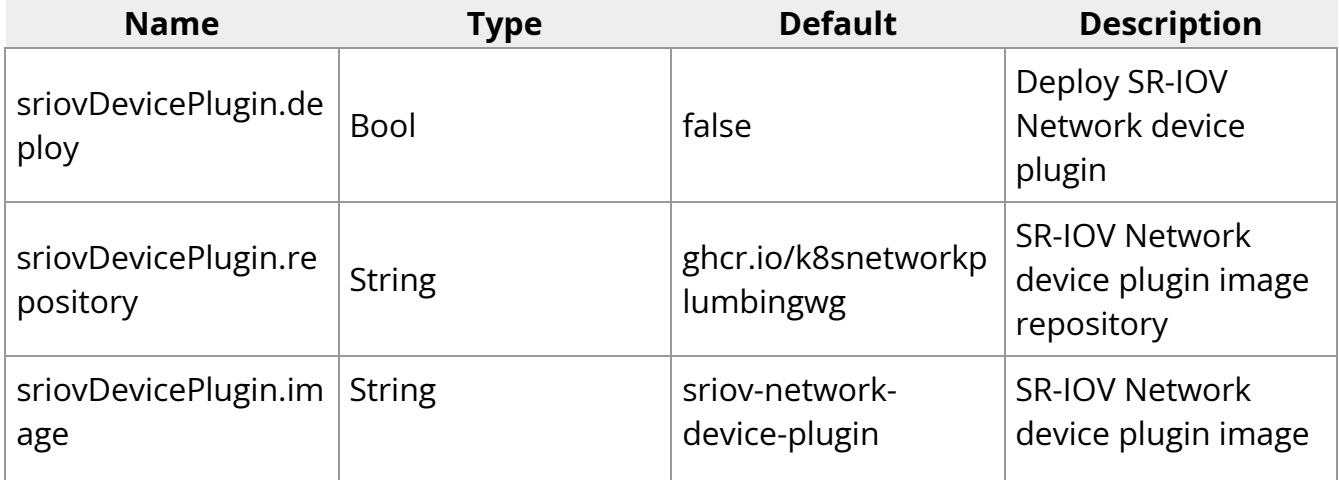

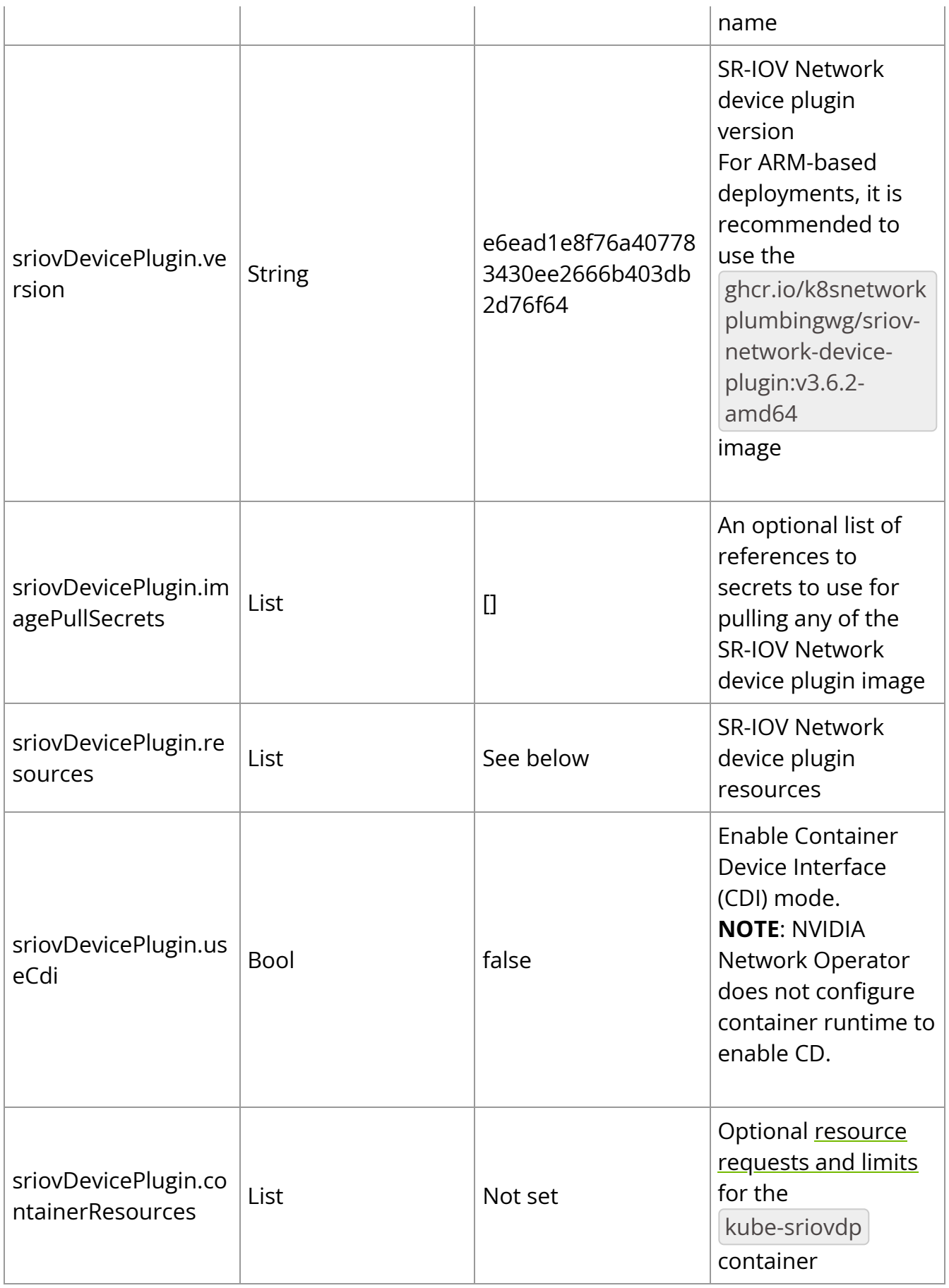

### **SR-IOV Network Device Plugin Resource Configuration**

Consists of a list of RDMA resources, each with a name and a selector of RDMA capable network devices to be associated with the resource. Refer to [SR-IOV Network Device](https://github.com/k8snetworkplumbingwg/sriov-network-device-plugin#device-selectors) [Plugin Selectors](https://github.com/k8snetworkplumbingwg/sriov-network-device-plugin#device-selectors) for supported selectors.

resources: - name: hostdev vendors: [15b3] - name: ethernet\_rdma vendors: [15b3] linkTypes: [ether] - name: sriov\_rdma vendors: [15b3] devices: [1018] drivers: [mlx5\_ib]

### **IB Kubernetes**

ib-kubernetes provides a daemon that works in conjunction with the **[SR-IOV Network](https://github.com/openshift/sriov-network-operator)** [Device Plugin](https://github.com/openshift/sriov-network-operator). It acts on Kubernetes pod object changes (Create/Update/Delete), reading the pod's network annotation, fetching its corresponding network CRD and reading the PKey. This is done in order to add the newly generated GUID or the predefined GUID in the GUID field of the CRD cni-args to that PKey for pods with mellanox.infiniband.app annotation.

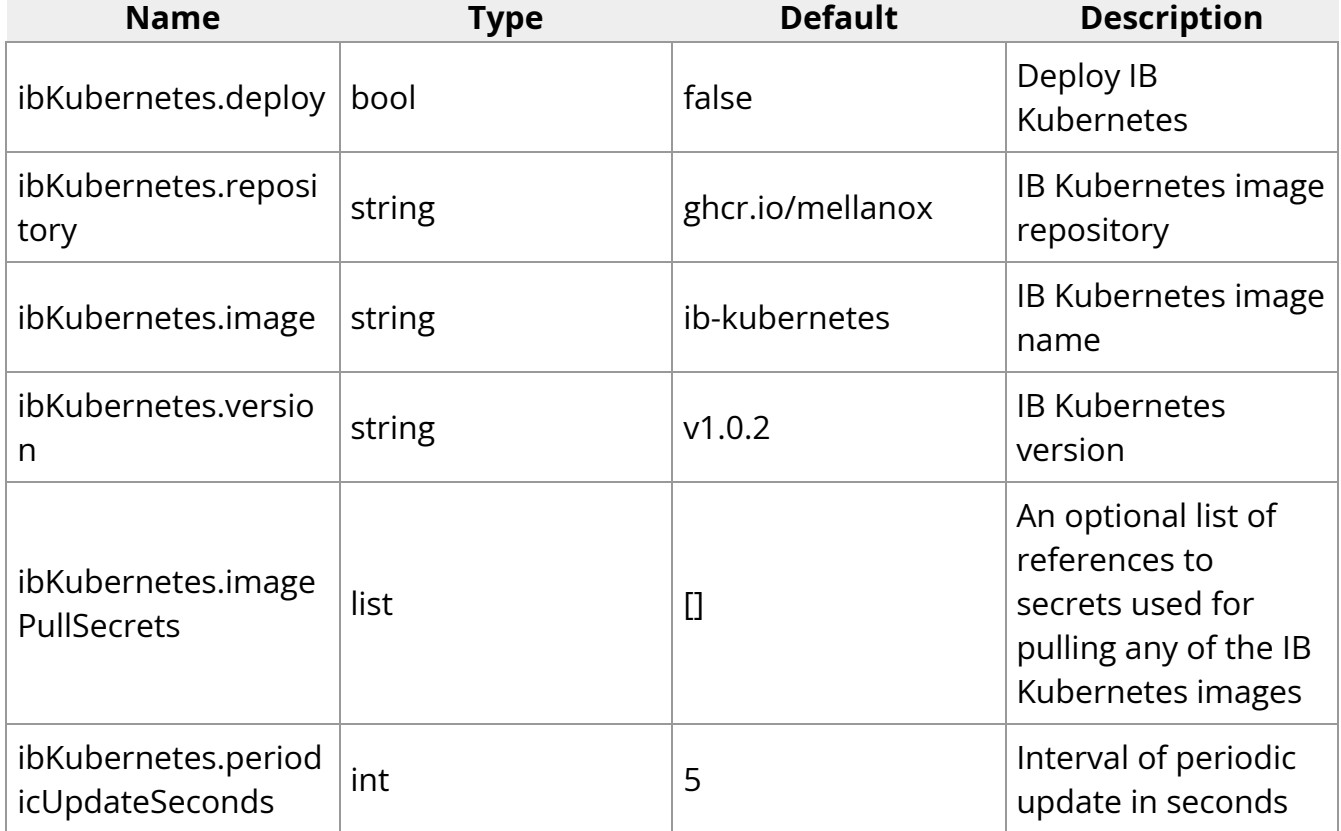

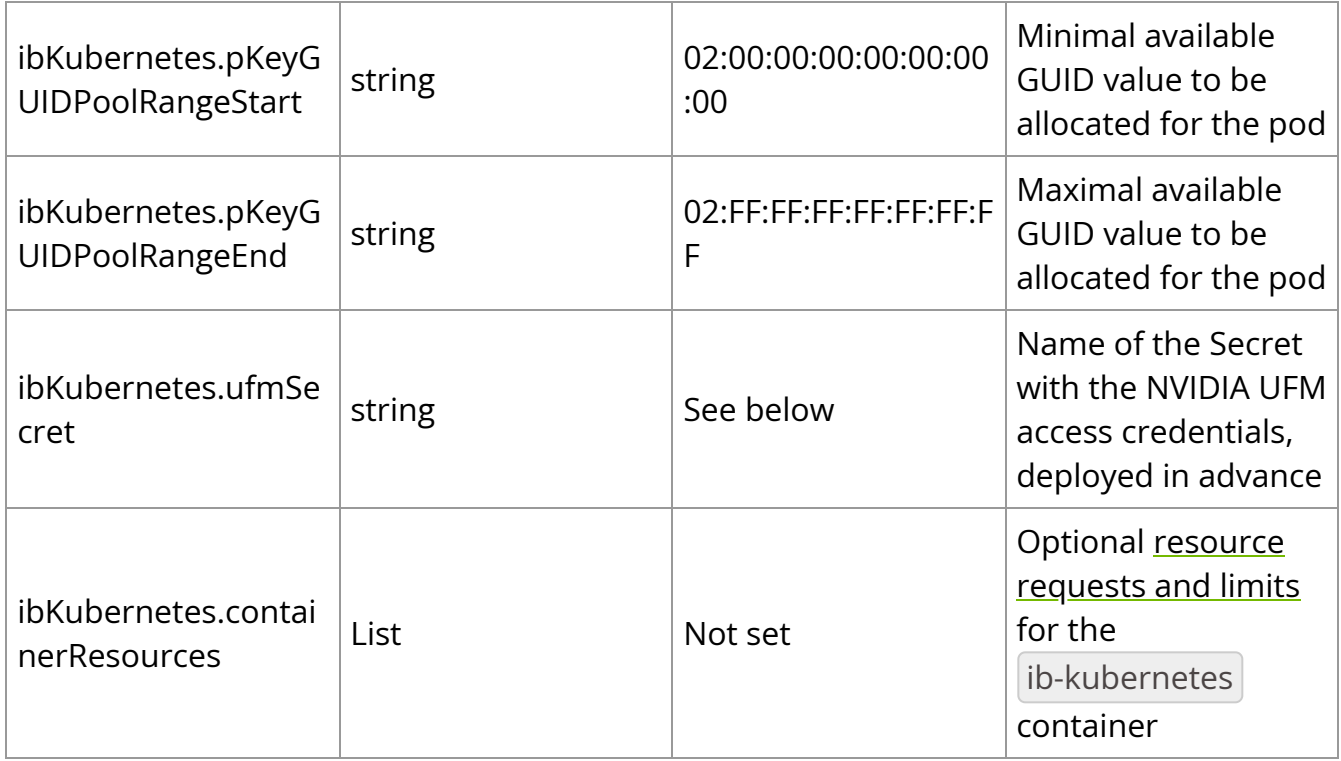

### **UFM Secret**

IB Kubernetes must access [NVIDIA UFM](https://www.nvidia.com/en-us/networking/infiniband/ufm/) in order to manage pods' GUIDs. To provide its credentials, the secret of the following format should be deployed in advance:

apiVersion: v1 kind: Secret metadata: name: ib-kubernetes-ufm-secret namespace: nvidia-network-operator stringData: UFM\_USERNAME: "admin" UFM\_PASSWORD: "123456" UFM\_ADDRESS: "ufm-hostname" UFM\_HTTP\_SCHEMA: "" UFM\_PORT: "" data: UFM\_CERTIFICATE: ""

### **Warning**

The InfiniBand Fabric manages a single pool of GUIDs. In order to use IB Kubernetes in different clusters, different GUID ranges must be specified to avoid collisions.

### **Secondary Network**

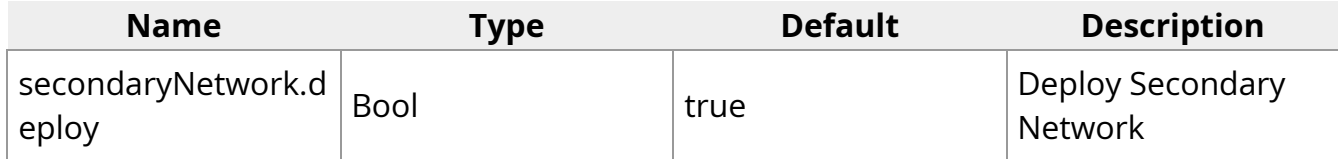

Specifies components to deploy in order to facilitate a secondary network in Kubernetes. It consists of the following optionally deployed components:

- [Multus-CNI](https://github.com/k8snetworkplumbingwg/multus-cni): Delegate CNI plugin to support secondary networks in Kubernetes
- CNI plugins: Currently only [containernetworking-plugins](https://github.com/containernetworking/plugins) is supported
- IPAM CNI: Currently only [Whereabout IPAM CNI](https://github.com/k8snetworkplumbingwg/whereabouts) is supported as a part of the secondaryNetwork section. NVIDIA-IPAM is configured separately.
- [IPoIB CNI:](https://github.com/Mellanox/ipoib-cni) Allows the user to create IPoIB child link and move it to the pod

### **CNI Plugin**

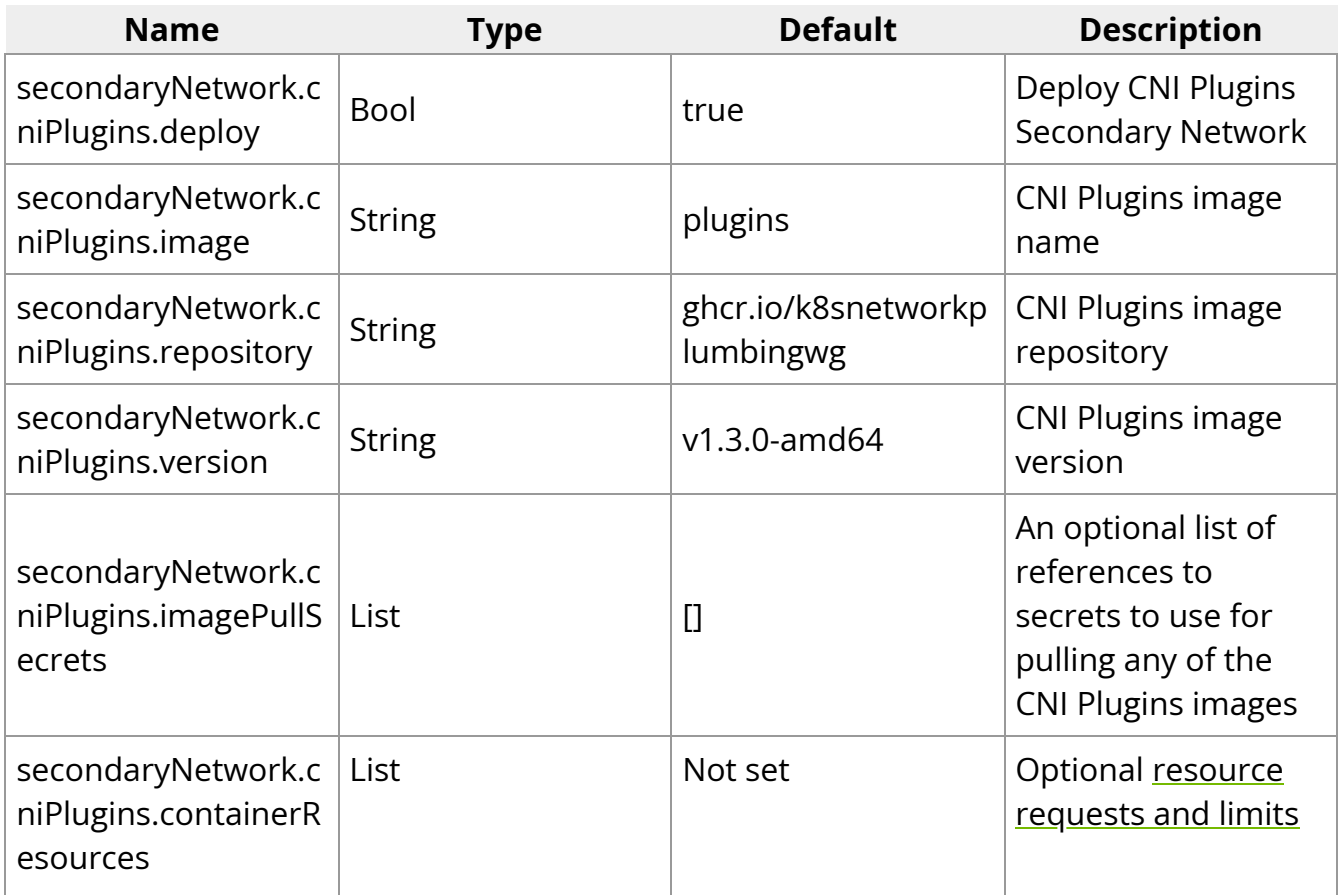

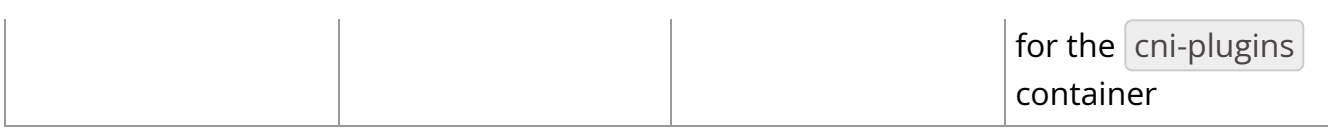

### **Multus CNI**

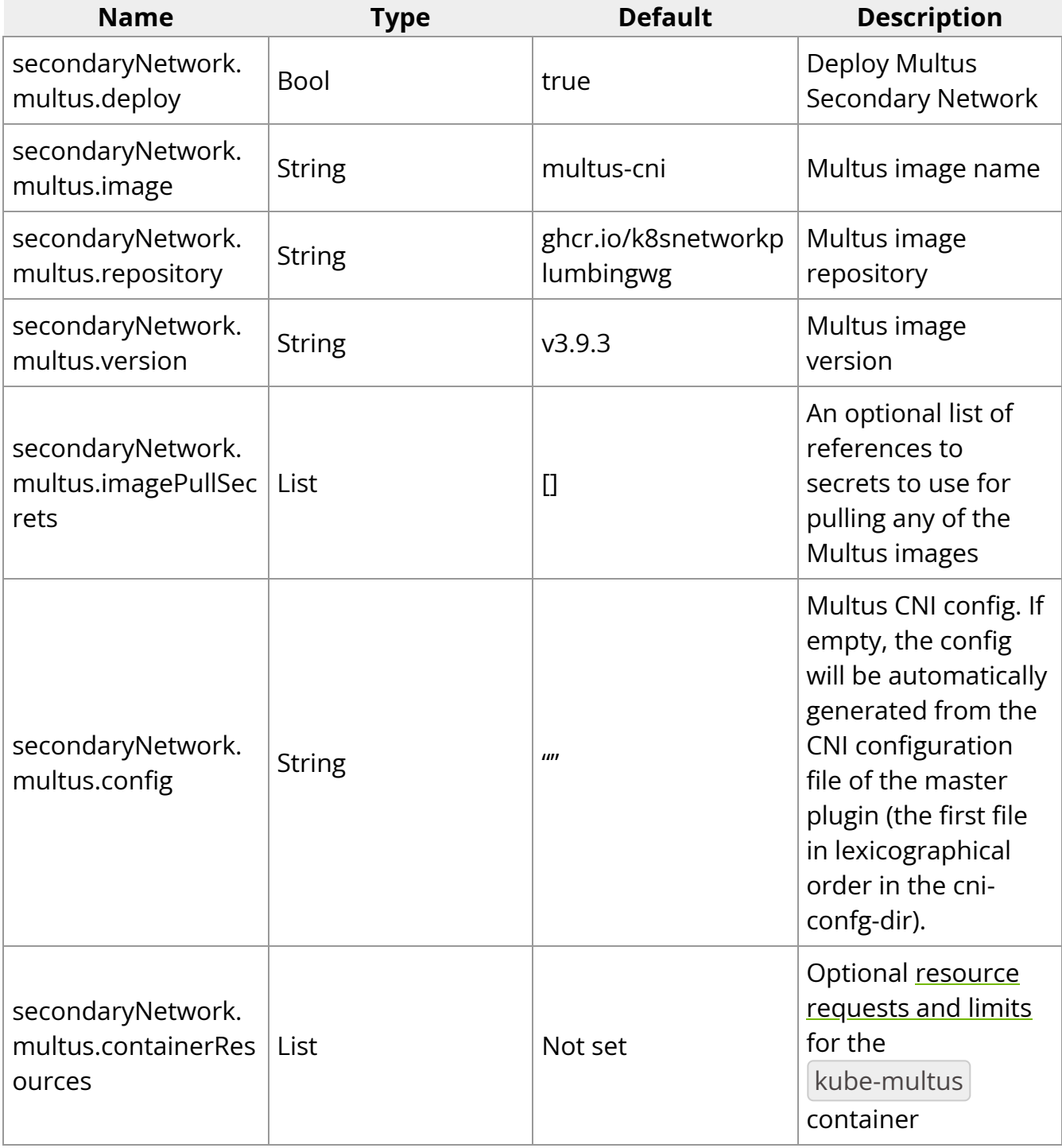

### **IPoIB CNI**

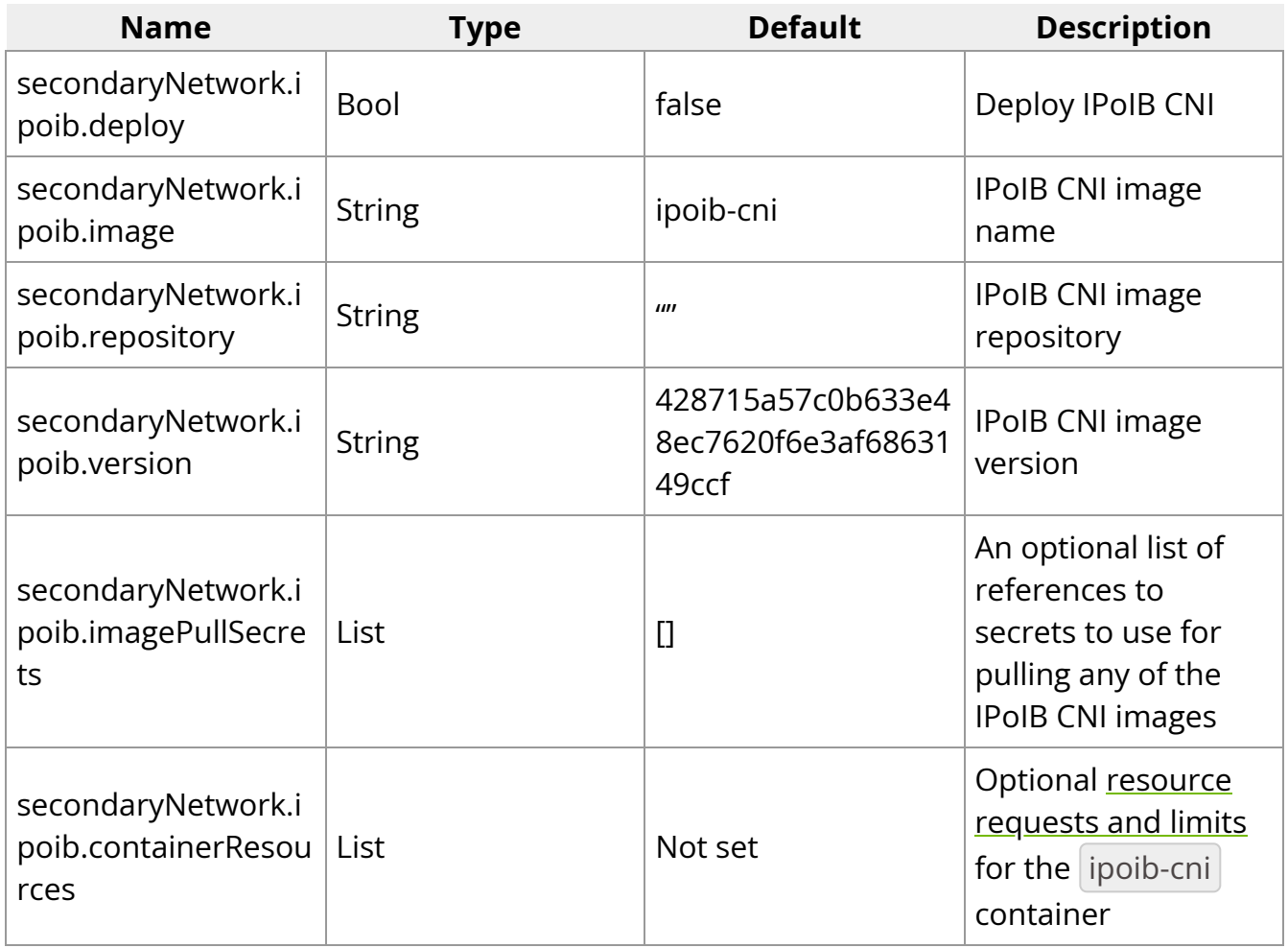

### **IPAM CNI Plugin**

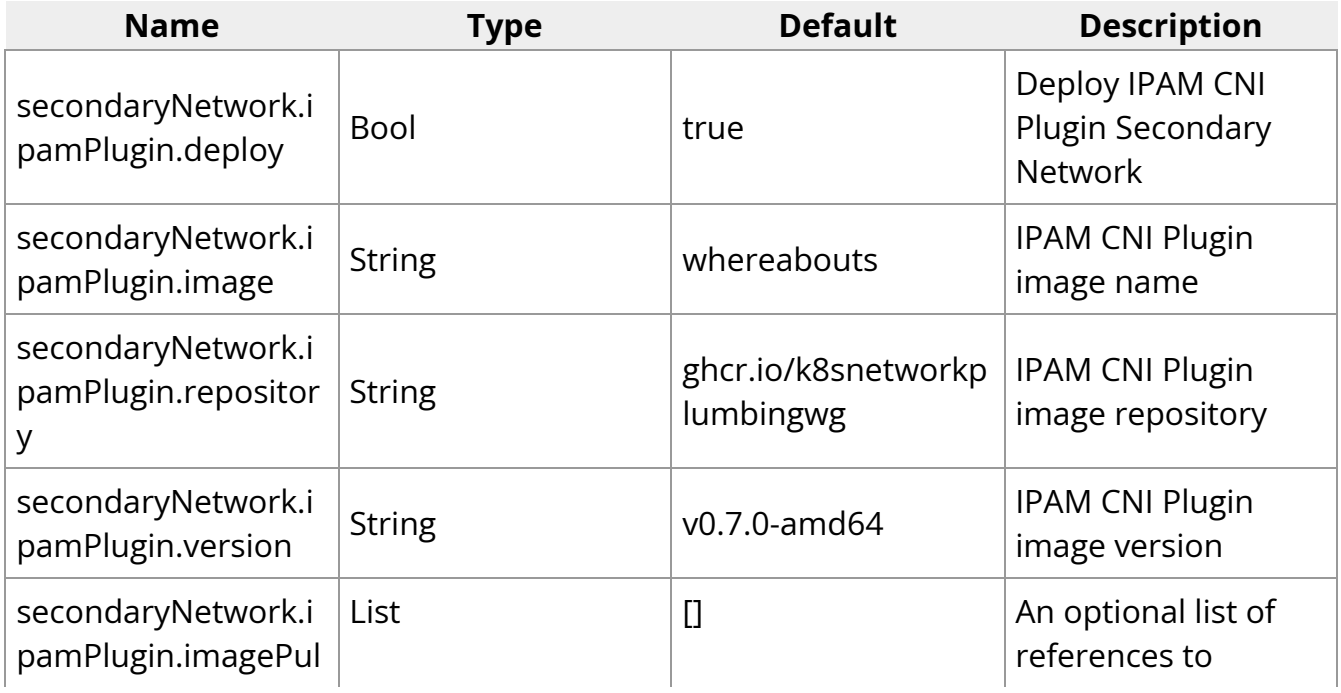

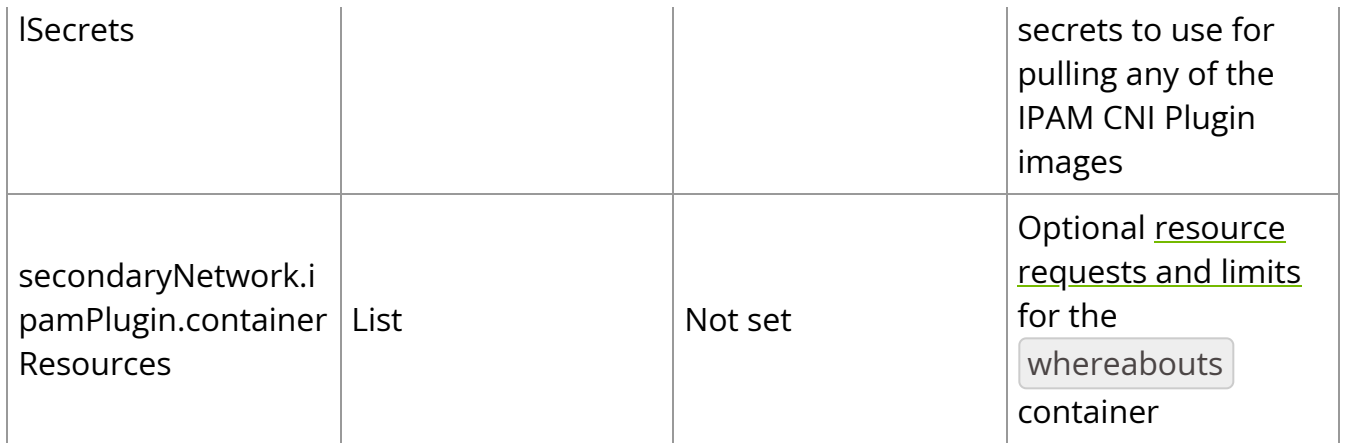

### **NVIDIA IPAM Plugin**

[NVIDIA IPAM Plugin](https://github.com/Mellanox/nvidia-k8s-ipam) is recommended to be used on large-scale deployments of the NVIDIA Network Operator.

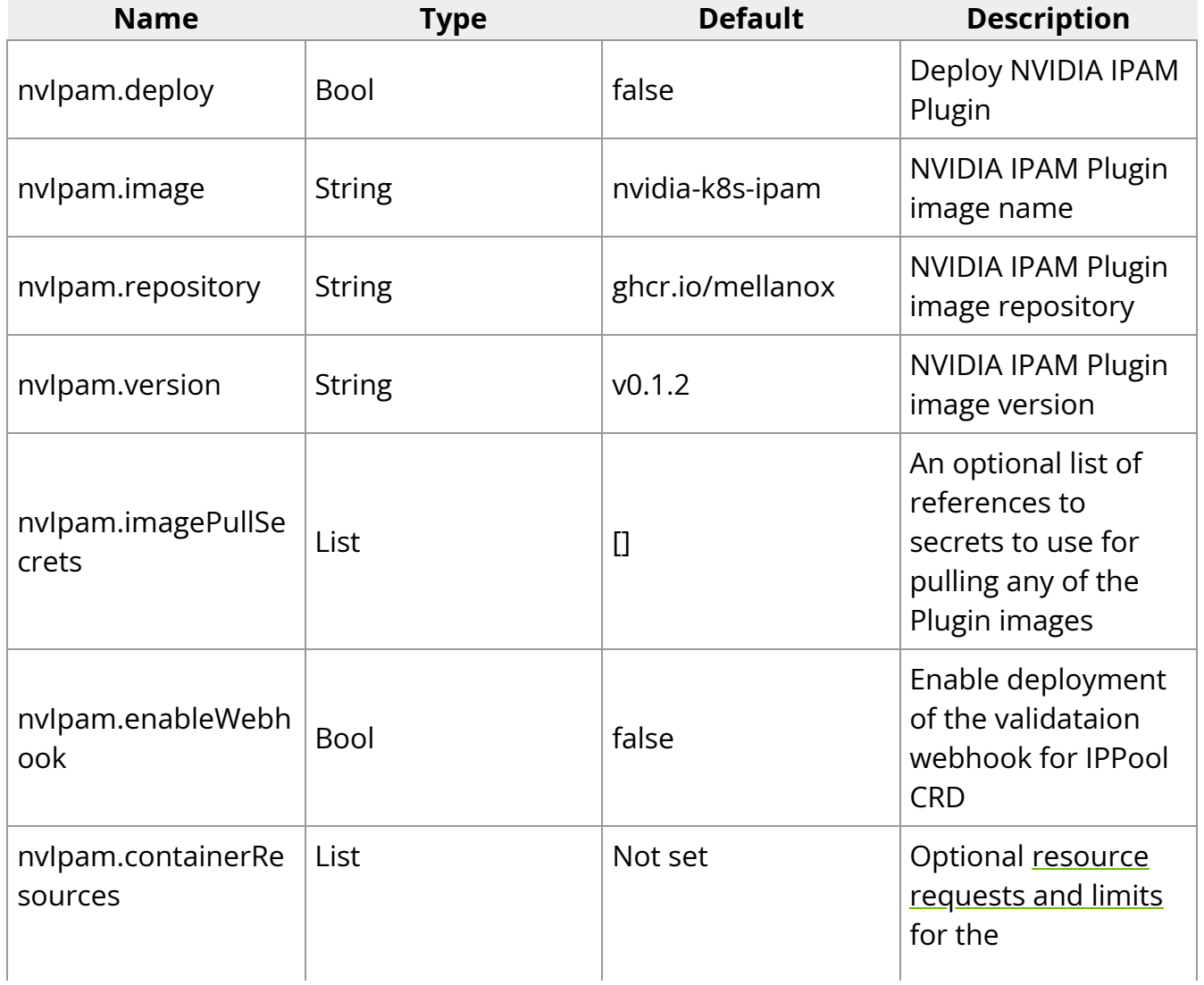
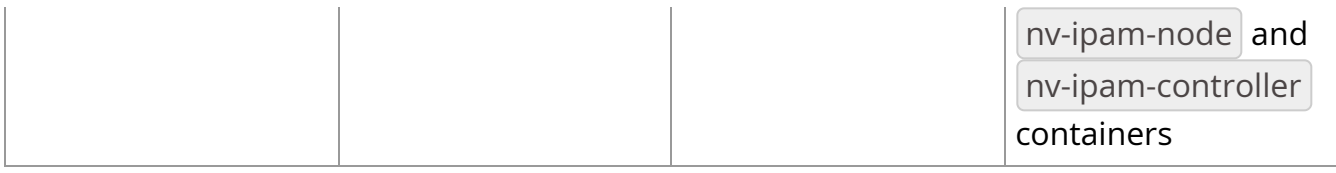

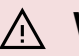

## **Warning**

Supported X.509 certificate management system should be available in the cluster to enable the validation webhook. Currently, the supported systems are [certmanager](https://cert-manager.io/) and [Openshift certificate](https://docs.openshift.com/container-platform/latest/security/certificates/service-serving-certificate.html) [management](https://docs.openshift.com/container-platform/latest/security/certificates/service-serving-certificate.html).

## **NVIDIA NIC Feature Discovery**

[NVIDIA NIC Feature Discovery](https://github.com/Mellanox/nic-feature-discovery) leverages [Node Feature Discovery](https://kubernetes-sigs.github.io/node-feature-discovery/stable/get-started/index.html) to advertise NIC specific labels on K8s Node objects.

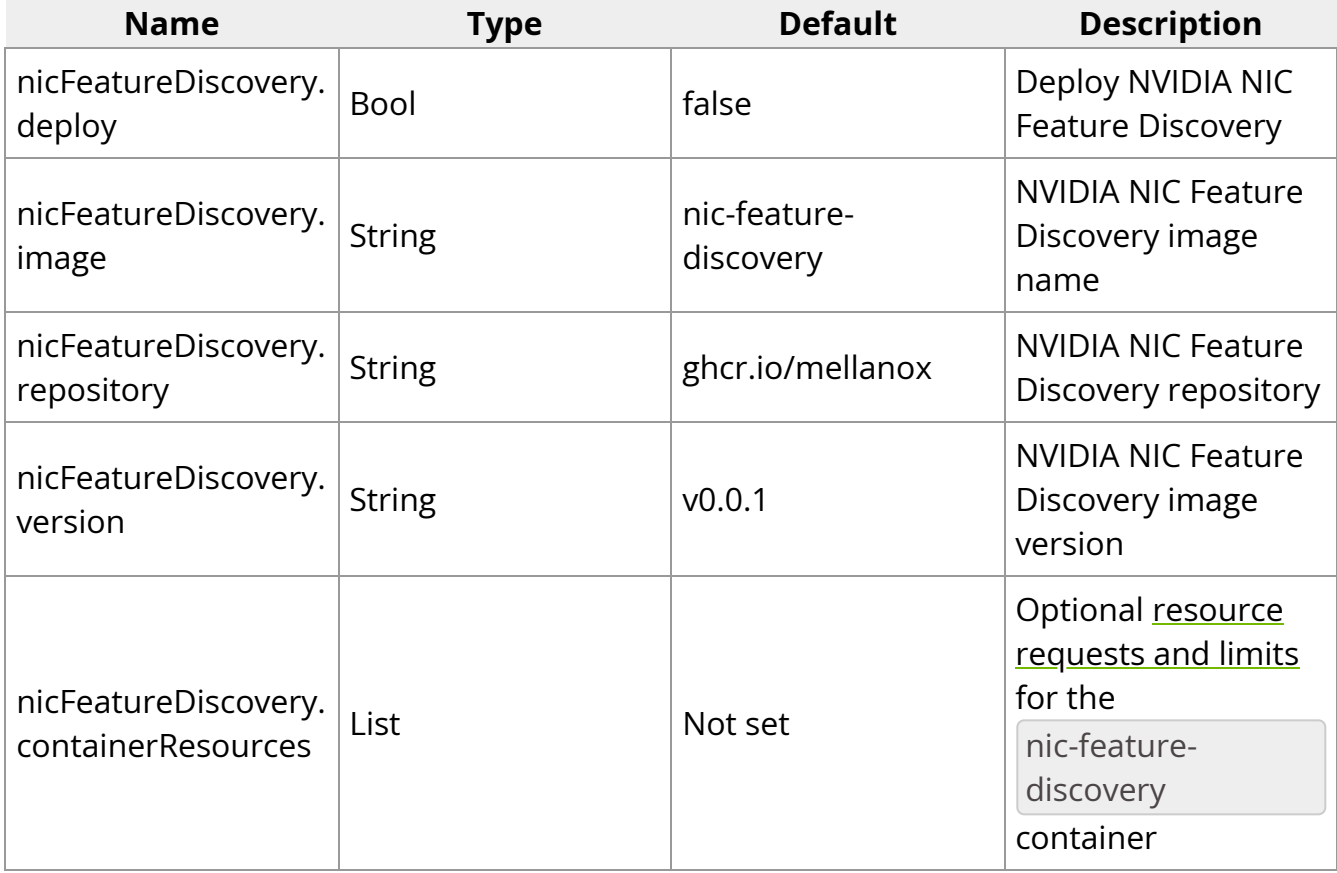

## **DOCA Telemetry Service**

[DOCA Telemetry Service](https://catalog.ngc.nvidia.com/orgs/nvidia/teams/doca/containers/doca_telemetry) exports metrics from NVIDIA NICs on K8s Nodes.

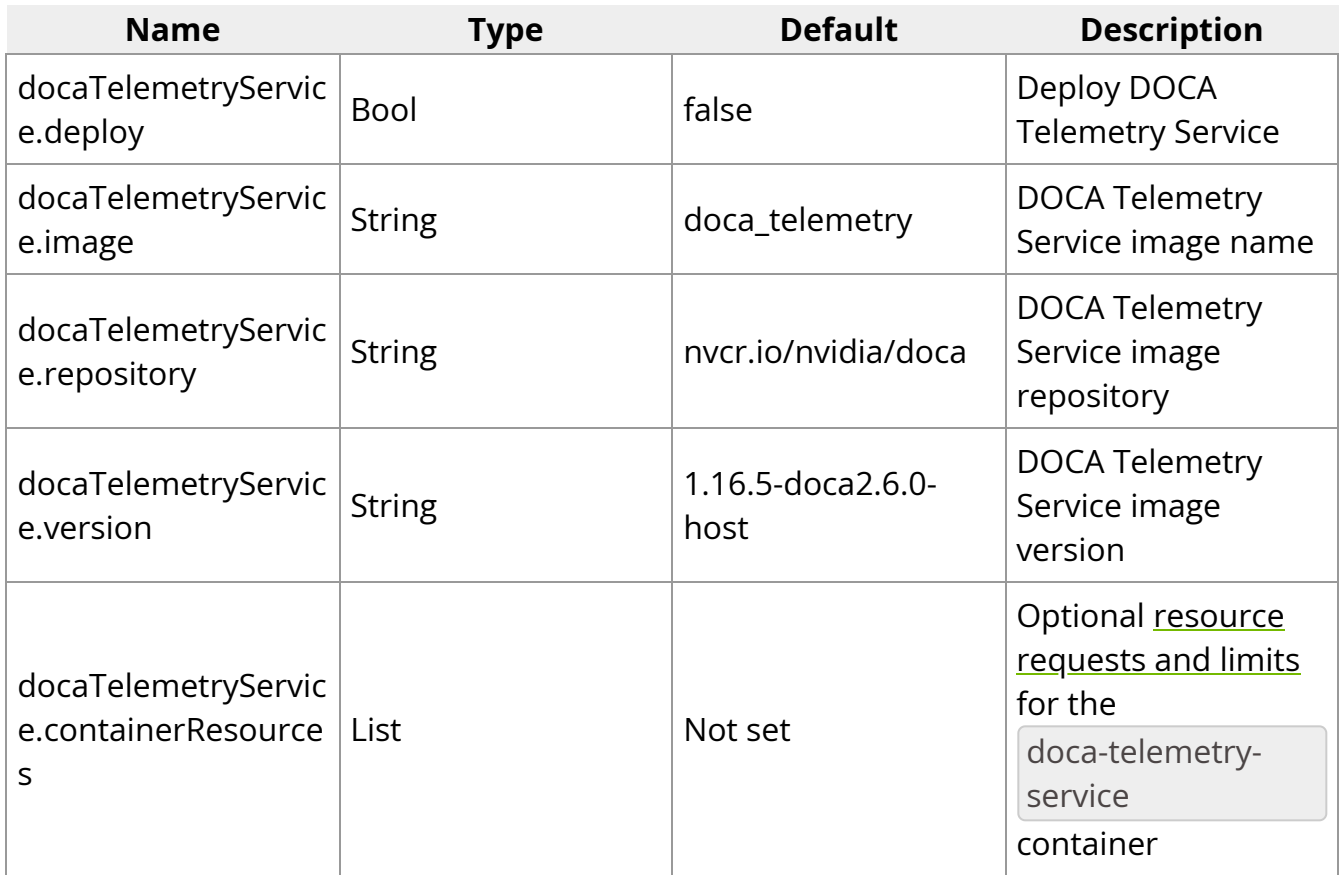

## **Helm customization file**

## **Warning**

Since several parameters should be provided when creating custom resources during operator deployment, it is recommended to use a configuration file. While it is possible to override the parameters via CLI, we recommend to avoid the use of CLI arguments in favor of a configuration file.

\$ helm install -f ./values.yaml -n nvidia-network-operator --create-namespace --wait nvidia/network-operator network-operator

## **CRDs**

- NicClusterPolicy CRD
- MacVlanNetwork CRD
- HostDeviceNetwork CRD
- IPoIBNetwork CRD

## **NicClusterPolicy CRD**

To change NicClusterPolicy CRD object manually without helm you need to change nic-cluster-policy CR like a regular Kubernetes resource. For more information on NicClusterPolicy custom resource, please refer to the [Network-Operator Project Sources](https://github.com/Mellanox/network-operator#nicclusterpolicy-crd).

## **MacVlanNetwork CRD**

For more information on *MacVlanNetwork* custom resource, please refer to the [Network-](https://github.com/Mellanox/network-operator#macvlannetwork-crd)[Operator Project Sources](https://github.com/Mellanox/network-operator#macvlannetwork-crd).

## **HostDeviceNetwork CRD**

For more information on *HostDeviceNetwork* custom resource, please refer to the [Network-Operator Project Sources.](https://github.com/Mellanox/network-operator#hostdevicenetwork-crd)

## **IPoIBNetwork CRD**

For more information on *IPoIBNetwork* custom resource, please refer to the [Network-](https://github.com/Mellanox/network-operator#ipoibnetwork-crd)[Operator Project Sources](https://github.com/Mellanox/network-operator#ipoibnetwork-crd).

# **Life Cycle Management**

On this page

- Ensuring Deployment Readiness
	- o Status Field Example of a NICClusterPolicy Instance
- Network Operator Upgrade
	- o Downloading a New Helm Chart
	- o Upgrading CRDs for a Specific Release
	- o Preparing the Helm Values for the New Release
	- o Applying the Helm Chart Update
	- o OFED Driver Manual Upgrade
		- Restarting Pods with a Containerized OFED Driver
		- **Removing Pods with a Secondary Network from the Node**
		- Restarting the OFED Driver Pod
		- Deleting the OFED Driver Pod from the Node
			- Returning Pods with a Secondary Network to the Node
	- o Automatic OFED Driver Upgrade
		- Node Upgrade States
		- Safe Driver Loading
			- Troubleshooting
- Uninstalling the Network Operator
	- o Uninstalling Network Operator on a Vanilla Kubernetes Cluster
	- o Uninstalling the Network Operator on an OpenShift Cluster
	- o **Additional Steps**
- NicClusterPolicy CRD Update

## **Ensuring Deployment Readiness**

Once the Network Operator is deployed, and a NicClusterPolicy resource is created, the operator will reconcile the state of the cluster until it reaches the desired state, as defined in the resource.

Alignment of the cluster to the defined policy can be verified in the custom resource status.

a "Ready" state indicates that the required components were deployed, and that the policy is applied on the cluster.

#### **Status Field Example of a NICClusterPolicy Instance**

Get the NicClusterPolicy status:

kubectl get -n nvidia-network-operator nicclusterpolicies.mellanox.com nic-clusterpolicy -o yaml

status: appliedStates: - name: state-pod-security-policy state: ignore - name: statemultus-cni state: ready - name: state-container-networking-plugins state: ignore name: state-ipoib-cni state: ignore - name: state-whereabouts-cni state: ready name: state-OFED state: ready - name: state-SRIOV-device-plugin state: ignore name: state-RDMA-device-plugin state: ready - name: state-NV-Peer state: ignore name: state-ib-kubernetes state: ignore - name: state-nv-ipam-cni state: ready state: ready

**Note**

An "Ignore" state indicates that the sub-state was not defined in the custom resource, and thus, it is ignored.

## **Network Operator Upgrade**

Before upgrading to Network Operator v1.0 or newer with SR-IOV Network Operator enabled, the following manual actions are required:

\$ kubectl -n nvidia-network-operator scale deployment network-operator-sriovnetwork-operator --replicas 0 \$ kubectl -n nvidia-network-operator delete sriovnetworknodepolicies.sriovnetwork.openshift.io default

The network operator provides limited upgrade capabilities, which require additional manual actions if a containerized OFED driver is used. Future releases of the network operator will provide an automatic upgrade flow for the containerized driver.

Since Helm does not support auto-upgrade of existing CRDs, the user must follow a twostep process to upgrade the network-operator release:

- Upgrade the CRD to the latest version
- Apply Helm chart update

## **Downloading a New Helm Chart**

To obtain new releases, run:

# Download Helm chart \$ helm fetch https://helm.ngc.nvidia.com/nvidia/charts/networkoperator-24.4.0.tgz \$ ls network-operator-\*.tgz | xargs -n 1 tar xf

## **Upgrading CRDs for a Specific Release**

It is possible to retrieve updated CRDs from the Helm chart or from the release branch on GitHub. The example below shows how to upgrade CRDs from the downloaded chart.

\$ kubectl apply \ -f network-operator/crds \ -f network-operator/charts/sriovnetwork-operator/crds

#### **Preparing the Helm Values for the New Release**

Edit the values-<VERSION>.yaml file as required for your cluster. The network operator has some limitations as to which updates in the NicClusterPolicy it can handle automatically. If the configuration for the new release is different from the current configuration in the deployed release, some additional manual actions may be required.

Known limitations:

- If component configuration was removed from the NicClusterPolicy, manual clean up of the component's resources (DaemonSets, ConfigMaps, etc.) may be required.
- If the configuration for devicePlugin changed without image upgrade, manual restart of the devicePlugin may be required.

These limitations will be addressed in future releases.

## **Warning**

Changes that were made directly in the NicClusterPolicy CR (e.g. with kubectl edit) will be overwritten by the Helm upgrade due to the *force* flag.

## **Applying the Helm Chart Update**

To apply the Helm chart update, run:

\$ helm upgrade -n nvidia-network-operator network-operator nvidia/networkoperator --version=<VERSION> -f values-<VERSION>.yaml --force

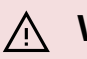

#### **Warning**

The –devel option is required if you wish to use the Beta release.

## **OFED Driver Manual Upgrade**

**Restarting Pods with a Containerized OFED Driver**

**Warning**

This operation is required only if containerized OFED is in use.

When a containerized OFED driver is reloaded on the node, all pods that use a secondary network based on NVIDIA NICs will lose network interface in their containers. To prevent outage, remove all pods that use a secondary network from the node before you reload the driver pod on it.

The Helm upgrade command will only upgrade the DaemonSet spec of the OFED driver to point to the new driver version. The OFED driver's DaemonSet will not automatically restart pods with the driver on the nodes, as it uses "OnDelete" updateStrategy. The old OFED version will still run on the node until you explicitly remove the driver pod or reboot the node:

\$ kubectl delete pod -l app=mofed-<OS\_NAME> -n nvidia-network-operator

It is possible to remove all pods with secondary networks from all cluster nodes, and then restart the OFED pods on all nodes at once.

The alternative option is to perform an upgrade in a rolling manner to reduce the impact of the driver upgrade on the cluster. The driver pod restart can be done on each node individually. In this case, pods with secondary networks should be removed from the single node only. There is no need to stop pods on all nodes.

For each node, follow these steps to reload the driver on the node:

- 1. Remove pods with a secondary network from the node.
- 2. Restart the OFED driver pod.
- 3. Return the pods with a secondary network to the node.

When the OFED driver is ready, proceed with the same steps for other nodes.

#### **Removing Pods with a Secondary Network from the Node**

To remove pods with a secondary network from the node with node drain, run the following command:

\$ kubectl drain <NODE\_NAME> --pod-selector=<SELECTOR\_FOR\_PODS>

## **Warning**

Replace <NODE\_NAME> with -l "network.nvidia.com/operator.mofed.wait=false" if you wish to drain all nodes at once.

#### **Restarting the OFED Driver Pod**

Find the OFED driver pod name for the node:

\$ kubectl get pod -l app=mofed-<OS\_NAME> -o wide -A

Example for Ubuntu 20.04:

kubectl get pod -l app=mofed-ubuntu20.04 -o wide -A

#### **Deleting the OFED Driver Pod from the Node**

To delete the OFED driver pod from the node, run:

\$ kubectl delete pod -n <DRIVER\_NAMESPACE> <OFED\_POD\_NAME>

## **Warning**

Replace <OFED\_POD\_NAME> with -l app=mofed-ubuntu20.04 if you wish to remove OFED pods on all nodes at once.

A new version of the OFED pod will automatically start.

#### **Returning Pods with a Secondary Network to the Node**

After the OFED pod is ready on the node, you can make the node schedulable again.

The command below will uncordon (remove node.kubernetes.io/unschedulable:NoSchedule taint) the node, and return the pods to it:

\$ kubectl uncordon -l "network.nvidia.com/operator.mofed.wait=false"

#### **Automatic OFED Driver Upgrade**

To enable automatic OFED upgrade, define the UpgradePolicy section for the ofedDriver in the NicClusterPolicy spec, and change the OFED version.

#### nicclusterpolicy.yaml :

apiVersion: mellanox.com/v1alpha1 kind: NicClusterPolicy metadata: name: nic-clusterpolicy namespace: nvidia-network-operator spec: ofedDriver: image: doca-driver repository: nvcr.io/nvidia/mellanox version: 24.04-0.6.6.0-0 upgradePolicy: # autoUpgrade is a global switch for automatic upgrade feature # if set to false all other options are ignored autoUpgrade: true # maxParallelUpgrades indicates how many nodes can be upgraded in parallel # 0 means no limit, all nodes will be upgraded in parallel maxParallelUpgrades: 0 # cordon and drain (if enabled) a node before loading the driver on it safeLoad: false # describes the configuration for waiting on job

completions waitForCompletion: # specifies a label selector for the pods to wait for completion podSelector: "app=myapp" # specify the length of time in seconds to wait before giving up for workload to finish, zero means infinite # if not specified, the default is 300 seconds timeoutSeconds: 300 # describes configuration for node drain during automatic upgrade drain: # allow node draining during upgrade enable: true # allow force draining force: false # specify a label selector to filter pods on the node that need to be drained podSelector: "" # specify the length of time in seconds to wait before giving up drain, zero means infinite # if not specified, the default is 300 seconds timeoutSeconds: 300 # specify if should continue even if there are pods using emptyDir deleteEmptyDir: false

Apply NicClusterPolicy CRD:

\$ kubectl apply -f nicclusterpolicy.yaml

### **Warning**

To be able to drain nodes, make sure to fill the PodDisruptionBudget field for all the pods that use it. On some clusters (e.g. Openshift), many pods use PodDisruptionBudget, which makes draining multiple nodes at once impossible. Since evicting several pods that are controlled by the same deployment or replica set, violates their PodDisruptionBudget, those pods are not evicted and in drain failure.

To perform a driver upgrade, the network-operator must evict pods that are using network resources. Therefore, in order to ensure that the network-operator is evicting only the required pods, the upgradePolicy.drain.podSelector field must be configured.

#### **Node Upgrade States**

The status upgrade of each node is reflected in its nvidia.com/ofed-driver-upgrade-state label . This label can have the following values:

**Name Description**

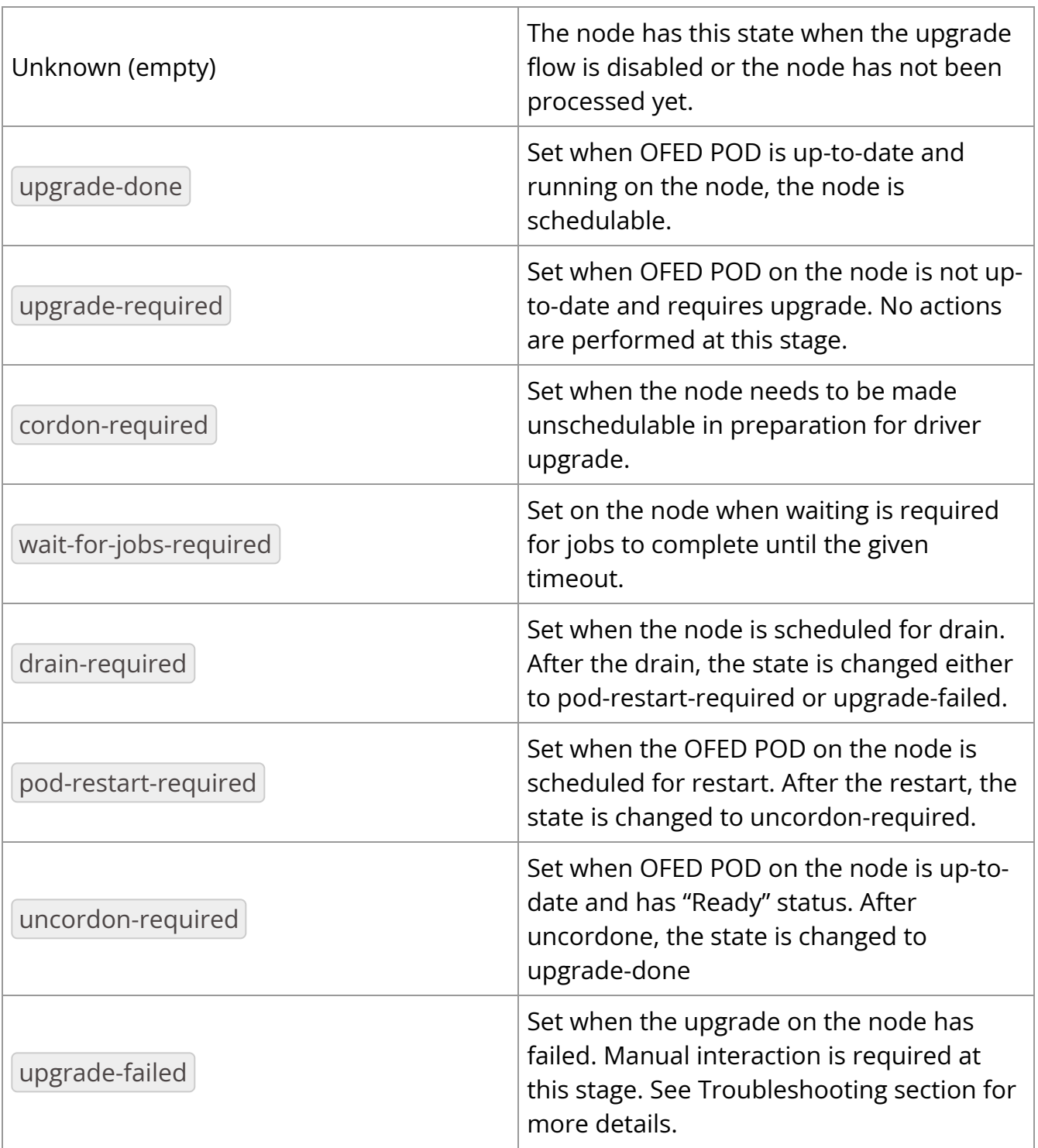

## **Warning**

Depending on your cluster workloads and pod Disruption Budget, set the following values for auto upgrade:

apiVersion: mellanox.com/v1alpha1 kind: NicClusterPolicy metadata: name: nic-cluster-policy namespace: nvidia-network-operator spec: ofedDriver: image: doca-driver repository: nvcr.io/nvidia/mellanox version: 24.04-0.6.6.0-0 upgradePolicy: autoUpgrade: true maxParallelUpgrades: 1 drain: enable: true force: false deleteEmptyDir: true podSelector: ""

#### **Safe Driver Loading**

## **Warning**

The state of this feature can be controlled with the ofedDriver.upgradePolicy.safeLoad option.

Upon node startup, the OFED container takes some time to compile and load the driver. During that time, workloads might get scheduled on that node. When OFED is loaded, all existing PODs that use NVIDIA NICs will lose their network interfaces. Some such PODs might silently fail or hang. To avoid this situation, before the OFED container is loaded, the node should get cordoned and drained to ensure all workloads are rescheduled. The node should be un-cordoned when the driver is ready on it.

The safe driver loading feature is implemented as a part of the upgrade flow, meaning safe driver loading is a special scenario of the upgrade procedure, where we upgrade from the inbox driver to the containerized OFED.

When this feature is enabled, the initial OFED driver rollout on the large cluster can take a while. To speed up the rollout, the initial deployment can be done with the safe driver loading feature disabled, and this feature can be enabled later by updating the NicClusterPolicy CRD.

#### **Troubleshooting**

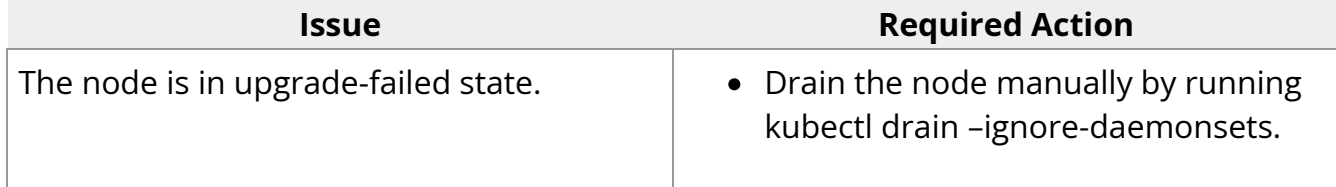

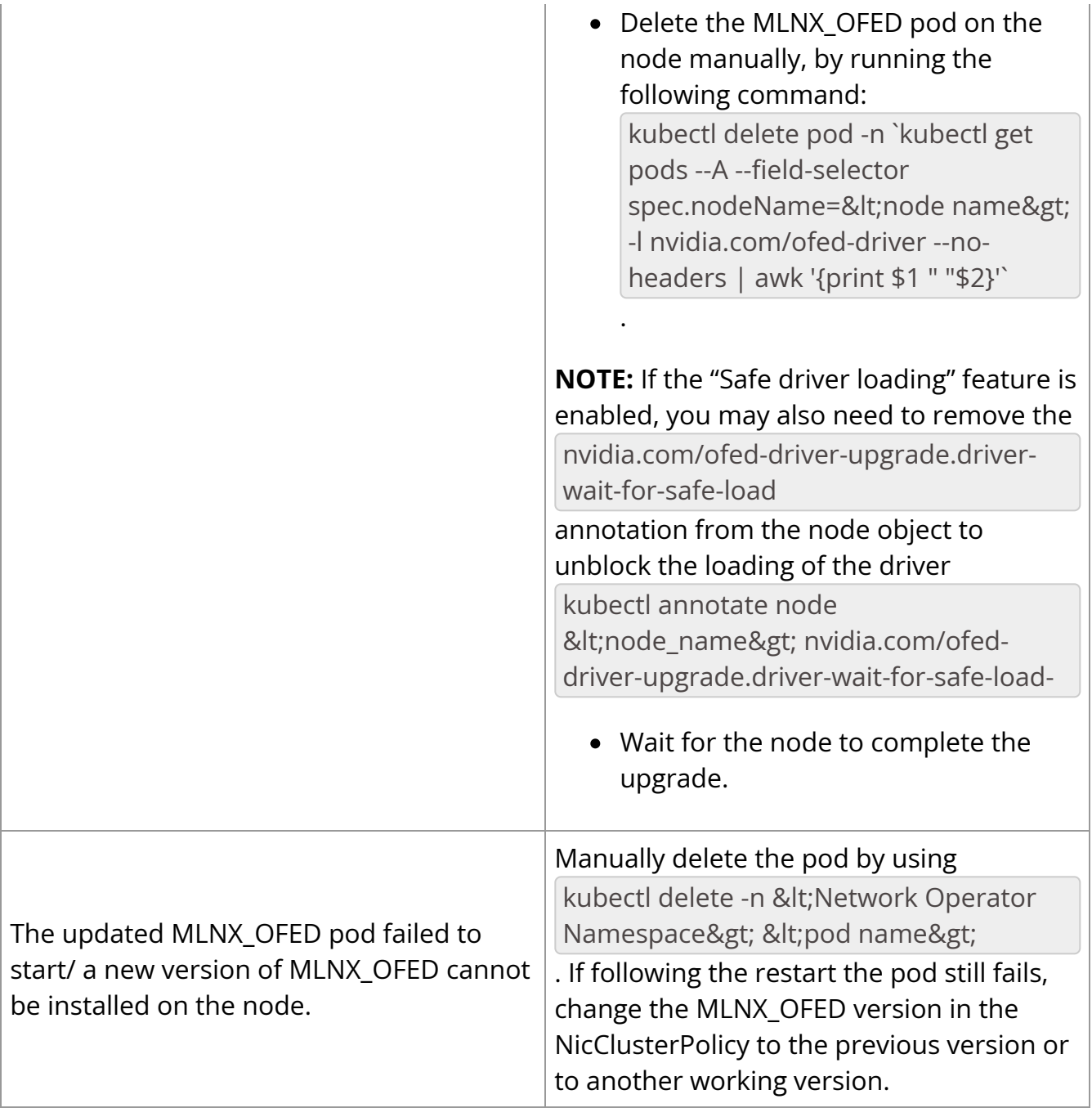

## **Uninstalling the Network Operator**

## **Uninstalling Network Operator on a Vanilla Kubernetes Cluster**

Uninstall the Network Operator:

helm uninstall network-operator -n nvidia-network-operator

You should now see all the pods being deleted:

kubectl get pods -n nvidia-network-operator

Make sure that the CRDs created during the operator installation have been removed:

kubectl get nicclusterpolicies.mellanox.com No resources found

#### **Uninstalling the Network Operator on an OpenShift Cluster**

From the console:

In the OpenShift Container Platform web console side menu, select **Operators >Installed Operators**, search for the **NVIDIA Network Operator**, and click on it.

On the right side of the **Operator Details** page, select **Uninstall Operator** from the **Actions** drop-down menu.

For additional information, see the [Red Hat OpenShift Container Platform](https://docs.openshift.com/container-platform/4.10/operators/admin/olm-deleting-operators-from-cluster.html) [Documentation](https://docs.openshift.com/container-platform/4.10/operators/admin/olm-deleting-operators-from-cluster.html).

From the CLI:

Check the current version of the Network Operator in the currentCSV field:

oc get subscription -n nvidia-network-operator nvidia-network-operator -o yaml | grep currentCSV

Example output:

currentCSV: nvidia-network-operator.v24.1.0

• Delete the subscription:

oc delete subscription -n nvidia-network-operator nvidia-network-operator

Example output:

subscription.operators.coreos.com "nvidia-network-operator" deleted

Delete the CSV using the currentCSV value from the previous step:

subscription.operators.coreos.com "nvidia-network-operator" deleted

Example output:

clusterserviceversion.operators.coreos.com "nvidia-network-operator.v10.0" deleted

The SR-IOV Network Operator uninstallation procedure is described in this document. For additional information, see the [Red Hat OpenShift Container Platform Documentation.](https://docs.openshift.com/container-platform/4.10/operators/admin/olm-deleting-operators-from-cluster.html)

## **Additional Steps**

## **Warning**

In OCP, uninstalling an operator does not remove its managed resources, including CRDs and CRs. To remove them, you must manually delete the Operator CRDs following the operator uninstallation.

Delete the Network Operator CRDs:

oc delete crds hostdevicenetworks.mellanox.com macvlannetworks.mellanox.com nicclusterpolicies.mellanox.com

## **NicClusterPolicy CRD Update**

If the NicClusterPolicy manual update affects the device plugin configuration (e.g. NICs selectors), manual device plugin pods restart is required.

## **Advanced Configurations**

On this page

- Network Operator Deployment with Admission Controller
- Network Operator Deployment with Pod Security Admission
- Network Operator Deployment in a Proxy Environment
	- o [Prerequisites](#page-12-0)
	- o HTTP Proxy Configuration for Openshift
	- o HTTP Proxy Configuration
- Network Operator Deployment in an Air-gapped Environment
	- o Local Image Registry
	- o Pulling and Pushing Container Images to a Local Registry
	- o Local Package Repository
- Precompiled Container Build Instructions for DOCA Drivers
	- o **[Prerequisites](#page-5-0)**
	- Dockerfile Overview
	- o Common mandatory build parameters
	- o RHEL-specific build parameters

## **Network Operator Deployment with Admission Controller**

The Admission Controller can be optionally included as part of the Network Operator installation process. It has the capability to validate supported Custom Resource Definitions (CRDs), which currently include NicClusterPolicy and HostDeviceNetwork. By default, the deployment of the admission controller is disabled. To enable it, you must set operator.admissionController.enabled to true.

Enabling the admission controller provides you with two options for managing certificates. You can either utilize the [cert-manager](https://cert-manager.io/docs/installation/) for generating a self-signed certificate automatically, or, alternatively, provide your own self-signed certificate.

To use cert-manager, ensure that operator.admissionController.useCertManager is set to true . Additionally, make sure that you deploy the cert-manager before initiating the Network Operator deployment.

If you prefer not to use the cert-manager, set operator.admissionController.useCertManager to false, and then provide your custom certificate and key using operator.admissionController.certificate.tlsCrt and operator.admissionController.certificate.tlsKey .

## **Warning**

When using your own certificate, the certificate must be valid for < Release\_Name&gt;-webhook-

service.<Release\_Namespace&gt;.svc

, e.g.

network-operator-webhook-service.nvidia-network-operator.svc .

## **Network Operator Deployment with Pod Security Admission**

The [Pod Security admission](https://kubernetes.io/docs/concepts/security/pod-security-admission/) controller replaces PodSecurityPolicy, enforcing predefined Pod Security Standards by adding a label to a namespace.

There are three levels defined by the [Pod Security Standards](https://kubernetes.io/docs/concepts/security/pod-security-standards) : privileged, baseline and restricted .

**Warning**

In case you wish to enforce a PSA to the Network Operator namespace, the privileged level is required. Enforcing baseline or restricted levels will prevent the creation of required Network Operator pods.

If required, enforce PSA privileged level on the Network Operator namespace by running:

kubectl label --overwrite ns nvidia-network-operator podsecurity.kubernetes.io/enforce=privileged

In case that baseline or restricted levels are being enforced on the Network Operator namespace, events for pods creation failures will be triggered:

kubectl get events -n nvidia-network-operator --field-selector reason=FailedCreate LAST SEEN TYPE REASON OBJECT MESSAGE 2m36s Warning FailedCreate daemonset/mofed-ubuntu22.04-ds Error creating: pods "mofed-ubuntu22.04-dsrwmgs" is forbidden: violates PodSecurity "baseline:latest": host namespaces (hostNetwork=true), hostPath volumes (volumes "run-mlnx-ofed", "etc-network", "host-etc", "host-usr", "host-udev"), privileged (container "mofed-container" must not set securityContext.privileged=true)

## **Network Operator Deployment in a Proxy Environment**

This section describes how to successfully deploy the Network Operator in clusters behind an HTTP Proxy. By default, the Network Operator requires internet access for the following reasons:

- Container images must be pulled during the NVIDIA Network Operator installation.
- The driver container must download several OS packages prior to the driver installation.

To address these requirements, all Kubernetes nodes, as well as the driver container, must be properly configured in order to direct traffic through the proxy.

This section demonstrates how to configure the NVIDIA Network Operator, so that the driver container could successfully download packages behind an HTTP proxy. Since configuring Kubernetes/container runtime components for proxy use is not specific to the Network Operator, those instructions are not detailed here.

## **Warning**

If you are not running OpenShift, please skip the section titled HTTP Proxy Configuration for OpenShift, as Openshift configuration instructions are different.

## **Prerequisites**

Kubernetes cluster is configured with HTTP proxy settings (container runtime should be enabled with HTTP proxy).

## **HTTP Proxy Configuration for Openshift**

For Openshift, it is recommended to use the cluster-wide Proxy object to provide proxy information for the cluster. Please follow the procedure described in [Configuring the](https://docs.openshift.com/container-platform/latest/networking/enable-cluster-wide-proxy.html) [Cluster-wide Proxy](https://docs.openshift.com/container-platform/latest/networking/enable-cluster-wide-proxy.html) via the Red Hat Openshift public documentation. The NVIDIA Network Operator will automatically inject proxy related ENV into the driver container, based on the information present in the cluster-wide Proxy object.

## **HTTP Proxy Configuration**

Specify the ofedDriver.env in your values.yaml file with appropriate HTTP\_PROXY, HTTPS\_PROXY, and NO\_PROXY environment variables (in both uppercase and lowercase).

ofedDriver: env: - name: HTTPS\_PROXY value: http://<example.proxy.com:port> name: HTTP\_PROXY value: http://<example.proxy.com:port> - name: NO\_PROXY value: <example.com> - name: https\_proxy value: http://<example.proxy.com:port> - name: http\_proxy value: http://<example.proxy.com:port> - name: no\_proxy value: <example.com>

## **Network Operator Deployment in an Air-gapped Environment**

This section describes how to successfully deploy the Network Operator in clusters with restricted internet access. By default, the Network Operator requires internet access for the following reasons:

- The container images must be pulled during the Network Operator installation.
- The OFED driver container must download several OS packages prior to the driver installation.

To address these requirements, it may be necessary to create a local image registry and/or a local package repository, so that the necessary images and packages will be available for your cluster. Subsequent sections of this document detail how to configure the Network Operator to use local image registries and local package repositories. If your cluster is behind a proxy, follow the steps listed in Network Operator Deployment in Proxy Environments.

## **Local Image Registry**

Without internet access, the Network Operator requires all images to be hosted in a local image registry that is accessible to all nodes in the cluster. To allow Network Operator to work with a local registry, users can specify local repository, image, tag along with pull secrets in the values.yaml file.

## **Pulling and Pushing Container Images to a Local Registry**

To pull the correct images from the NVIDIA registry, you can leverage the fields repository, image and version specified in the values yaml file.

#### **Local Package Repository**

## **Warning**

The instructions below are provided as reference examples to set up a local package repository for NVIDIA Network Operator.

The OFED driver container deployed as part of the Network Operator requires certain packages to be available for the driver installation. In restricted internet access or airgapped installations, users are required to create a local mirror repository for their OS distribution, and make the following packages available:

ubuntu: linux-headers-\${KERNEL\_VERSION} linux-modules-\${KERNEL\_VERSION} pkgconfig rhel, rhcos: kernel-headers-\${KERNEL\_VERSION} kerneldevel-\${KERNEL\_VERSION} kernel-core-\${KERNEL\_VERSION} createrepo elfutilslibelf-devel kernel-rpm-macros umactl-libs lsof pm-build patch hostname

For RT kernels following packages should be available:

kernel-rt-devel-\${KERNEL\_VERSION} kernel-rt-modules-\${KERNEL\_VERSION}

For Ubuntu, these packages can be found at [archive.ubuntu.com,](https://docs.nvidia.com/http://archive.ubuntu.com/) and be used as the mirror that must be replicated locally for your cluster. By using apt-mirror or apt-get download, you can create a full or a partial mirror to your repository server.

For RHCOS, dnf reposync can be used to create the local mirror. This requires an active Red Hat subscription for the supported OpenShift version. For example:

dnf --releasever=8.4 reposync --repo rhel-8-for-x86\_64-appstream-rpms --downloadmetadata

Once all the above required packages are mirrored to the local repository, repo lists must be created following distribution specific documentation. A ConfigMap containing the repo list file should be created in the namespace where the NVIDIA Network Operator is deployed.

Following is an example of a repo list for Ubuntu 20.04 (access to a local package repository via HTTP):

custom-repo.list :

deb [arch=amd64 trusted=yes] http:*//<local pkg repository>/ubuntu/mirror/archive.ubuntu.com/ubuntu focal main universe* deb [arch=amd64 trusted=yes] http:*//<local pkg repository>/ubuntu/mirror/archive.ubuntu.com/ubuntu focal-updates main universe* deb [arch=amd64 trusted=yes] http:*//<local pkg repository>/ubuntu/mirror/archive.ubuntu.com/ubuntu focal-security main universe*

Following is an example of a repo list for RHCOS (access to a local package repository via HTTP):

cuda.repo (a mirror of [https://developer.download.nvidia.com/compute/cuda/repos/rhel8/x86\\_64](https://developer.download.nvidia.com/compute/cuda/repos/rhel8/x86_64)):

[cuda] name=cuda baseurl=http:*//<local pkg repository>/cuda* priority=0 gpgcheck=0 enabled=1

redhat.repo :

[baseos] name=rhel-8-for-x86\_64-baseos-rpms baseurl=http:*//<local pkg repository>/rhel-8-for-x86\_64-baseos-rpms* gpgcheck=0 enabled=1 [baseoseus] name=rhel-8-for-x86\_64-baseos-eus-rpms baseurl=http:*//<local pkg repository>/rhel-8-for-x86\_64-baseos-eus-rpms* gpgcheck=0 enabled=1 [rhocp] name=rhocp-4.10-for-

rhel-8-x86\_64-rpms baseurl=http:*//<local pkg repository>/rhocp-4.10-for-rhel-8 x86\_64-rpms* gpgcheck=0 enabled=1 [apstream] name=rhel-8-for-x86\_64 appstream-rpms baseurl=http:*//<local pkg repository>/rhel-8-for-x86\_64-appstreamrpms* gpgcheck=0 enabled=1

ubi.repo :

[ubi-8-baseos] name = Red Hat Universal Base Image 8 (RPMs) - BaseOS baseurl = http:*//<local pkg repository>/ubi-8-baseos* enabled = 1 gpgcheck = 0 [ubi-8-baseossource] name = Red Hat Universal Base Image 8 (Source RPMs) - BaseOS baseurl = http:*//<local pkg repository>/ubi-8-baseos-source* enabled = 0 gpgcheck = 0 [ubi-8 appstream] name = Red Hat Universal Base Image 8 (RPMs) - AppStream baseurl = http:*//<local pkg repository>/ubi-8-appstream* enabled = 1 gpgcheck = 0 [ubi-8 appstream-source] name = Red Hat Universal Base Image 8 (Source RPMs) - AppStream baseurl = http:*//<local pkg repository>/ubi-8-appstream-source* enabled = 0 gpgcheck  $= 0$ 

Create the ConfigMap for Ubuntu:

kubectl create configmap repo-config -n <Network Operator Namespace> --fromfile=<path-to-repo-list-file>

Create the ConfigMap for RHCOS:

kubectl create configmap repo-config -n <Network Operator Namespace> --fromfile=cuda.repo --from-file=redhat.repo --from-file=ubi.repo

Once the ConfigMap is created using the above command, update the values.yaml file with this information to let the Network Operator mount the repo configuration within the driver container and pull the required packages. Based on the OS distribution, the Network Operator will automatically mount this ConfigMap into the appropriate directory.

ofedDriver: deploy: true repoConfg: name: repo-config

If self-signed certificates are used for an HTTPS based internal repository, a ConfigMap must be created for those certifications and provided during the Network Operator installation. Based on the OS distribution, the Network Operator will automatically mount this ConfigMap into the appropriate directory.

kubectl create configmap cert-config -n <Network Operator Namespace> --fromfile=<path-to-pem-file1> --from-file=<path-to-pem-file2>

ofedDriver: deploy: true certConfg: name: cert-config

## **Precompiled Container Build Instructions for DOCA Drivers**

### **Prerequisites**

Before you begin, ensure that you have the following prerequisites:

#### **Common**

- Docker (Ubuntu) / Podman (RH) installed on your build system.
- Web access to NVIDIA [NIC](https://network.nvidia.com/products/infiniband-drivers/linux/mlnx_ofed/) drivers sources. Latest NIC drivers published at NIC [drivers download center](https://network.nvidia.com/products/infiniband-drivers/linux/mlnx_ofed/), for example: [https://www.mellanox.com/downloads/ofed/MLNX\\_OFED-24.04-](https://www.mellanox.com/downloads/ofed/MLNX_OFED-24.04-0.6.6.0/MLNX_OFED_SRC-debian-24.04-0.6.6.0-0.tgz) [0.6.6.0/MLNX\\_OFED\\_SRC-debian-24.04-0.6.6.0-0.tgz](https://www.mellanox.com/downloads/ofed/MLNX_OFED-24.04-0.6.6.0/MLNX_OFED_SRC-debian-24.04-0.6.6.0-0.tgz)

#### **RHEL**

• Active subscription and login credentials for registry redhat.io. To build RHEL based container from official repository, you need to log in to [registry.redhat.io,](https://registry.redhat.io/) run the following command:

podman login registry.redhat.io --username=\${RH\_USERNAME} - password=\${RH\_PASSWORD}

Replace *RH\_USERNAME* and *RH\_PASSWORD* with your Red Hat account username and password.

#### **Dockerfile Overview**

To build the precompiled container, the Dockerfile is constructed in a multistage fashion. This approach is used to optimize the resulting container image size and reduce the number of dependencies included in the final image.

The Dockerfile consists of the following stages:

- 1. **Base Image Update**: The base image is updated and common requirements are installed. This stage sets up the basic environment for the subsequent stages.
- 2. **Download Driver Sources**: This stage downloads the Mellanox OFED driver sources to the specified path. It prepares the necessary files for the driver build process.
- 3. **Build Driver**: The driver is built using the downloaded sources and installed on the container. This stage ensures that the driver is compiled and configured correctly for the target system.
- 4. **Install precompiled driver**: Finally, the precompiled driver is installed on clean container. This stage sets up the environment to run the NVIDIA NIC drivers on the target system.

#### **Common mandatory build parameters**

Before building the container, you need to provide following parameters as *build-arg* for container build:

- 1. *D\_OS*: The Linux distribution (e.g., ubuntu22.04 / rhel9.2)
- 2. *D\_ARCH*: Compiled Architecture
- 3. *D\_BASE\_IMAGE*: Base container image
- 4. *D\_KERNEL\_VER*: The target kernel version (e.g., 5.15.0-25-generic / 5.14.0- 284.32.1.el9\_2.x86\_64)
- 5. *D\_OFED\_VERSION*: NVIDIA NIC drivers version (e.g., 24.01-0.3.3.1)

**NOTE:** Check desired NVIDIA NIC drivers sources[^1] availability for designated container OS, only versions available on download page can be utilized

## **RHEL-specific build parameters**

1. *D\_BASE\_IMAGE*: DriverToolKit container image

**NOTE:** DTK (DriverToolKit) is tightly coupled with specific kernel versions, verify match between kernel version to compile drivers for, versus DTK image.

2. *D\_FINAL\_BASE\_IMAGE*: Final container image, to install compiled driver

For more details regarding DTK please read [official documentation](https://docs.openshift.com/container-platform/4.15/hardware_enablement/psap-driver-toolkit.html#pulling-the-driver-toolkit-from-payload).

**NOTE:** For proper Network Operator functionality container tag name must be in following pattern: **driver\_ver-container\_ver-kernel\_ver-os-arch**. For example: 24.01- 0.3.3.1-0-5.15.0-25-generic-ubuntu22.04-amd64

#### **RHEL example**

To build RHEL-based image please use provided [Dockerfile](https://docs.nvidia.com/_downloads/a603146394632e94d8dcfba46d30e2c2/RHEL_Dockerfile):

podman build \ --build-arg D\_OS=rhel9.2 \ --build-arg D\_ARCH=x86\_64 \ --build-arg D\_KERNEL\_VER=5.14.0-284.32.1.el9\_2.x86\_64 \ --build-arg D\_OFED\_VERSION=24.01- 0.3.3.1 \ --build-arg D\_BASE\_IMAGE="registry.redhat.io/openshift4/driver-toolkitrhel9:v4.13.0-202309112001.p0.gd719bdc.assembly.stream" \ --build-arg D\_FINAL\_BASE\_IMAGE=registry.access.redhat.com/ubi9/ubi:latest \ --tag 24.04- 0.6.6.0-0-5.14.0-284.32.1.el9\_2-rhel9.2-amd64 \ -f RHEL\_Dockerfile \ --target precompiled .

#### **Ubuntu example**

To build RHEL-based image please use provided [Dockerfile](https://docs.nvidia.com/_downloads/0deb975d4bc3acb406e6d3c5b1a2f389/Ubuntu_Dockerfile):.

docker build \ --build-arg D\_OS=ubuntu22.04 \ --build-arg D\_ARCH=x86\_64 \ --buildarg D\_BASE\_IMAGE=ubuntu:24.04 \ --build-arg D\_KERNEL\_VER=5.15.0-25-generic \ - build-arg D\_OFED\_VERSION=24.01-0.3.3.1 \ --tag 24.01-0.3.3.1-0-5.15.0-25-genericubuntu22.04-amd64 \ -f Ubuntu\_Dockerfile \ --target precompiled .

**NOTE:** Dockerfiles contain default build parameters, which may fail build proccess on your system if not overridden.

**NOTE:** Entrypoint script [download](https://docs.nvidia.com/_downloads/46bd948566ee03504c6421cadd8047fa/entrypoint.sh) **NOTE:** Driver build script [download](https://docs.nvidia.com/_downloads/10d5db7fcd98952a3e7d647e51a0fe33/dtk_nic_driver_build.sh)

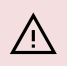

## **Warning**

Modification of *D\_OFED\_SRC\_DOWNLOAD\_PATH* must be tighdly coupled with corresponding update to entrypoint.sh script.

© Copyright 2024, NVIDIA.. PDF Generated on 06/04/2024